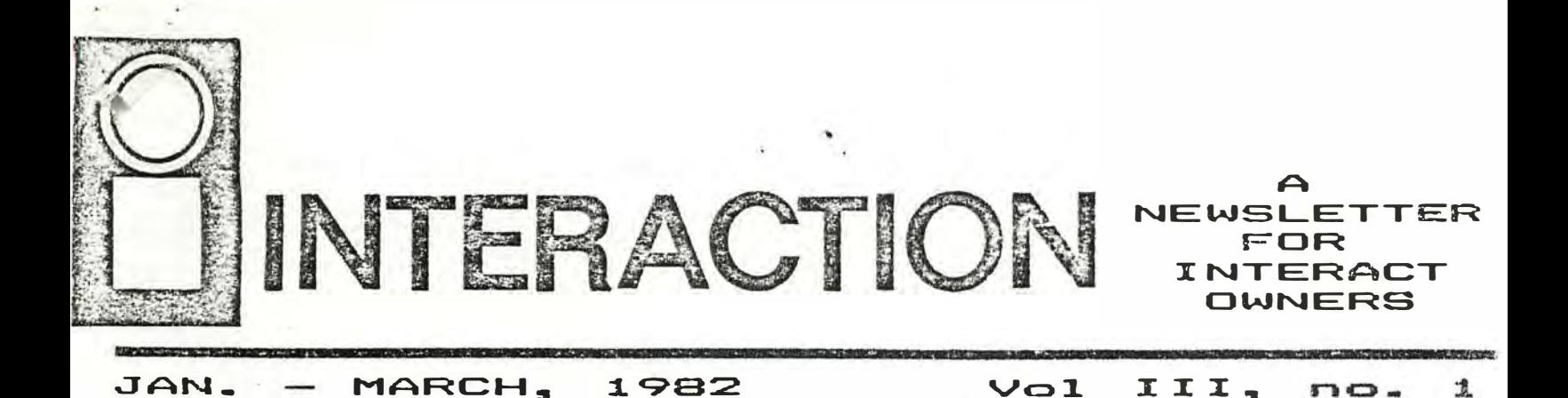

#### **TSSUE** DOCUMENTATION

This issue of INTERACTION addresses the complaints of many subscribers about the poor or total lack of Interact documentation. While Walt Hendrickson's and Harry Holloway's articles may seem to be overlapping duplications, they are different interpetations of the same material. Both state that while the source code and mnemonics are accurate their comments are just that, not guaranteed truths. If your own research shows errors or differences contact the authors to see how the differences can be resolved and then write me with the results. I am not knowledgeable enough to weigh differences. I can barely read and understand machine code.

Also in this issue is an introductory article on FORTH for the Interact. Russell Schnapp has done an exceptional job implementing F.I.G.-FORTH but he cannot emphasize enough that his documentation is not a FORTH tutorial. You must acquire a text on FORTH first, if you expect to use FORTH. The book he recommends (Using FORTH) has been republished as STARTING FORTH by Leo Brodie. It is now available from Prentice-Hall, Inc. Englewood Cliffs, NJ 07632 Attn: Robert Jordan, Dept. J-974 for \$19.95 clothbound or \$15.95 paperbound, shipped postpaid if payment accompanies order. The FORTH Interest Group also sells this book and other publications on FORTH.<br>I will try to support FORTH in the newsletter by printing routines (FORTH words) and information as I and others learn. I'm still trying to learn to use the editor and write a printer driver.

#### BETTER LATE THAN NEVER!

At last the first 1982 issue is out. I'm sorry my personal life has interfered with the timely delivery of the newsletter and I again<br>like to thank everyone for their patience. There still will be six<br>issues this year though until I catch up I can't give you a deadline date for advertising in a specific issue. As for articles, one problem now is what to print first. Over the past months numerous items have arrived and await publication. I still welcome any articles or programs and will try to print as many as possible in an organized sequence.

age  $\mathbf{z}$ 

 $\cdot$  ,  $\cdot$ 

. · .

INTERACTION Newsletter

# THE INNARDS OF BASIC

PART  $1 - THE USE OF LOW RAM.$ 

Harry Holloway, Box 2263, Ann Arbor, MI 48106.

This article is the first in a series about Level II BASIC. The  $\sin$  1 to-provide the machine language programmer with a guide that may be used for further exploration and for modification of Level II. I don't have all of the answers so features that I'm not certain of will be marked with a parenthetic question mark. If you find this doubled, i.e. (??), it means that I really don·t have a clue. The material will apply to the SK Graphics BASIC as well as Level II, but not to RS232 BASIC. Note that all numbers will be given in hexadecimal unless otherwise indicated by a trailing 'd'.

While little has been written about Microsoft's 8080 BASIC for the Interact, there is a substantial literature for the TRSBO's Z80 version and the Apple's 6502 version. In choosing names for routines a<sup>n</sup>d pointers I have mostly followed Apple nomenc1ature because, here, the consistency between articles leads me to suspect that many authors have had access to a Microsoft source listing.

Level II uses low memory (49A0-5FBE) for four purposes: 1. As a housekeeping area for the BASIC interpreter. 2. For stack operations. 3. For the user's program. 4. For storage of variables that are generated by the user's program. The following tabulation of these uses is in ascending order of addresses.

- 49A0-49FF. Unused. This is hominally part of the memory that is used for the display and most video banners do indeed load to 4000 through 49FE or 49FF. However, the last 96d locations do not show on the screen and they are unaffected by BASIC's scroll routine. This i5 a convenient hole for a machine language subroutine.
- 4A00-4. Color table. Set by COLOR which then calls SELCOL (0636). The 5th byte controls the intensity of color 2 and is always set to 00 for full intensity.
- 4A05. (?). Flag used to write long leader before the first 256d-byte section of a CSAVE\* tape file.

4A06-8. Used by CSAVE\*, CLOAD\* to keep track of the data.

4A09-4BOB. A 256d-b�te buffer used for transfer of data to and from tape by CSAVE\* and CLOAD\*. A temptingly empty space that may be used for machine-language subroutines if data tapes will not be used, but code here will be clobbered by CSAVE\* and CLOAD\*. (An early version of Graphics BASIC had the code for the extended PLOT command here.)<br>4B09-D. Apparently unused.

4809-D. Apparently unused.

The current value of WINDOW. (Default  $4D = 77d$ .)

4BOF. A flag that permits PEEK and POKE when set to 19. (Our old friend POKE19215.25)

4B10-4BFF. Mostly unused. Stack operations use space from 4BFF down.

Graphics BASIC has code for the extended PLOT command at 4B12-4B52. 4C00-5. Start code. LXI SP,4COO followed by JMP 6000.

4C06. The screen line on which th� nex't character will be printed.

4C07. The screen column on which the next character will be printed.

4COB-C. A buffer for the five-byte he�der record that will be written to tape before a block of data.

page 3

The Innards of Basic, cont.

4COD-4C89. The bytes in this section are transfered from an im�ge of the storaqc area at 6409-6555 when BASIC initialises. This was done for a ROM version to set up a storage area with embedded data. Nobody bothered to change Interact BASIC� which still thinks that it is in RJM. 4COO-F. <??>. The instruction JMP 6298. This is a jump into a stack initialisation routine. Purpose unknown 4C10-2. The instruction JMF <address>. BASIC comes here for the USR function and finds the address that has been poked into 19473-4d. Initially the address is set up to give a syntax error message. 4C13-5. The instructions OUT 00 and RET. A relic of an earlier version. (The Interact does not have ports that can be addressed with IN and OUT tnstructicms.) 4C16-4C23. A set of skeleton instructions into which numbers are embedded for fast division. 4C24-4C4A. <?>. Used for random number generation. 4C4B-O. Another fossil. IN 00 and RET. 4C4E. One of a number of partly functional relics of printer routines. This is one more than the number of nulls to print after crlf. 4C4F. Set to zero if the last printer operation was lf. 4C50. The position of the printer head. 4C51. A flag to indicate choice of screen or printer output. 4C52. Line length. Originally set up for 48 (72d) characters then changed durinq initialisation to 11 <17d> characters for the Interact screen. 4C53. The last print position on a line for a comma field. After this a comma field gets printed on the next line. Originally set to 38 (56d), but changed during initialisation to 10 (16d). 4C54. Flag set to 01 while erasing characters on screen. Set to 00 otherwise. 4C55. Flag set to nonzero to suppress output. Switched between zero and nonzero values by control-D. 4C56-7. STKTOP. A pointer to the top of the stack. Originally set to 4COO. Later set to the bottom of string storage at 5F8C. Moved up or down by change in size of string storage with CLEAR and argument. 4C5A-b. TXTTAB. A pointer to the lowest memory location that is occupied by the user's program. Stays constant at 4022. BASIC program tapes reload 4022 into this pointer. 4C5C-4C86. The tape output list (TOL) that is used by CSAVE. The first byte of each 7-byte entry is a code that specifies the function of the entry. The codes are: 00 - Specifies the writing of a long leader. The remaining six bytes are ignored. FF - Specifies the writing of data from memory to tape. The format is  $FF$ . 2-byte load address. 2-byte byte count. 2-byte source address. In all entries that are used by BASIC the source address is the same as the load address. FE - Specifies that a single byte will be used to fill a section of memory. ( Mostly used to clear the screen before loading a video banner.) The format is FF.  $2$ -byte load address.  $2$ -byte byte count, fill byte, unused byte. This feature is supported by the BASIC tape routines, but it is

not used by the BASIC interpreter.

 $FD - Specifies$  the end of the tape file.

All of these entries except the first generate a 5-byte tape header record that is written to tape via the buffer at 4C08. The general format for a header· record is

INTERACTION Newsletter

The Innards of Basic, cont.

page 4

2-byte load address, 2-byte byte count, code byte (If the code byte is FD the remaining four bytes are ignored.) For more details of Interact tape formats see the article in Interaction vol. II, no. 5. Most of the TOL entries may be diverted to other uses by POKEing different values into them. For example, to save a machine language subroutine along with the BASIC program or to make a backup copy of BASIC itself < see Interaction val. II. no. 5). 4C5C-4C62.TOL entry for a long leader. May be omitt�d if the user manually advances the cassette beyond the plastic physical leader. 4C63-9. TOL entry that loads TXTTAB (4C5A-B>. The value loaded is 4022 which changes nothing. 4C6A-4C70. TOL entry that loads VARTAB (4CFD-E>. The value loaded depends on the length of the user's program 4C71-8. TOL entry for the 5-character f·ilename that is written from and load! to a buffer at 4010. This block is always written to tape, even if no filename is specified. 4C79-F. TOL entry for a single byte that specifies the number of characters <0-5) that are to be considered in the filename. This loads at 4010. 4C80-6. TOL for the user's BASIC program that loads at 4022. 4C87. TOL for the end record. (Only the first byte is signicant.) 4C88-4CCF. Buffer for a command or an input program line. 4CDO. <??>. Flag for printer routines. 4CD1. <??>. 4CD2. TTYPOS. Keeps track of the printer position. 4CD3. (?). Used in array search. 4CD4. VALTYP. A flag for variable type set to 00 for numeric and to 01 for string. 4CD5. DORES. Flag, when set to zero allows replacement of reserved words with tokens. (crunching) 4CD6-7. MEMSIZ. Points to the highest available memory location. Set to 5FBE, 4CD8-B. Storage for string operations. 4CDC-4CE9. <??>. Some kind of buffer for string operations extends downwards from 4CE6. 4CEA-B. FRETOP. The top of the unused string storage. Moves downwards as strings are added from the top. 4CEC-D. Storage for character pointer. 4CEE-F •. Pointer used during FOR/NEXT loop. 4CF0-1. DATLIN. Stores.the number of lhe program line from which data are being read. 4CF2. SUBFLG. Flag that permits subscripted variables when set to zero. 4CF3. Flag used during execution of direct statement from the buffer. 4CF4. Flag for origin of data. Zero if from read, nonzero if from input statement. 4CF4-6. <??>. Pointer to program material. 4CF7-8. Storage for text pointer. 4CF9-A. OLOLIN. Stores number of last program line executed. Saved for restart with CONT after control-C. 4CFB-C. OLDTXT. Points to statement to be executed next. 4FFD-E. VARTAB. Points to beginning of variable storage (just after the double null at the end of the user!s program). Set by NEW to 4024 then moves up as program is added.  $^{\circ}$ 4CFF-4DOO. ARYTAB. Points to the beginning of array storage. Set by NEW to 4024. Moves beyond VARTAB as array variables are added. 4001-2. STREND. Points to the end of storage for the names and locations

pags 5 INTERACTION Newsletter

The Innards of Basic, cont.

of string variables. Set by NEW to 4024 and moves upward as new variables are added. 4003-4. OATPTR. Points to the memory location from which data are being read. Set by RUN and RESTORE to 4021 (just before the start of the user's program). 4005-6. PRMNAM. The name of the active parameter. 4D07-A. PRMVAL. Four-byte value of parameter for user-defined fuction. 4007. PRMVAL low byte of mantissa. 4008. PRMVAL middle byte of mantissa. �009. PRMVAL hiqh byte of mantissa. 4DOA. PRMVAL siqn and exponent. . 4DOB-F. The floating point accumulator <FAC>. A storage area for a numerical . argument or result. (More about floating point numbers in a later  $artich.$ ) 4DOB. FAC low byte of mantissa. 4DOC. FAC middle byte of mantissa. 4000. FAC high byte of mantissa. 4DOE. FAC sign and exponent. 4DOF. FAC sign when unpacked. 4010-4. Buffer for transfer of filename to or from tape. 4015-9. Buffer for filename to be compared with that on tape. 4D1A-C. Apparently unused. 4D1D. Storage for the number of characters in a filename. 4D1E-4020. Storage used by floating-point multiply. 4D21. TSTACK. The location just before the user's program. Needs to contain the byte 00. 4022. The start of storage for the user's BASIC program. Each program line ---has-the-the-format 2-byte link address� 2-byte line number� program material� 00 The zero byte is used as an end marker for the line and the link address is used to point to storage for the next program line. The end of the program is marked by a double hull where a link address would be expected. The program material is a mixture of ASCII characters that have bit 7 clear (i.e. 00-7F) and tokens that represent reserved words. The tokens have bit  $7$  set (i.e.  $80-FF$ ). More about tokens in a later article. The space above the user's program is used to store variables including arrays and strings. This subject has already been covered in an excellent article by Edward Berne (Interaction, vol I, no 6) to which the reader is referred.

Next time. reserved words, dispatch addresses, and how to hijack LET and DUMMY for your own BASIC overlays.

# �\*\*\*\*\*\*\*\*\*\*\*\*\*\*\*\*\*\*\*\*\*\*\*\*\*\*\*\*\*\*\*\*\*\*\*\*\*\*\*\*

# The SABRE Fort

An RS232 level serial printer port for the Interact. Price includes all hardware. operating and installati6n i�structions� port driver program listing, and a BASIC Overlay program which overlays both Level II and 8K Graphics Basic . All for just \$24.99 plus \$2. <sup>00</sup>for shipping and handling ·from� SABRE, 1415 Creel Hollow Dr., Seabrook TX. 77586 (713)870-8315

page 6

 $\cdot$  1

# INTERACT LEVEL II BASIC MAP

List Compiled by Walt Hendrickson, 2313 W 181st ST., Torrance, CA. 90504. Date: 11/10/81.

The following listing shows the Starting Address and a short description for Most of the subroutines contained in LEVEL II INTERACT BASIC. There is a wealth of useful subroutines in Level II Basic which can be accessed from both Basic and Machine language programs. If you have further questions resuardins this list, please write we at the above address.

NOTES:  $ACC = Floatins point Accusulator.$ 

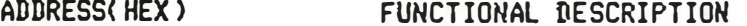

M450 sets the stack pointer, then jumps to 6000H. **4C00** 

- 6000  $2457\%$  Initializes the number of lines counter, clears the screen, sets the default colors, then jumps to start at 6227H.
- 6025  $24/3$  Keyin subroutine. Reads a Keyboard input, checks for A-Z, and sets some internal flass. Returns with ASCII key code in Register A.
- $24$  and Print the character in resister C on the screen. Also handle 605A the 'bell' code(07) and back-space functions. Uses only  $A_7C_6$ Routine to do a carriage-return and line feed. Uses  $A \cdot C$ .
- 60EC  $24312$
- lugs? Clear last line on the screen. 6112
- 6160 24923 Default colors for basic. (04,03,00,07)

24433 Tare routines to write prodraws out to tare (CSAVE). 6165 Entry= BC points to tape list:  $h$ uła function

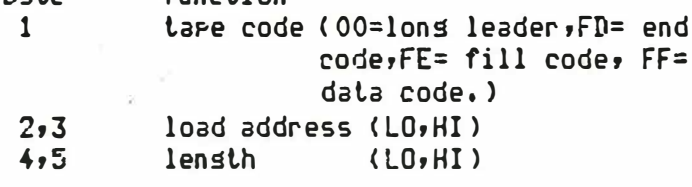

- 6219 25113 Writes normal tare leader tone on tare.
- Basic interperter start. Checks location 6239 to determine a 6227  $25127$ cold or warm start (00 =cold). If cold, then moves the block of data from 64D9H-6556H to 4CODH-4C8AH. This block contains the warm start vector, USR vector(4C10H), and IN and OUT instructions, which are not implemented on the interact.
- 25249 / Butes Free' messase 62A1
- Title messase 'INTERACT MICROSOFT BASIC VER 4.7 COPYRIGHT 62BO  $25204$ 1978 BY MICROSOFT'
- 26349 Command Jump Table: ('SGN' thru 'POINT') 6305

7B15,7RD9,7R2R,4C10,724B,77E7,77F1,7279,7D9F,7E7E,79RA 7DED,7EF3,7EF9,7F5A,7F6F,76FB,74FD,7315,7597,750C,751D, **7725.707**  $0.0000.7$  $7<sup>1</sup>$ ר. ז

INTERACTION Nawsletter

page 7

Interact Level II Basic Map, cont.

633F 25457 Basic Token table:

END, FOR, NEXT, DATA, INPUT, BIM, READ, LET, GOTO, RUN, IF, RESTORE, GOSUB, RETURN, REM, STOP, ON, PLOT, SOUND, TONE, DEF, PCKE, PRINT, CONT, LIST, COLOR, CLEAR, CLOAD, CSAVE, CLS, REWIND WINDOW, OUTFUT, NEW, TAB(, TO, FN, SPC(, THEN, NOT, STEF, +, -, \*, / t, AND, OR, >,=, <, SGN, INT, ABS, USR, FRE, FIRE, JOY, POS, SQR, RNO ,LOG, EXP, COS, SIN, TAN, ATN, PEEK, LEN, STR\$, VAL, ASC, CHR\$ POT, INSTR\$, DUMNY, LEFT\$, RIGHT\$, MID\$, POINT.

645A 25640 Cormand Juan table continued: ('END' thru 'NEW')

69EE,68F5,6E4F,6B97,6D56,70A3,6D85,6BAE,6B54,6B37,6C26, 69C2,6B43,6B72,6B99,69EC,6C08,7741,779C,77B1,7281,7725, 6C4A,6A1D,689B,775E,6AF1,762E,75IO,773E,7817,789D,7820, 66D4,6D13, xxxx,72AE,6D16, xxxx,7B6C,6925

649E 25759 Jump table for arithmetic operators (++-+\*+/+++AND+OR)

7C87,78BB,79F9,7A5A,7DA8,6FEC,6FFB

64B3 25779 Error Code Table.

NF, SN, RG, OD, FC, OV, OM, UL, BS, DD, /O, ID, TM, OS, LS, ST, CN, UF, HO.

- $64D9$   $25317$ Start of 7D hex byte table which is moved on start-up to 4COD-4C3A, (See 6227 above)
- 6554  $25440$  'Error' messse.
- 655A  $75445$   $'$  In' message.
- 655F 'ok' message.  $25951$
- 6564  $25950$ 'Break' message.

656A  $25$ <sup> $45$ </sup> $\sim$  Used by (FOR)...(NEXT) loops to manipulate the stack pointer so that (NEXT) knows where the last (FOR) statement ends.  $25997$ 658D Gets variable name from a line of basic- loads it into the variable area.

לכתופו? 6593 Moves bottom of prosram further down in memory to allow addins a line of basic.

**RC= Destination address** 

DE= storring address, stor when HL=DE

HL= End of prostam address, ie source address

659E 20014 Check to see if there's enough free memory for next operation. 26033 OM ERROR routine. 65B6

65BB  $250-3$ Puts last-used (DATA) line number into 4C58H so that Basic will grint "?SN ERROR IN  $xx^*$ , where  $xx =$  data line number.

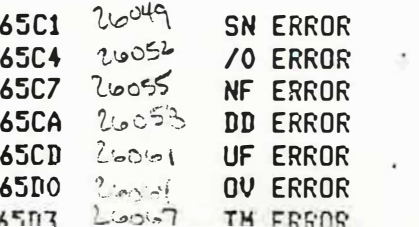

page 8

Interact Level II Basic Map, cont.

65D5 Zealet Prints error message. To use this routine, load resister E with code 0 thru 24H, then jump to 65D5H.

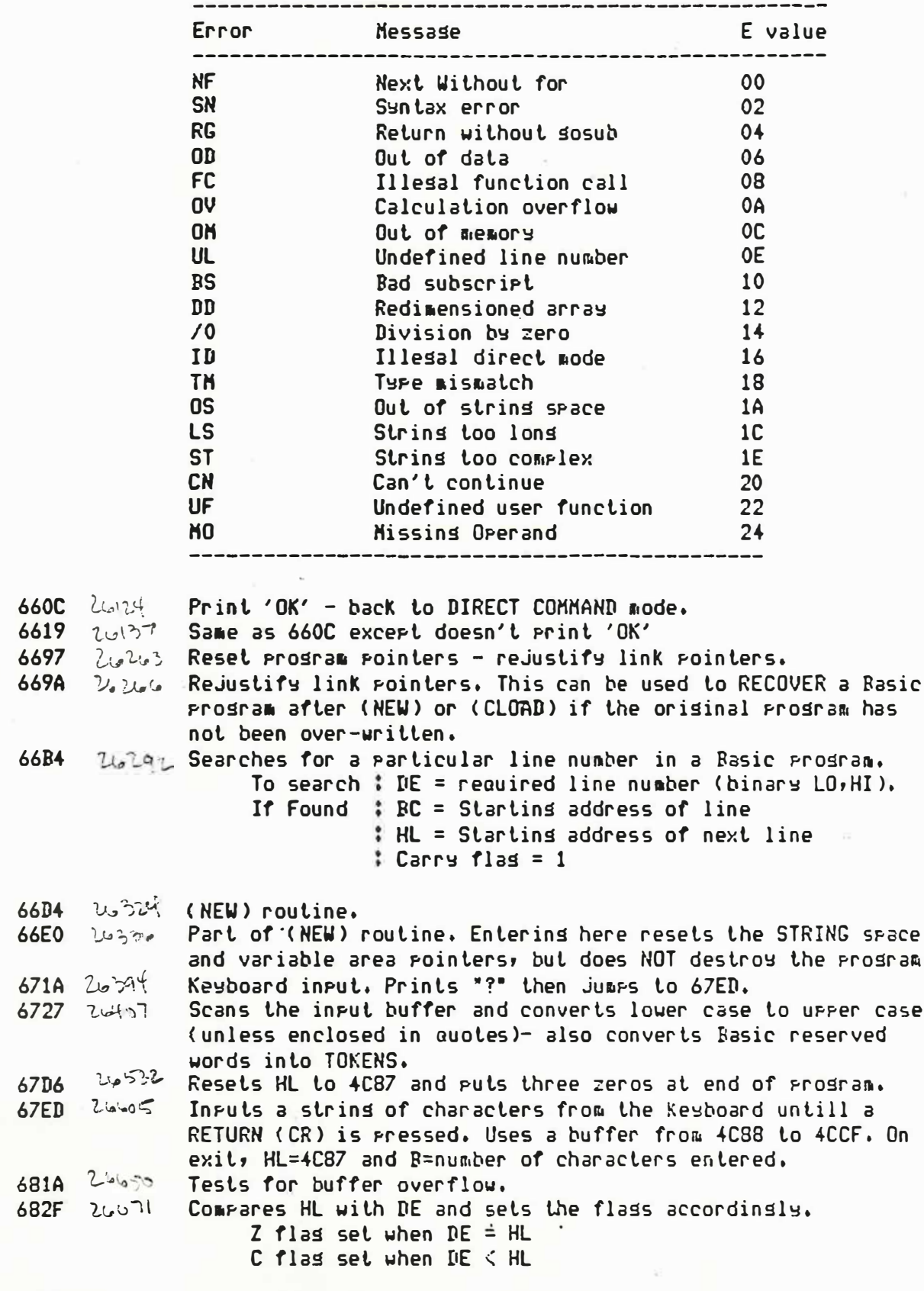

6835 Zubart Tests for expected characters such as commas, semicolons,

Interact Level II Basic Map, cont.

 $\ddot{\cdot}$ 

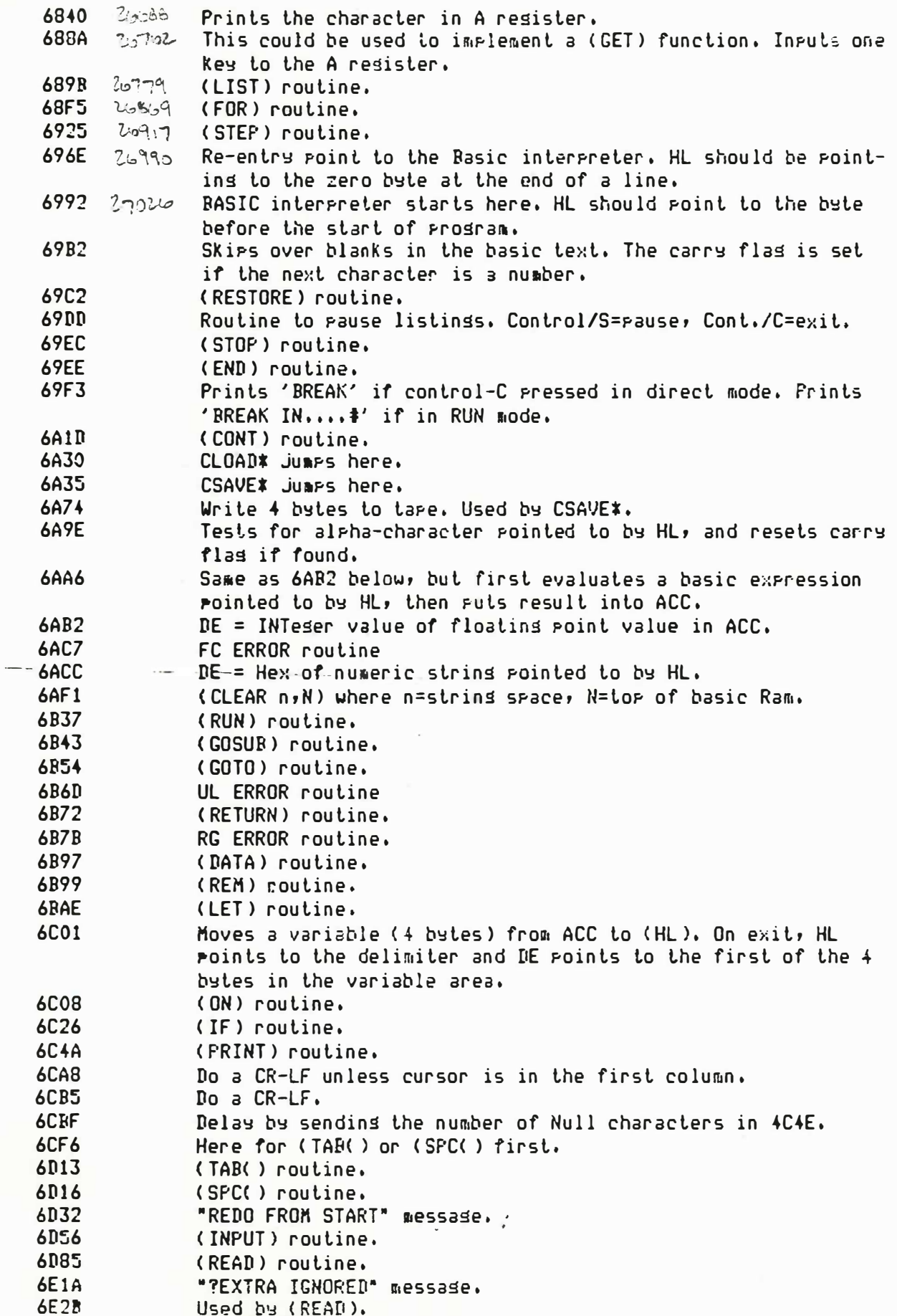

page 10 INTERACTION Newsletter

 $\sim$ 

Interact Level II Basic Map, cont.

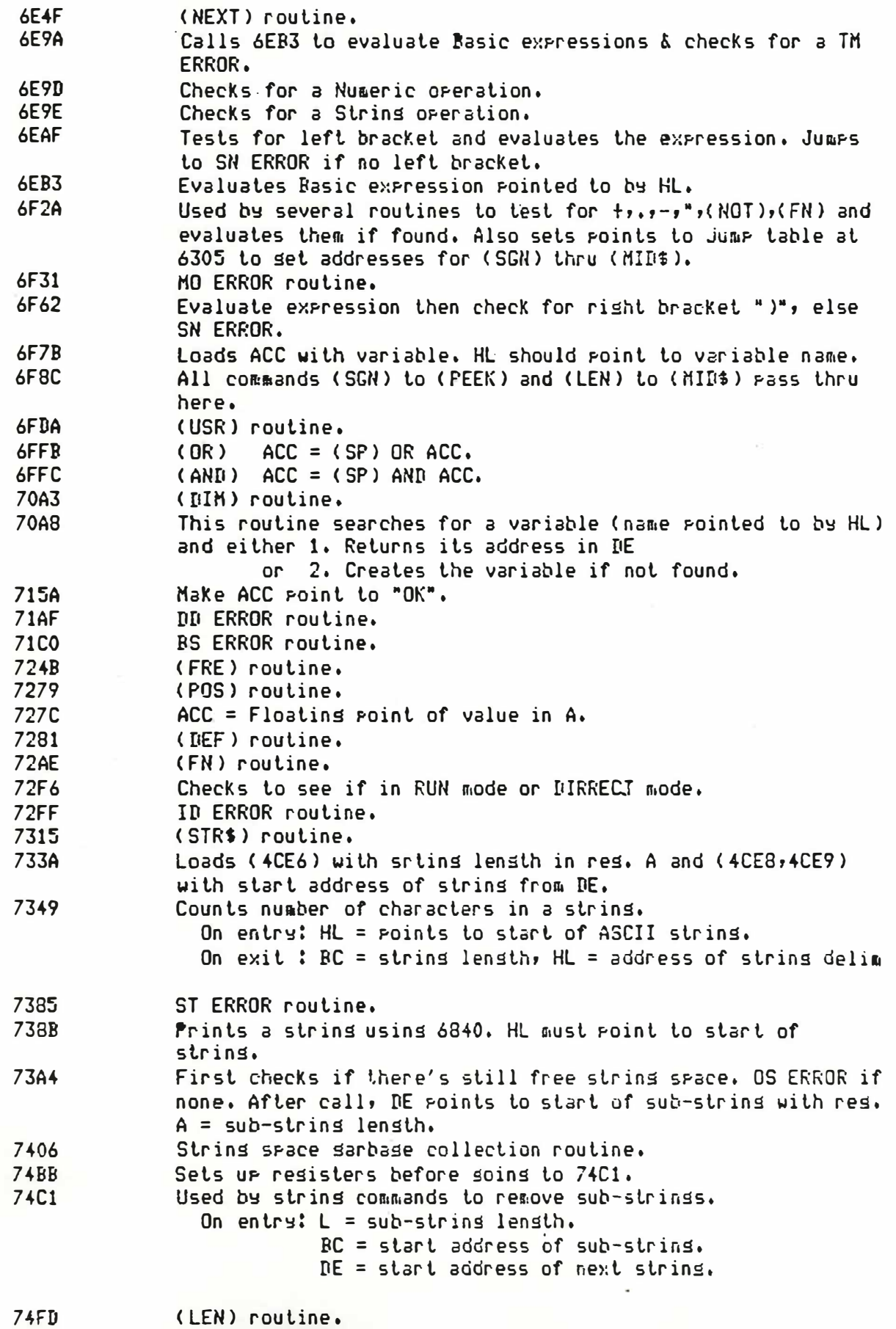

Interact Level II Basic Map, cont.

 $\mathbb{R}$ 

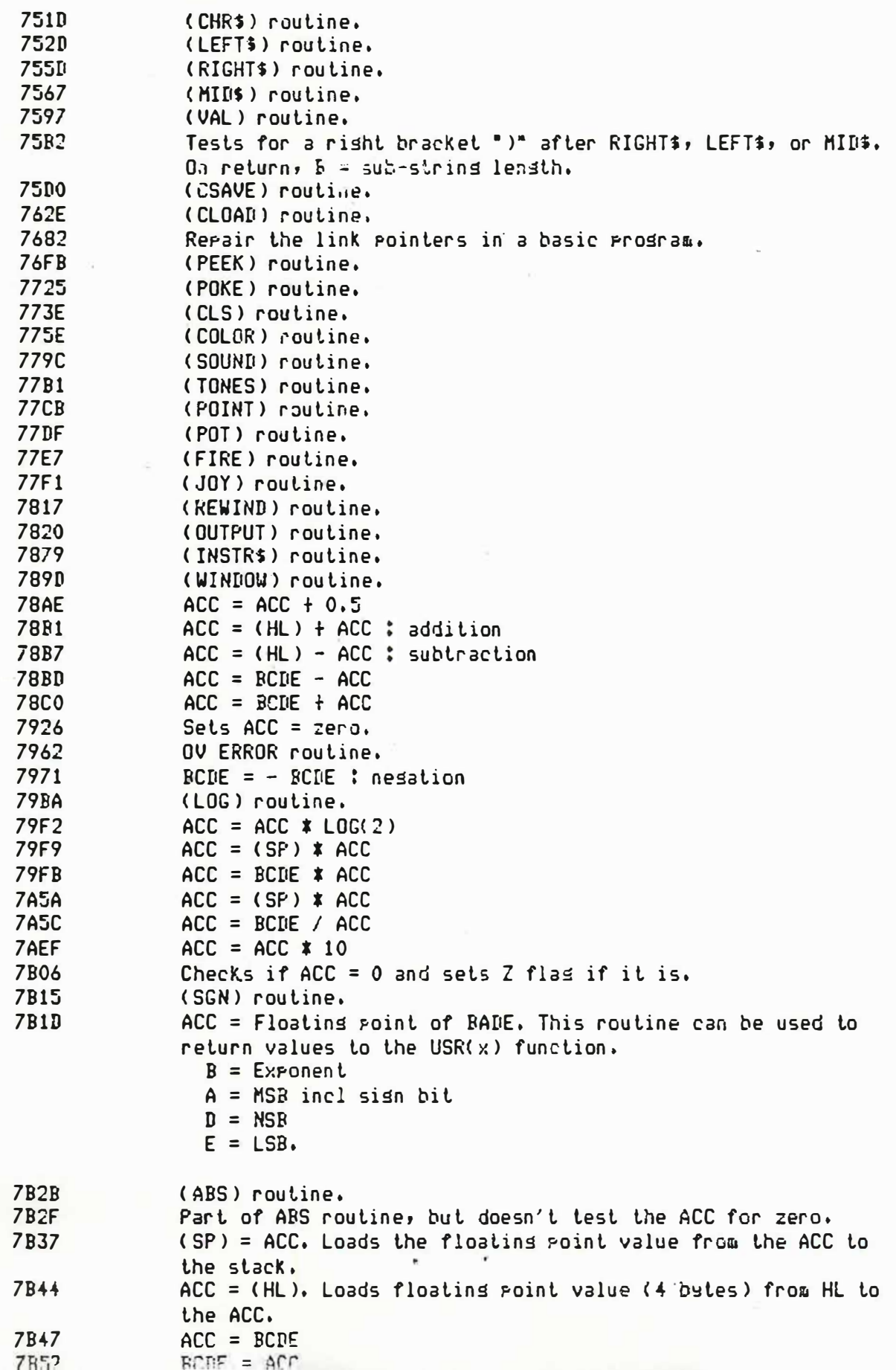

# page 12 INTERACTION Newsletter

 $\infty$ 

 $\sim$  $\rightarrow$ 

 $\chi^2=12$ 

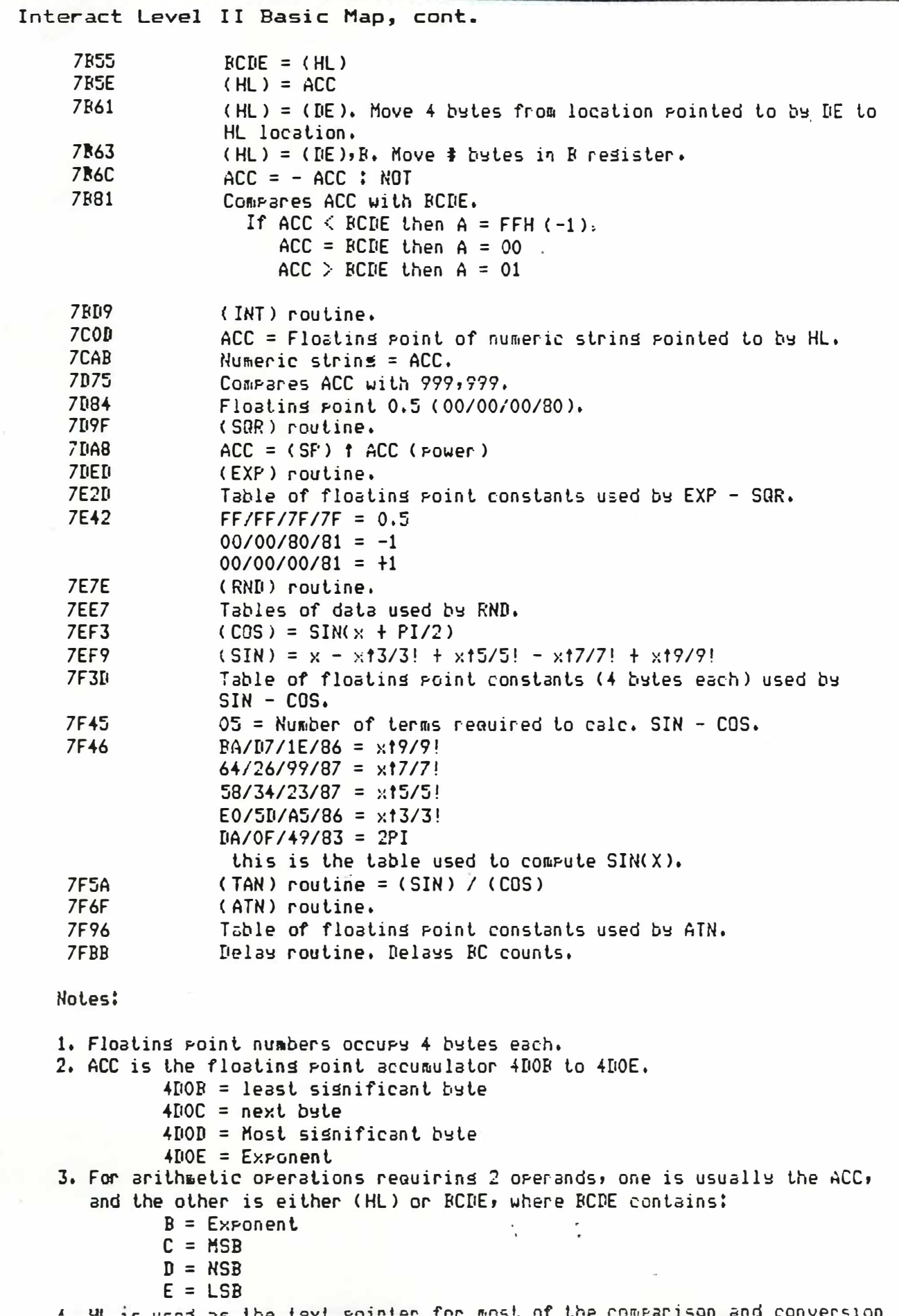

Interact Level II Basic Map, cont.

 $\overline{\phantom{a}}$ 

List Compiled by Walt Henorickson, 2313 W 181st ST., Torrance, CA. 90504. Date: 11/10/31.

NOTES: ACC = Floating point Accumulator.

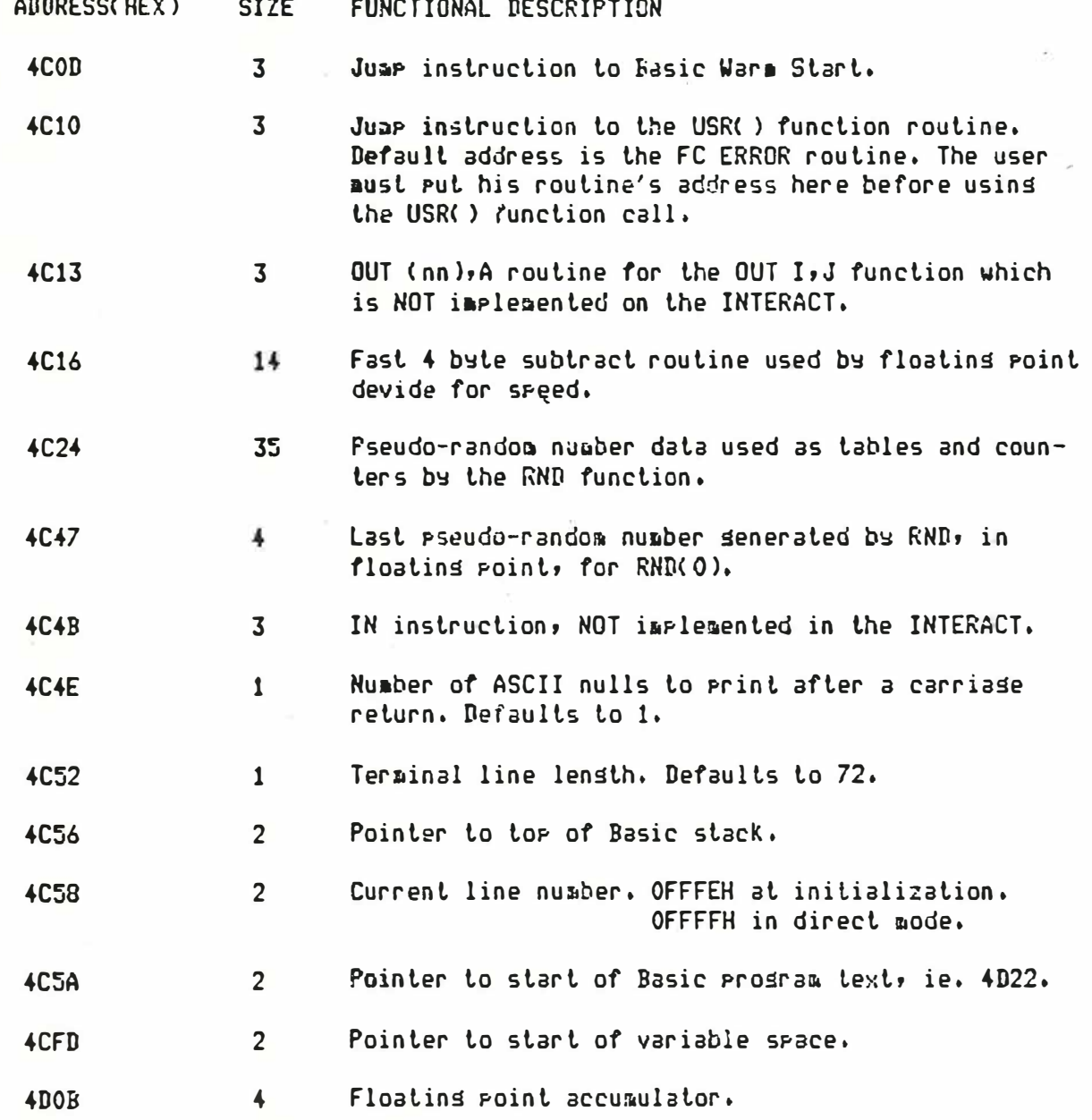

# 

---- INTERACT PROGRAMS FOR HAM RADIO ----MACHINE LANGUAGE PROGRAMS FOR MORSE TRANSMISSION AND RECEPTION. INCL. PLANS FOR HOOKUP TO RCVR AND XMTR (ELECTRONICS KNOWLEDGE REQUIRED) BOTH PROGRAMS, CASSETTE+INSTRUCTIONS: \$29.50 (LISTING: \$5.00 EXTRA). J.A. MILLER. P.O. 601 455, MELBOURNE, FLA. 32901

---- ASSEMBLEX-EDITEX PATCH TAPES ----FOR ASSEMBLEX V4.5, EDITEX V2.5- OVERLAY FIXES BUGS, IMPROVES OPERABILITY. TAPE, LISTING, INSTRUCTIONS FOR BOTH: \$12.59.

#### page 14 INTERACTION Newsletter

## FORTH FOR YOUR INTERACT

by Russ Schnapp 8062 Gold Coast San Diego, CA 92126

There is now a new language available for your 16K or 32K INTERACT: FORTH. FORTH is the highly powerful language described in the August, 1980 issue of BYTE magazine. It can be used for many of the same things as BASIC, but gives you more precise control over your machine. In addition, it is a block-structured language, i+ is much faster than BASIC, and is much easier to extend and adapt. Included with FORTH for the INTERACT is a graphics package, a simple line-based editor, and even an assembler.

Before getting into any more detail on the specific features of this implementation, let's give a little flavor of FORTH. FORTH is a stack-based language. While most languages are executed using some sort of stack, the stack is very visible in FORTH as a language feature. As an example, the BASIC statement: 100 LET A=B\*C+D

looks like this in FORTH for the INTERACT:  $B \wedge C \wedge \ast D \wedge + A$ !

In explanation, naming a variable places the address of its contents onto the top of the stack. The  $\land$  (value) operator pops an address off the top of the stack, and pushes the contents of the 16 bit word at that address back onto the stack. Thus, the FORTH statement, " D ^ " leaves the value of the variable D on top of the stack. The \* (multiply> and + (add) operators pop two words off the stack and push their product or sum, respectively, onto the stack. The ! (store) operator pops an address and then a value off the stack, and stores the value at the word pointed to by the address. The above notation is called Reverse Polish Notation, of Hewlett Packard calculator fame (it is called Polish notation only because no one can spell or say Lucasiewicz, the name of the Polish mathematician who invented it). In FORTH Interest Group standard FORTH, the store operator is @, but the INTERACT keyboard does .not have this key.

You may have noticed that there are no sequence numbers on the examples of FORTH statements. While editing a FORTH program, there are line numbers, but they are merely placeholders. This is because, unlike in BASIC, FORTH needs no labels: There are NO GOTO's! This points out another big difference from BASIC. FORTH uses block-style control structures which eliminate the need for labels and GOTO's. For example:

> 100 IF A > B THEN LET C=A : GOTO 300 200 LET C=B 300

In the above, "300" is a label. An equivalent FORTH sequence is:  $A \wedge B \wedge$  > IF  $A \wedge E LSE B \wedge E NDF C$  !

There is also a FOR/NEXT equivalent, as well as a few other very useful iteration constructs.

fORTH for Your Interact, cont.

One of the major advantages of FORTH over BASIC is the somewhat better developed subroutine construct. In BASIC, only "functions" can have parameters, and these functions are limited to being one-liners. BASIC "subroutines" do not support parameters. In FORTH, the equivalent of the subroutine or function is the "word". For example, consider the FORTH word: : MAXIMUM ( 2nd--value of A, 1st-- val B --> 1st--Max of A, B ) 2DUP  $($  copy  $A$  and  $B$ )  $>$  IF DROP ( if A>B pop B off the stack ) ELSE SWAP DROP ( otherwise pop A off the stack ) **ENDIF** 

In the above, comments are delimited by parentheses, ":" begins a FORTH word definition, and ";" terminates it. The above defines a word called MAXIMUM which pops two values off the stack, and pushes the greater of them back onto the stack. If the MAX function wasn't already defined in BASIC, it couldn't be written. There are many other advantages to having parameters. They allow you to modularize a program, and help you with "structured programming" techniques. While we're on that subject, as previously mentioned, FORTH does not have a GOTO equivalent. The IF/ELSE/ENDIF and other block control constructs allow you to do without GOTO's very nicely. In fact, I have been exclusively working with and implementing GOTO-less languages professionally for the last four years, and have never missed the GOTO once. To a great degree, the ability to share code via FORTH words is a much less buggy way than via GOTO's and GOSUB's.

FORTH is very much an interactive language (if you'll pardon the pun). A "program" consists of one or more word definitions. To run a program, you type a FORTH statement which invokes the words you want to run. As an example (in the following, the. (printnum) operator prints out and pops the top stack element value; underlines text is output; (cr) represents a carriage return):

 $12 + (cr) 0K$ .  $(cr)$  3 OK  $1 2 3 ... (cr) 3 2 1 0K$ 3 2 MAXIMUM . (cr) 3 OK 7 22 5 MAXIMUM MAXIMUM . (cr) 22 OK

You can experimentally execute any word you like, giving it any parameters you choose, merely by naming its word. This greatly aids in debugging medium to large programs.

fORTH for Your Interact, cont.

.·

.

For more information on the FORTH language, see the August 1980 BYTE, or get in touch with the FORTH Interest Group (P.O. Box 1105, San Carlos, CA 94070). Mountain View Press (P.O . Bo <sup>x</sup>4656 , Mounta in View, CA 94040 ) also has some good publications on FORTH.

As I mentioned, FORTH for the INTERACT includes a graphics package. This package allows fast plots of individual pixels, rectangles, and vectors (lines). It also has provisions for changing colors and character sets, positioning the cursor, and setting the graphics window. How fast? It was quick and easy (two evening's work) to design, code, key-in, and debug a PONG-like game. I've also adapted a Breakout game from a listing in BYTE, also in around one evening.

There is also an assembler included. This is NOT a generalized symbolic assembler. It is primarily designed to allow you to build a word from assembler code, rather than from other FORTH words. This allows you to selectively speed up critical portions of a program.

FORTH is NOT all roses, of course. It is somewhat more difficult to read than BASIC (although easier than assembly or machine language). The editor is a bit difficult to use, and files are painful to update. FORTH is a compiled/ interpreted language, so after changing part of a program, one must usually recompile all of it. For these reasons, I am not particularly fond of the FORTH language (if it is, indeed, a language). It is more powerful, better structured, and faster than BASIC, though. It is, at the same time, easier to read, and almost as fast as machine/assembler language.

FORTH for the INTERACT is available as advertised elsewhere in this issue, along with documentation of the differences from and additions to the F.I.G. standard. I strong ly suggest you learn a bit more about FORTH from other sources ( such as "Using Forth," available from F.I.G.) before orderi ng your copy .

�\*\*\*\*\*\*\*\*\*\*\*\*\*\*\*\*\*\*\*\*\*\*\*\*\*\*\*\*\*\*\*\*\*\*\*\*\*\*\*\*

QUEST !.. an adventure style game that lets you use the computer as your slave to find trinkets and treasure. YOU could become filthy rich, rich, or just filthy, it depends upon your ingenuity. A real bargain (a steal actually) at \$5.95

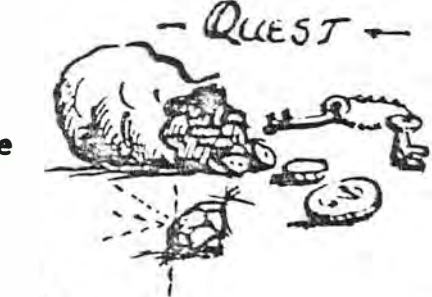

pill Decean 19363 Big Jake Rd. Davishung MT 48010

#### PRODUCT REVIEW

EDITEX-ASSEMBLEX PRODUCT REVIEW J.A. Miller P.O. Box 455 Melbourne, Fla. 32901

This is a review of MicroVideo's Assembler and Editor for the Interact. This review applies only to the versions now in my possession (Editex Version 2.5, and Assemblex version 4.5, purchased 1 Dec. 1981). These products represent a positive step toward opening the Interact to the serious programmer. Unfortunately, the indicated versions of both programs contain "bugs", which will be discussed in this review.

It should be noted that Assembly language programming is intended for advanced programmers, or programmers who are highly motivated to learn its rigors and discipline. Those who have "POKED" short "USR" routines for use with Basic programs can appreciate the tedium involved in remembering hexadecimal Instruction codes and calculating addresses. An Assembler reduces the work involved by allowing use of mnemonic instruction codes and symbolic names for addresses or data. An Editor is used to create and manipulate the user's "source" program. The Assembler is then used to translate the source program into a machine-executable "object" program.

Assemblers and Editors in general are not new to the computer world. A number of available books provide detailed tutorials on 8080 Assembler use. To name a few: "8080A-8085 Assembly Language Programming", by L. A. Leventhal, "Z80-8080 Assembly Language Programming", by Kathe Spracklen, and Intel's 8080 Assembly Language programming book.

Editex is not limited to creation and modification of Assembly Language source text. It is actually a general purpose text editor. It can be used to build, edit and save (on cassette) any user-written text file. I have even found an unadvertised capability within Editex to handle both upper and lower case text. This letter, in fact, was composed and printed using Editex. Editex cannot, however, be used to edit Basic source programs, which use token values rather than raw text.

Editex allows for both line and, to some extent, character oriented editing. Each text line is assigned a unique number for user reference. The user may display or change specific lines, insert text between lines, erase lines. Special keyboard control characters allow for nominal editing within a line.

Both Editex and Assemblex operate below 5F00H (but not together!). Each program overwrites the other when loaded. Both process text in the text buffer at 6000H. After an editing session, Assemblex can be loaded and the text already left at 6000H by the Editor can be assembled without reloading it from tape. Unfortunately, the converse is not true. A fault of Editex is that it looses its pointers to the text area when it is reloaded. Thus, the user is advised to always save his text on tape.

Assemblex recognizes and processes all standard 8080 mnemonics. Assemblex also recognizes several "pseudo operators" which allow the programmer to establish base addresses (DRG), reserve storage areas (DS), define data bytes (DB) as constants, to assign values to symbols (SET), as well as other useful functions. The ORG pseudo operator is particularly useful in that the programmer need only define the starting address of a segment of his program. From this base address, the assembler will automatically calculate subsequent addresses.

Editex-Assemblex product review, cont.

Assemblex performs two scans of the source text in the text buffer. It is called a "two pass" assembler for this reason. The first pass identifies symbolic labels and assigns addresses to the symbols. A symbol table is built in RAM from 5900H up. Any errors detected in pass one are identified with numeric line number and error code displayed on the screen. If pass 1 is successful, the user initiates pass 2 with a keyboard command. Pass 2 will create the "object" file in whatever free RAM there is available above the text buffer (i.e., the RAM left over after all text has been loaded). Herein lies a basic limitation of Assemblex. There is a definite limit to the size of program segments which can be individually assembled. In general, the more text there is in the source code, the smaller the remaining area will be for creation of the object code. The instructions included with Assemblex suggest a procedure for assembling a very large program in segments and linking the individual object files together in RAM with the MicroVideo Monitor (or other suitable monitor). In all fairness, we should realize that this program size constraint is more a limitation of the small 16K Interact than a fault of Assemblex.

After pass 2 finishes, the object program can be written to tape. The data will be written with all necessary tape headers to ensure that the The usual Interact object program will load into the intended RAM locations. "L" command is used to load and execute the object program.

A third (optional) pass is available to provide a display and hardcopy of the assembled program. A list of symbol names and their assigned Hex. values is also provided. Hardcopy is produced via the MicroVideo RS-232 serial port.

A good feature of Assemblex is its ability to create multiple tape records corresponding to multiple ORG Pseudo-Ops in the source program. For example, the user can ORG to 4C00 to assemble the two instruction start code, then ORG to 6000 to assemble the main program, When the object tape is later loaded, only those instructions or data specifically assembled at the various addresses will be written into RAM. This is handy for producing tapes to patch or overlay existing programs. The Assemblex tape list is built from 5E00H and up. Its maximum allowable size is unkown at this writing.

MicroVideo provides adequate instructions (25 pages) on Editex and Assemblex. Strangely enough, when the tapes were received in the mail, there was no documentation at all. A phone call indicated that the instructions were "not available" and would be mailed shortly. They finally arrived two weeks later and we were able to begin using the package.

Now for the problems. Both Editex and Assemblex have what I believe to be serious bugs. First, consider Editex: One of its keyboard commands (the "D" command) allows the user to display a specific line of text by number. For example, a command like D13 will display line 13 on the screen. The line will be displayed preceeded by its line number in three digits (013). There is no problem when line numbers are less than 2 digits long. However, when attempting to display line 101, for example, the Editor displays the correct line, but it will incorrectly display the line number as 010, omitting the last digit. The user, if aware of this, can work around it, even though it is a real inconvenience. After disassembling Editex to printer, I was able to locate the faulty code and produce the necessary patches to fix the error.

Editex-Assemblex product review, cont.

Now the major Assemblex error: It fails to properly write program segments longer than OFFH bytes to tape. The error is in its handling of byte counts in its internal tape output list. A disassembly of the Assembler, after much tracing through the multitude of JMPs and patches already there, revealed an error in 16-bit addition done to increment the byte counter.

Another patch was then prepared to fix this flaw. Ironically, the Editor and Assembler were used to create and assemble the overlay tapes which contained their own patches! This at least demonstrates that both are reasonably workable as delivered.

The above represent the major errors in the product. There are other areas which could be "spiffed up" to improve operability. A foremost improvement would be to allow the user to swap between Editex and Assemblex without disturbing existing text. This would speed the Editing and Assembling processes greatly. As another improvement, the screen scroll rate could be increased. The capability to output to printer independently of the screen would speed up the printing process.

I will attempt to develop patch tapes to implement these and other improvements, and should be making these available for a nominal fee in the future.

For those who want to make the major fixes themselves, the assembly listing for the Editex and Assemblex patches is included below. The patches can be keyed in by hand from a high memory monitor (such as HILO) on top of the corresponding locations after loading the Editor or Assembler as the case may be.

In conclusion, Editex and Assemblex, in their current state, are a mixed bag. The excitement of finally having a "real" Assembler for the Interact has been squelched, in my mind at least, because of the existing flaws. It is-clear to me that this product-was not adquately-tested by MicroVideo (at lease for programs longer than 99 source lines or FFh object bytes) prior to marketing. These facts should be kept in mind by any potential purchaser. It is hoped that MicroVideo will correct the problems before selling any more of these programs. For the price paid, one would also expect them to provide FREE updates to those who have bought the defective versions. The company's credibility would seem to depend on this.

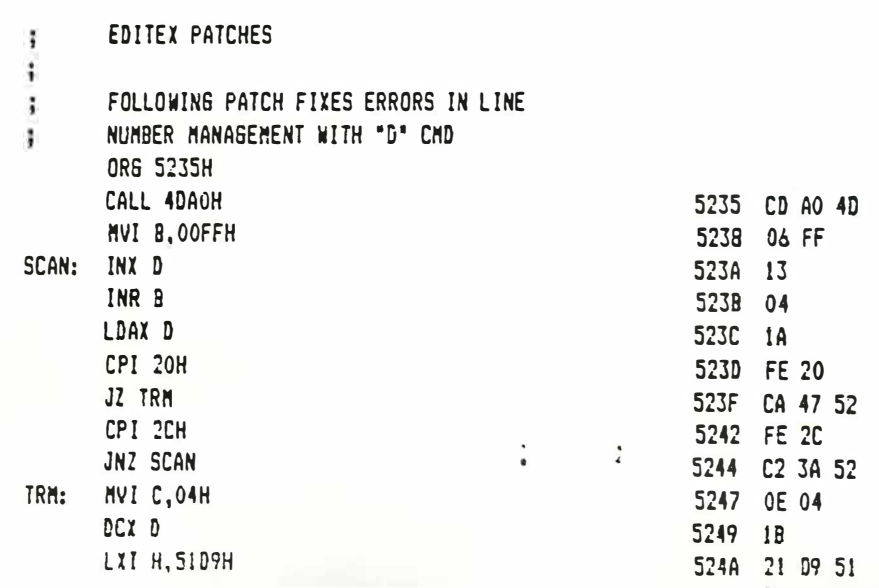

Editex-Assemblex product review, cont. COPY: LDAX D 524D 1A 524E 77 HOV M.A DCX H 524F 2B DCX D 5250 1B DCR C 5251 OD J7 CONT 5252 CA F4 4C DCR B 5255 05 5256 C2 4D 52 JNZ COPY JMP CONT 5259 C3 F4 4C ORE 4CF4H 4CF4 21 D9 51 CONT: LXI H.51D9H 4CF7 35 DCR M 4CF8 C3 22 4E **JHP 4E22H** ORG 4F3FH **J2 4D00H OR6 520AH JZ 4D00H** OR6 5218H 37 4000H

4F3F CA 00 4D 520A CA 00 4D 5218 CA 00 4D **ORG 508DH** 508D EA 51 DW 51EAH ORG SIFSH JMP 4F04H 51FB C3 04 4F ORG 4CCAH **JMP 5192H** 4CCA C3 92 51

END

 $\ddot{\phantom{a}}$ **ASSEMBLEX PATCHES** ÷  $\ddot{\phantom{a}}$ FOLLOWING PATCH FIXES ERROR IN TAPE LIST ÷ BYTE COUNTS GREATER THAN FFH ÷ ORG 4C57H **LHLD 5626H** 4C67 2A 26 56 MOV A.M : 16 BIT ADD FOR BYTE COUNTS 4C5A 7F ADI GIH : IN TAPE LIST 4C6B C6 01 MOV M.A 4C6D 77 INX H 4C6E 23 MVI A.00H 4C5F 3E 00 JHP 543FH 4C71 C3 3F 54 **ORE 543CH** JMP 5223H 5430 C3 23 52 **ADC N** 543F SE MOV M.A  $5440 - 77$ POP PSW 5441 F1 POP H 5442 E1 **JMP 5223H** 5443 03 23 52  $\ddot{\phantom{a}}$  $\ddot{\phantom{1}}$ **OR6 5C34H**  $\ddot{ }$ JMP 4C7BH 5Č34 C3 78 4C

END

# MICROVIDEO REPLIES

# MICRO THE VIDEO

P.O. Box 7357 204 E. Washington St. Ann Arbor, Ml 48107 (313) 996- 0626

February 10, 1982

Mr. James A. Miller Editex-Assemblex Product Review P.O. Box 7357 Melbourne, Fla. 32901

Dear Jim:

Thank you for sending your review on Editex-Assemblex. Your lengthy overview covers alot of features of the package rather well and indicated good familiarity with this new offering.

We believe that the Interact owner who developed and then sold these programs to Micro Video did a very commendable job. Many owners took the position that an Assembler "couldn't be done" or simply shyed away from the enormity of the task. He wrote the assembler from scratch on his Interact at home without the benefit of expensive development machines, fancy hardware, or even a printer! That's creativity at its finest.

Unfortunately there are some bugs in this new software that we're now correcting and will replace defective tapes as we have always done in the past.

Contrary to the lukewarm summary of your review, we find most knowledgeable owners to be delighted with the offering and its excellent documentation. Our hope is that offerings like Assemblex-Editex will encourage other owners to develop new games and applications that will appear in future Micro Video catalogues. With Assemblex-Editex the developer now has a middle ground between the tedium of machine language/absolute addressing and the relatively slow execution times of programs written in Microsoft BASIC.

We think that Assemblex-Editex represents a significant new development in the life of the Interact computer which was given up for dead over two years ago. New software, documentation, RS232 and 32K RAM expansions continue to put new life into the machine. We appreciate that you cared enough to take the time to do such a thorough review. We always like hearing from Interact owners as it's your enthusiasm for the machine that has helped all owners to enjoy their Interacts more than they had probably initially anticipated.

Sincerety,<br>Famil Pane

David L. Ross

 $page 22$ INTERACTION Newsletter

FORTH FOR THE INTERACT !!

This is an adaptation of F.I.G. standard FORTH for 16K and 32K INTERACT computers. Comes with a graphics package, an assembler and an editor. FORTH is faster and more powerful than BASIC.

Included is documentation of the differences from, and additions to the F.I.G. standard. A FORTH manual is NOT included (these can be obtained from FORTH Interest Group or Mountain View Press).

For your copy of FORTH for the INTERACT, send \$12 to: R. Schnapp, 8062 Gold Coast Drive, San Diego, CA 92126

Also available is a super-fast LIFE program. This program uses the left joustick to draw the initial pattern. Price: \$6.

SKETCH PAD - BASIC program with extensive machine language subroutines for  $\ast$ creating, modifying, and saving screen displays. Draws open and filled  $\mathbf{r}$ circles, rectangles, lines, and letters with super-fast joystick posi- $\ast$ tioning. Saves screen on tape with or without stop code (to create pro- $\mathbf{R}$  $\blacksquare$ gram banners). Hours of fun for all ages.......................\$8.00  $\mathbf{R}$ 8080 DISASSEMBLER in BASIC and QUEST in EDU-BASIC still...........\$5.00 each\*  $\star$  $\star$ David J. Schwab 10 Jay Lee Court Ann Arbor, MI 48104  $\bullet$ 

George A. Leggett's MACHINE LANGUAGE SUBROUTINES

Tape and Documentation for Twenty-One Routines in all: ten of which appeared in the book 8080 FOR EVERYONE, and eleven of which have never before been released by me. The routines sit between 5000 and 5F48 and include the following: Multiple Box Data, Multiple Character Data, Diagonal Southeast and Southwest Plotting, Screen Scrolling (Up, down, Left or Right), Typing Keyboard (allows you to type and display print and then store in desired memory), Multiple File Write Tape (allows you to make professional quality tapes with headers, color changes while loading and clearing screen), Sound Generator, (works like BASIC), Sound Off, Time Based Random Generator, Time Based Rendom Generator with Parameters, Left and Right Isolate for Accumulator A, Keyboard Entry with Tone, Partial Memory Clearing (also used as Partial Screen Clearing), Register B to Two ASCII Digits, Upper Case Key Entry, and Write To Tape.

Send \$10.00 for HACHINE LANGUAGE SUBROUTINES Or, send \$22.00 for MACHINE LANGUAGE PROGRAMMING PACKET which includes: The book, 8080 FOR EVERYONE, the X-Y PLOTTING MONITOR, and the MACHINE LANGUAGE SUBROUTINES. SO80 FOR EVERYONE \$1529, X-Y PLOTTING MOMITOR \$5.00 George A. Leggett 52895 Burker Hill Blvd. New Ealtimore, Mich. 48047 development of a standard content and standard

# 

Announcing a major utility for the Interact,

#### TAPE MASTER

This is the first effective program that has been specifically designed to make backup copies of program tapes, including those that incorporate anticopy measures. It must be emphasised that release of this program shoul not be construed as an encouragement of copyright violations. However, the purchaser of software does have specific rights that relate to archival copies. The purchaser of TAPE MASTER assumes sole responsibility for ensuring that his or her use of the progrem is in compliance with all applicable laws.

Functionally, the program has three parts:

#### 1. TAPE-TO-TAPE CGPY ROUTINES.

There are two of these, one for the older 8K tapes and the other for the new: 16K tapes. The procedures are simple and are directed by prompts on the screen. Despite this simplicity, the 16K routine will handle all of the anticopy methods that are known to have been used so far, as well as several that might be used in the future.

#### 2. TAPE I/O ROUTINES.

These permit the partial loading of program tapes for study and/or modification. The routines include Load Headers, Load Part (of a specified data block - more powerful than the LP command in the original HILO monitor), Load Bottom (for the lower half of a 16K program), Load Top (for the upper half of a 16K program), and Write from a tape output list. These routines have been made flexible enough that they may be used for investigation and probably for breaking of future anticopy methods.

#### 3. MACHINE-LANGUAGE MONITOR UTILITIES.

For the user who wishes to examine and/or change program content (e.g. to remove program bombs, such as tests for the second ROM). The routines includ Display memory (as bytes or as ASCII text), Substitute in memory, Fill memory Move, Disassemble, Assemble (a miniassembler like that in HILO), Find memory references (three routines for, respectively, addresses in three-byte instructions, addresses in pairs of two-byte instructions, and addresses stored as data), Hexadecimal arithmetic, Hexadecimal/decimal interconversions and a jump to a user-installed routine.

TAPE MASTER is accompanied by comprehensive documentation, including the first available description of Interact tape anticopy methods. The price is \$22.50 postpaid (MI residents add \$0.90 tax). For the serious machine-languag programmer who wishes to study the code (there is more than 5K of it), copies of the annotated source listing are available tp program purchasers for \$25. postpaid (MI residents add \$1.00 tax).

#### HARRY HOLLOWAY, PO BOX 2263, ANN ARBOR, MI 48106

SLAGH SYSTEM SERVICES

S P R I N G 1 9 8 1 P R O D U C T L I S T

- U80M-A/T SERIAL INTERFACE FOR THE INTERACT MODEL ONE. PROVIDES BOTH RS232 I/O AND 20MA CURRENT LOOP OUTPUT. ALSO PROVIDES PARALLEL LATCHED DATA AT BOARD EDGE CONNECTOR. PROTOTYPE AREA ON BOARD. COMES COMPLETELY ASSEMBLED AND TESTED, READY TO INSTALL. COMES WITH DB25P CABLE ATTACHED. FULL DOCUMENTATION. A/T \$70.
- U80M-KIT SAME AS ABOVE. INCLUDES FULL STEP-BY-STEP INSTRUCTIONS FOR ASSEMBLY<br>AND INSTALLATION.(LESS CABLE) KIT +55. AND INSTALLATION. (LESS CABLE)
- DB25P D TYPE CONNECTOR WITH ATTACHED 9 WIRE CABLE. THE CABLE THE SERVICE OF THE SERVICE OF THE CABLE
- P80 <sup>I</sup>2 OVERLAY PROGRAM FOR LEVEL 2 BASIC WHICH ALLOWS DIRECTED OUTPUT TO U80M PORT, TV SCREEN, OR BOTH. PERMITS INPUT OF ASCII ENCODED INFORMATION THROUGH PORT, FROM EXTERNAL MONITOR KEYBOARD. WART TEND AND TOR SALL AND RESERT TO A LATTE AT 4. WRITTEN BY H. HOLLOWAY.
- T80 I 1 SIMPLE TERMINAL EMULATOR PROGRAM. 300 BAUD. CASSETTE \$ 9.
- ICS INTERACT COMMUNICATION SYSTEM, WRITTEN BY G. MEYER. FEATURES MENU SELECTABLE BAUD RATES, WORD SPECIFICATIONS, AND SETTING OF SPECIAL FUNCTION KEYS, AND MORE. RECEIVE AND TRANSMIT INTEL HEX FILES, AS WELL AS BASIC PROGRAMS. FULL SCREEN MEMORY EDITOR, ALLOWS YOU TO I NS PECT \_QND. \_ED LL HEX. DATa. \_ IN RAM \_\_ ( <sup>I</sup> N S P E<sup>C</sup> TS-. ANY- -ADD-RESS ) •. FULL DOCUMENTATION INCLUDED.
- INTERACT SERVICE MANUAL UPDATES NEW DOCUMENTATION PACKAGE BEING COMPILED BY SLAGH SYSTEM SERVICES. INCLUDES COMPLETE REDRAW AND RELABLE OF SCHEMATICS, FUNCTIONAL BLOCK DESCRIPTIONS OF INTERACT ELECTRONICS, MNEMONICS LIST AND WIRE JUMP LIST. DRAWINGS OR PHOTOS OF TEST POINT WAVE FORMS, PARTS LOCATOR CHART, AND SCHEMATIC CORRECTIONS. A VALUABLE TOOL FOR REPAIRING AND UNDERSTANDING YOUR INTERACT, NOW THAT THEY'RE NO LONGER BEING MANUFACTURED AT ALL. INCLUDES REFERENCES TO INTERACT SERVICE MANUAL, WITH ALTERNATE SUGGESTIONS TO "REPLACE MAIN ELECTRONICS BOARD." (NOT VERY PRACTICAL WHEN YOU DON'T HAVE ONE)<br>AVAILABLE BY MAY 1. 1982. AVAILABLE BY MAY 1, 1982.

NEW ADDRESS FOR SLAGH SYSTEM SERVICES

SLAGH SYSTEM SERVICES BOX 53 DEARBORN, MI. 48121

NEW TELEPHONE NUMBER: (313) 581-8593 FEEL FREE TO CALL FOR ASSISTANCE OR QUESTIONS. GOOD LUCK CATCHING ME, I KEEP A VERY BUSY SCHEDULE NO ! NO ! CALLS AFTER 1 AM, EASTERN TIME.

QUESTIONS ABOUT THE U80

THERE ARE MANY REPETITIVE QUESTIONS THAT ARISE ABOUT BASIC FEATURES OF THE U80M PORT. I HAVE WRITTEN A SHORT ANSWER TO SOME OF THESE QUESTIONS AND WOULD BE GLAD TO SEND A COPY TO ANYONE, FREE OF CHARGE. IT INCLUDES INFORMATION ON USE OF THE PARALLEL CAPABILITY OF THE U80. AND SOME OF THE REASONS WHY, WE HAVEN'T OFFERED FURTHER EXPANSION FOR THE INTERACT. SEND AN S.A.S.E. TO: SLAGH SYSTEM SERVICES BOX 53 DEARBORN, MI. 48121

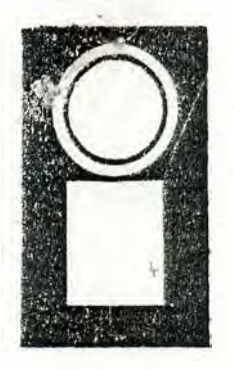

# INTERACTION

#### NEWSLETTER FOR INTERACT OWNERS

1982  $rri.$ May,

III, VOL. no.

#### Leggett's MACNINE **SHOP** TAL K

by George Leggett 20562 Woodward Mt. Clemens. MI 48043

Throughout the year, I hope to shed a little light on the "unknown world of computers". If you have been using BASIC, and<br>feel that it would be hard to learn Machine Language, you are not giving yourself credit. Not so long ago, BASIC was new to you. And, when you think of it, what is BASIC made up of anyway? Nothing more than Machine Language, the most powerful tool a computer can have. I feel that our Interact is one of the best 8080 systems on the market and with a Monitor we have the power of a very intelligent computer system.

When you are using Machine Language, you are communicating with the computer at its own level (a very low level). Much time and memory is saved since your instructions do not have to be interpreted and converted back and forth between two languages. At the same time, there are hany similarities between the two languages. In BASIC, we have countless variables to store and work with information. In Machine Language, we have Registers, which do not take our useful memory and there are only a few to remember, A, IC, DE, HL. Many functions are similar, but with different terms. Instead of line numbers, we have Addresses of memory locations given in Hexadecimal numbers in all of the Monitors commonly used with the Interact. For GOTC we have JUMP. For GOSUB we have CALL and RETURN, but we can be much more specific about the conditions. Our job is made easier by calling up existing routines in Rom 1, (the Read Only Manory which operates in every Interact). We can use these routines for colors, sounds, plotting and printing messages on the screen.

Here is a small program given in BASIC and Machine Language to draw a line on the screen. You be the judge of which language you would like to use.

10 CLS: FOR X + 1 TO 112& PLOT X, 35, 3: HEAT 20 POKE 19215, 25: POKE 19473, 0: POKE 19474, 94: USR(C)

 $\mathbf{z}$ page

MACHINE SHOP TALK, cont.

#### 1982 April May,

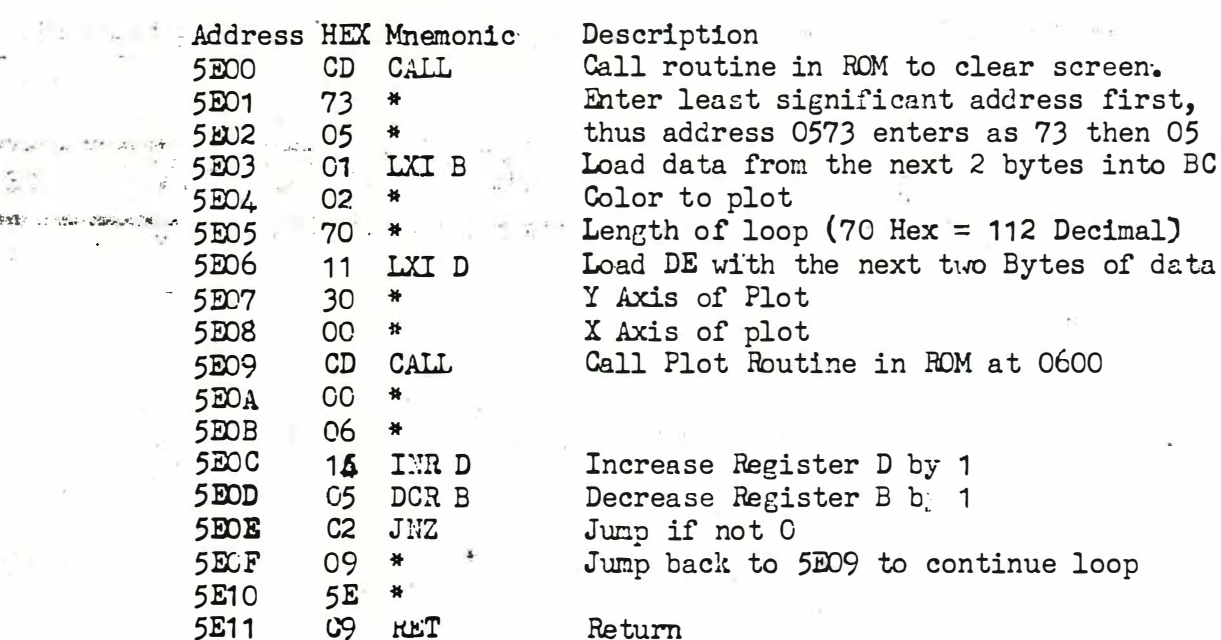

First we have cleared the screen. Then, we load Register C with a color and Register<sup>O</sup> with how long our "FOR loop" is. D and E are the starting address of where we will print on the screen. The CALL to 0600 is the routine in the ROM to make a pixel at that given address. We increase Register D, thereby moving our pixel one address up on the X line, we then decrease Register B, which is B which is our "loop" We JUMP if B does not equal O cack to the plot routine until is has plotted 112 times. When B = 0, we RETURN. Where? Back to BASIC. This is the end of the subroutine.

The routine took 18 Hytes in Machine Language and about 30 in BASIC. Opening up the variable X alone uses 6 Bytes, while the "X" is stored in a Register, not RAM, in our Machine routine.

I hope this has helped to show you the speed, power and ease of learning Machine Language. Please write me with your questions and I will do my best to answer them.

#### 8080 FOR EVERYONE OWNERS!

CORRECTION: On Page Number 57 of the book, 8080 FOR EVERCHE By George A. Leggett, at Address 5F3C the Data Byte is EC (E Eight) and MOT EB as shown. Also, in that Write To Tape Routine, you need not call 5E6A, since it is merely a feature in the RC! Monitor which I use to be sure that the second parameter is not lower than the first. Instead, Call 5286 for the routine. If you do choose the call at 5E6A, 5E76 (LSB) and 5E77 (MSB) to the address of the jump where you want the routine to go upon acknowledging such a parameter error.

April - May, 1982

#### INNARDS OF BASIC **THE** PART 2. COMMANDS, FUNCTIONS, AND OVERLAYS 101.

page 3

 $-2.5$ 

국민 명<sub>사</sub> 3월 2일 10

participation of the state

#### Harry Holloway, PO Box 2263, Ann Arbor, MI 48106.

In part 1 we looked at BASIC's use of low RAM. Now we continue with the BASIC interpreter in high RAM (6000-7FFF). Instead of giving a list of routines in order of memory locations I will try to group features that have a common function or a common application in modifications of BASIC. This time the emphasis will be on the information that is heeded for the user to write overlay programs that will modify BASIC commands or functions. The descriptions will apply to Level II and mostly also to MV's Graphics version. A few users may find that they have an older version of Level II that has different code for the OUTPUT command and addresses above about 7820 that differ slightly from those given here. As before, all numerical values will be hexadecimal unless they have the suffix.d. a Storage

Holes for the user's code

Part 1 showed several places that user code might be inserted in low RAM. There are also some substantial holes in the interpreter code that may be occupied rent free. The biggest holes correspond to code or data that are used by BASIC only for initialisation. After the first entry to the interpreter the program changes a flag byte at 6239 (25145d) from 00 to 01 so that subsequent entry (via RESET and R) will not cause reinitialisation. The holes are:

 $(i)$ 6234-6238 Initialisation code.

 $(iii)$ 623A-6297 Initialisation code.

- (iii) 62A1-6304 Startup messages, "BYTES FREE" etc. Graphics BASIC has the message area starting at 62AE because there is a test for the video banner with a bomb on failure inserted at 6298-62A4. (This is in addition to the test in the start code 4C03 JMP 4000 instead of JMP 6000.)
- $(i \vee)$ 64D9-6552 Image of a storage area with embedded data that is moved down to 4CQD. (See part 1.)
- 7FF8-7FFF Unused.  $(v)$

One more hole may be created at no cost by disabling the tests for PEEK and POKE and making a minor rearrangement of the code. The patch is: 76FE LDAXD JMP 727C ; exit from PEEK without doing address 76FF check. 7702 CALL 6E9A ; this moves up the POKE code to make . the hole continuous. 7705 CALL 6AB2

 $\mathbf{page}$   $\mathbf{4}$ 

## April - May, 1982

 $\mathcal{N}_{\text{max}}$  . We set

**Roder** 

 $\frac{1}{2} \left( \frac{1}{2} \right) \left( \frac{1}{2} \right) \left( \frac$ 

 $\mathbb{R}^3$  .

in the search and

 $\sim$ 

#### THE INNARDS OF BASIC, cont.

 $E_{\rm{H}}$  , where  $E_{\rm{H}}$ 

 $\mathcal{L} \leftarrow \mathcal{L}$ 

**COLLEGE** 

232 P. P. P. P. LEWIS CO., LANSING MICH. 11-4 我这回到100 就是了一个就会说了。我准备一块呢。

 $\mathcal{L}(\mathcal{H}^{\mathcal{M}}(\mathbb{R}^d)) \cong \textbf{Z770B} \cong \textbf{PUSHD}(\mathcal{H}^{\mathcal{M}}(\mathbb{R}^d)) \cong \mathcal{H}^{\mathcal{M}}(\mathcal{H}^{\mathcal{M}}(\mathbb{R}^d)) \cong \mathcal{L}^{\mathcal{M}}(\mathbb{R}^d) \cong \mathcal{L}^{\mathcal{M}}(\mathbb{R}^d) \cong \mathcal{L}^{\mathcal{M}}(\mathbb{R}^d)$  $\cdot$   $\cdot$ 7709 CALL 6835  $\begin{picture}(180,10) \put(0,0){\vector(1,0){100}} \put(10,0){\vector(1,0){100}} \put(10,0){\vector(1,0){100}} \put(10,0){\vector(1,0){100}} \put(10,0){\vector(1,0){100}} \put(10,0){\vector(1,0){100}} \put(10,0){\vector(1,0){100}} \put(10,0){\vector(1,0){100}} \put(10,0){\vector(1,0){100}} \put(10,0){\vector(1,0){100}} \put(10,0){\vector(1,0){100}}$  $1 - x_{\text{max}} = -2$  $A = 1.314$ **7710 POPD EXAMPLE 2020 EXAMPLE 2020 EXAMPLE 2020 EXAMPLE 2020 EXAMPLE 2020**  $= 7711 - STAXD$  $\overline{1}$  7712 RET

We can also save 3 bytes by eliminating the code for CLS, which is just a jump to the ROM routine at 0573. Now we need to change the dispatch addresses for POKE and CLS by changing the following memory locations:

 $x \sim 1$  . For  $x$ 

 $6484 = 02$  $6494$  73

These changes create a hole from 7713 to 7740. It isn't big, but with overlays every extra byte of space is precious.

 $\mathbf{a}_0$  .

Reserved words and dispatch tables.

BASIC replaces the commands, functions and operators in the user's program with tokens, which ane bytes with bit 7 set (i.e.  $\le$   $280=128d$ ) to provide a distinction from ASCII values. The tokens fall into three groups:  $\mathcal{F}$  . **ALC** 

 $\sim$   $\sim$ 

 $-2.1$ 

 $\mathbb{R}^n$  (i)  $\mathbb{R}$  Tokens 80-A1. Command words END through NEW.  $\mathbb{R}^n$ 

(ii) Tokens A2-B2. Miscellaneous operators TAB( through <.

Ellis Andrew

 $\sim$ 

(iii) Tokens B3-CF. Functions SGN through POINT. Tokens from CB on requirestwo arguments and all of these except CF require that the first argument be a string. The functions all take arguments in **Example 20 parentheses, but note that TAB and SPC only** the look like functions. For these the left. paren. is actually part of the reserved word.

The reserved word list consists of a sequence of ASCII values with the beginning of each word marked by setting bit 7 of the ASCII for the first letter, e.g. ABS is represented by the bytes C1, 42, 53. The end of the table is marked with the byte 80. New words may be substituted for the existing ones provided that the new table is no longer than the old one and that the end marker is placed appropriately. Care is needed if the table contains a word that is the beginning of another reserved word, e.g. TO and TONE. In such cases the longer word must precede the shorter one or BASIC's logic will never find it.

The reserved word list is accompanied by tables of dispatch addresses, for command routines, for functions, and for arithmetic and logical operators. (The addresses are stored, as usually, low byte first.)  $\sim$   $\sim$ 

#### $1982$ April - May,

page 5

THE INNARDS OF BASIC, cont.

Linux Direct as at attract

529

6305-633E Dispatch table for functions.  $\mathcal{A}\oplus\mathcal{A}\oplus\mathcal{V}$  $17.116$ 633F-6459 Reserved word list. 645A-649D Dispatch table for commands. 649E-64B2 Dispatch table for arithmetic and logical operators. Each address is preceded by a byte that is used to determine precedence.  $\mathcal{V}^{\mathcal{L}}_{\mathcal{A},\mathcal{L}}$  .

The words, their tokens and the table, and adispatch word, addresses are:  $\cdot$  $\sim$  $\sim$  10  $-$  11  $1.52$ 

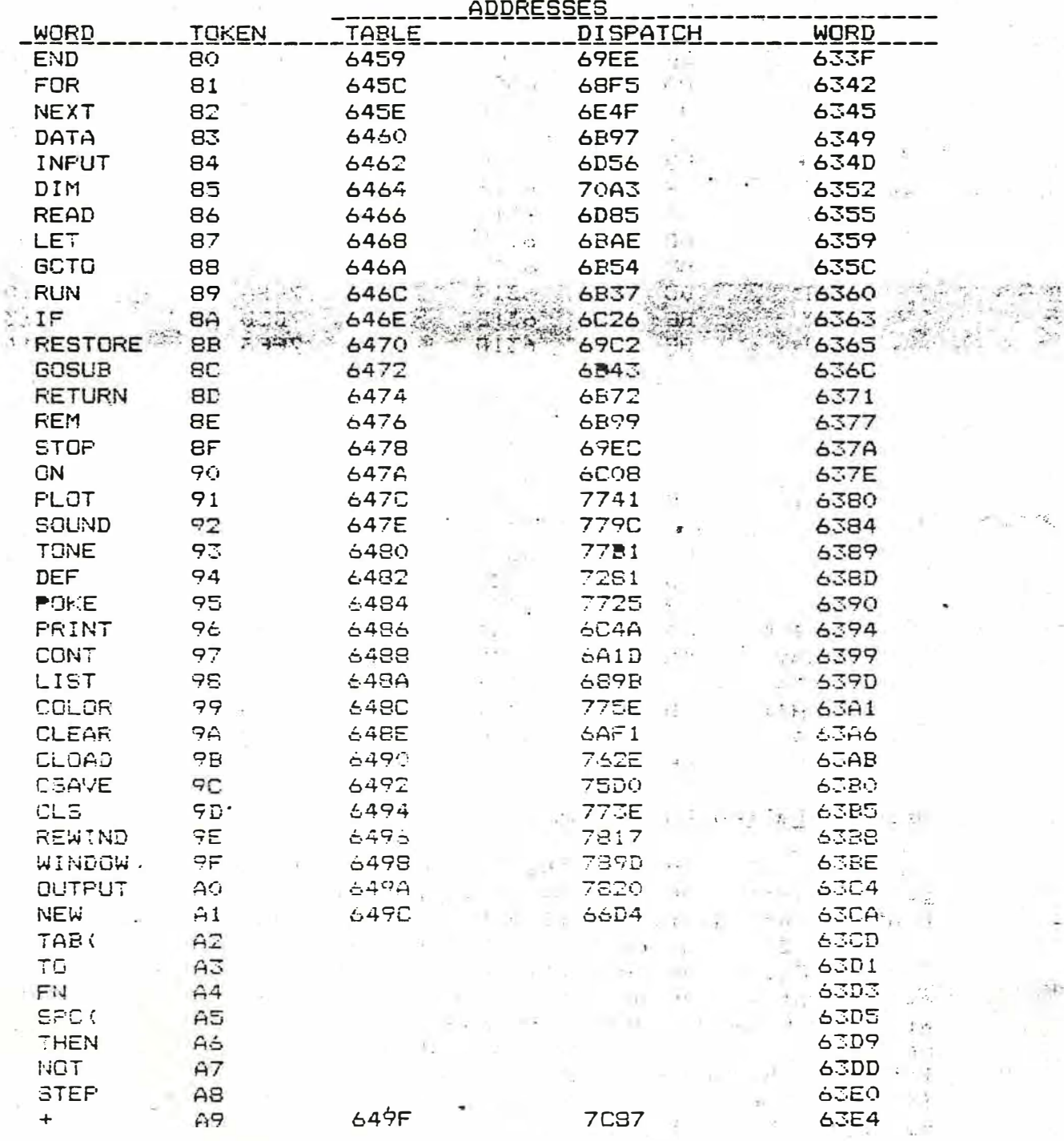

 $April - Max<sub>s</sub>$ 

1982

THE INNARDS OF BASIC, cont.

page 6

 $\mathcal{D}_{\text{M}}$  $1 - 1 - 1$ 

 $\frac{1}{n}$  is a

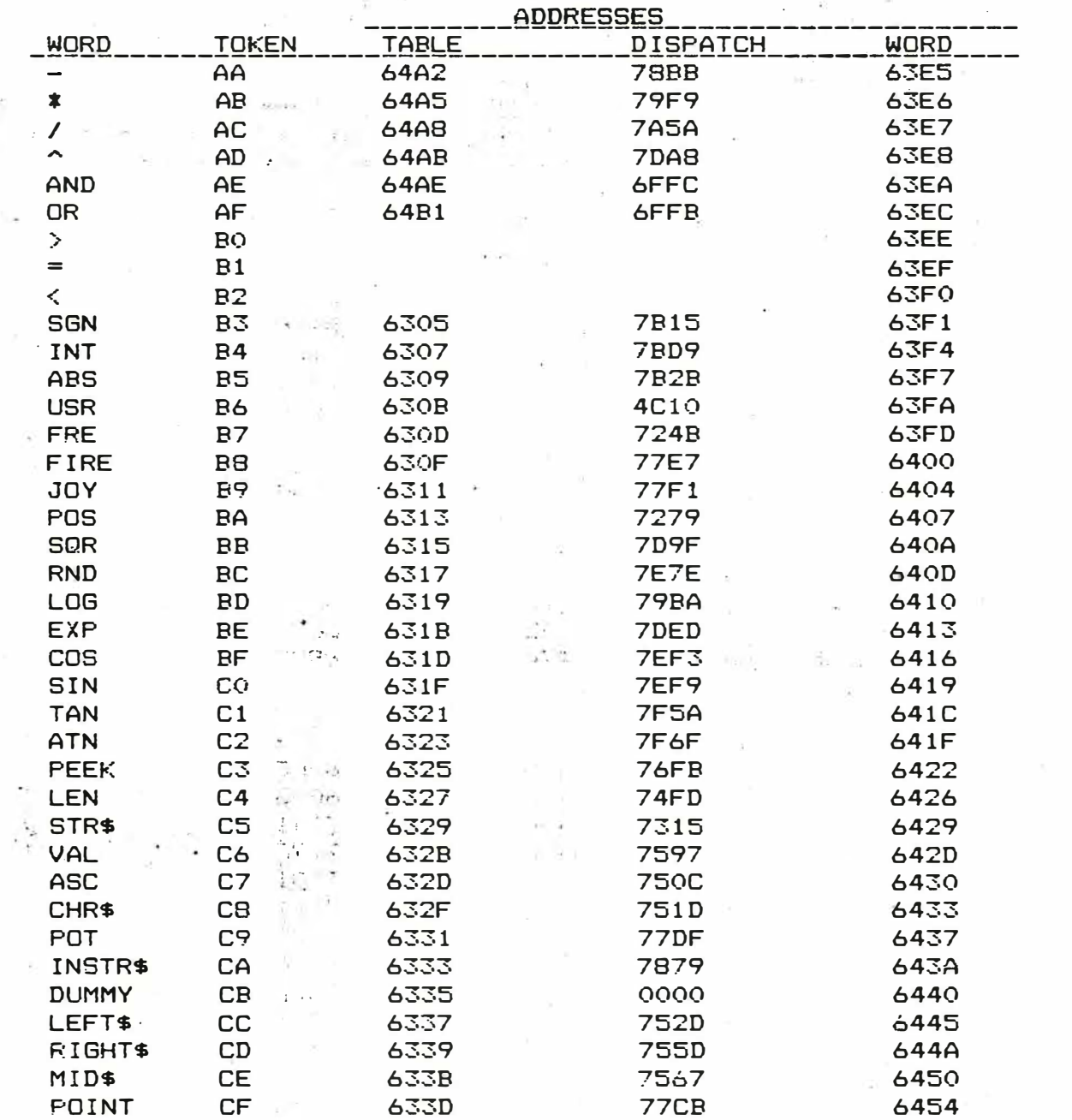

## User-installed BASIC commands.

Now with some of the tedious details out of the way we can get on with the problem of modifying BASIC. One reserved word that we can easily do without is LET because if we write

LET  $X = 2$  $X = 2$ instead of the BASIC interpreter will correctly deduce that we are making an assignment and jump to the correct code. Thus, we can replace LET with the name of another command ( for example, in FASTLINE it is replaced by BOX) provided that we don't use more than three letters. Remember that bit 7 must be set for the ASCII of the first letter and that if we use less than three letters the extra space in the table must be closed up.

#### 1982 April  $-$  May.

# page 7

#### THE INNARDS OF BASIC, cont.

 $\mathbb{R}^N$  and  $\mathbb{R}^N$  and  $\mathbb{R}^N$  and  $\mathbb{R}^N$  and  $\mathbb{R}^N$  and  $\mathbb{R}^N$  $\mathbb{Z}_{p}$ 

Little Arms may rised

the search is a manufactured at all

The code for our new command may be put into any of the available holes and the dispatch address will be changed to point to the new code. There are only two rules that must be followed with the new code. First, when we have done our thing we need a RET instruction to return to the BASIC interpreter. Second, BASIC W uses the contents of the HL register pair to keep track of its place in the user's program, so we must preserve HL. In most cases the new code will include PUSH H and end with POP H, RET.

A second target on our hit list is DUMMY. This seems to have been included by Microsoft to permit insertion of a new function, but in its present form it's about as useful as udders on a bull because it is only accepted with two arguments, the first of which must be a string. The obvious way out is to convert DUMMY to a command (This was done to get the LINE command in FASTLINE.) The patch that is needed is: 提 あい

> 7704 **JMP** PATCH : PATCH is the location of the user's code. This replaces a jump to the syntax error routine that occurs if a function is found where a command is expected. The token less 80 is in A. PATCH CPI 244B 144 Apply 15.1t really DUMMY? 843

 $\mathbb{Z}_n$  and  $\mathbb{Z}_n$  is  $\mathsf{SD1}$  space No. Bounce back to syntax enron. A  $\mathbb{Z}_n$ **VELIC** 

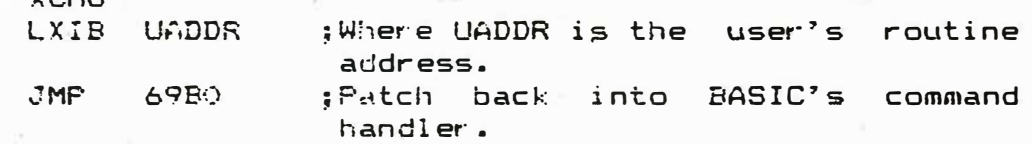

With' this patch the dispatch address for DUMMY is bypassed and need not be changed. The community  $\rightarrow$ 

#### Handling command arguments.

Most user-installed commands will be followed by one or more numerical arguments. After the jump to the command code, HL will be pointing past the command token to the next character in the user's program area, which will usually be the beginning of the argument string. The BASIC interpreter has several subroutines that may be used to read in the arquments. In each case HL will the updated to point past the argument.

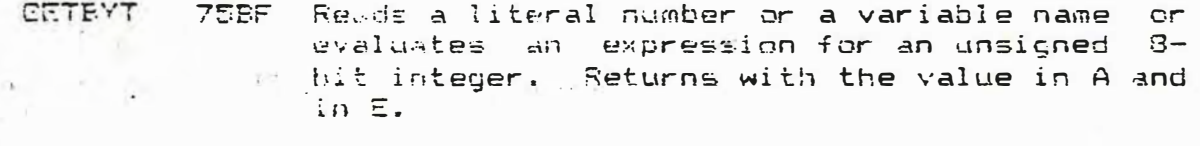

**NXTPEM** 7792 Like GETBYT, but skips over a comma to get the value. as a month of considerations and a

FRMNUM 6E9A Evaluates an argument and puts the result, in the FAC. (See part 1.) A STE TERMS

# **INSTERNIT CONNECT TON NEWSLETTER**

Magnetic

group and the section of the common state of the control of the section of the section of the section of the common of the section of the section of the section of the section of the section of the section of the section o April - May, 1982,

 $H = 2000$   $\mu_{\rm B}$ 

a problema in the auto

 $-2.3 + -1.11$ 

(4) (2) (3) (2) 2-2-2

The contribution of the contribution of the contribution of the contribution of the contribution of the contribution of the contribution of the contribution of the contribution of the contribution of the contribution of th

page 8.

THE INNARDS OF BASIC, cont. A strategy of the state of

... DEINT : 6AB2 Converts the contents of the FAC to a 16-bit  $\frac{1}{2}$  . The signed integer and puts the result into DE.

1. CONINT 75C2 Converts the contents of the FAC to an 8-bit this website a proportional consigned integer in both A and E.

 $\label{eq:3.1} -\alpha\stackrel{d}{\longrightarrow} -\alpha\quad \Rightarrow \quad \alpha\stackrel{d}{\longrightarrow} -\alpha\stackrel{d}{\longrightarrow} \dots$ 

#### Modifying a function.

Treatment of functions follows similar lines. As an example we will consider USR, which has been partially described in previous issues of Interaction. An assignment of USR, such as  $B = USR(O)$ 

 $1 - \frac{1}{2} + \frac{1}{2} + \frac{1}{2}$ 

will give an unconditional jump to the address that is poked into the low-RAM locations 4C11-2 (19473-4d) or into the dispatch table at 630B-C (25335-6d). In previously published examples the parenthetic argument was ignored, but it is quite easily used. . When the BASIC interpreter gets to the code for a function of a single argument the expression for the argument has already been evaluated and the result has been put into the FAC, from where we may use it as desired. As an example we may index into a series of different user routines by starting our user code with

**DADD** DADD

CALL 6AB2 . . . Get the argument into DE. PUSHH ... ;Save BASIC's program pointer. LXIH JTABLE : ; Point to the user's table of addresses. ;Add in the offset.<br>Now HL points to the required address, **South Some Search Search Search Search Search Search Search Search Search Search Search Search Search Search** MOVEM HEL  $\sim$ 

 $\rightarrow$  TNXH MOVDM

SexCHG, which is to HL and it is a property

; to PC and away we go. **FCHL** 

Note that we will need to recover the program counter with POPH before returning from the subroutines.

If USR or any other nonstring function is to be used as such, BASIC's convention is that the value of the function will be left in the FAC before the return is made from the function code. With integer arguments one may use

GIVDBL: 7267, Subtracts the contents of DE from those of HL and puts the result as a signed number into the FAC.

SNGFLT 727C Converts the contents of A to an unsigned number and puts the result into the FAC. **Common** 

That's it for now. Next time some floating point routines.

Two addresses have changed recently of interest to all: George Leggett 20562 Woodward Mt Clemens, MI 48043 Slagh System Services Box 53 Dearborn. MI 48121 Phone 313-581-8593

April 1982 May,

 $\Rightarrow$ page

processing and the state of the State

 $-45.87 \pm 2.59$  ,  $-1.97 \pm 1.59$ 

 $\sim$ 

**CENTER- 1 PERCENT**  $\mathcal{L}^{(1)} = \langle \mathbf{P}^{\mathcal{N}} \rangle \mathcal{L}^{(1)} = \mathcal{L}_{\mathcal{M}} \mathcal{L}^{(1)} = \mathcal{L}_{\mathcal{M}} \mathcal{L}^{(1)} \mathcal{L}^{(2)}$ 

 $-1.1 - 1.1$ 

(大会会) 外 主張によ

 $4.234^{+2.2}$ 

 $-460.6$ 

 $-100 - 10$ 

 $\sim$   $-1$  $\frac{1}{2}$  ,  $\frac{1}{2}$  $k = 2k_{\text{max}}$ 

 $444 - 15$ 

 $34.7 - 4$ 

v.

**CONTRACTOR** 

 $7.7$ 

 $\pm$  1  $^{\circ}$ 

## **FROGRAM CORRECTIONS**

In Vol. II No. 6 (December, 1981), there was an incorrect line listing in the VEGA\$ program. The Slagh BASIC overlay replaces the DUMMY command with a PORT command allowing control of the RS-232 port. Thus when you use the overlay on any program having a DUMMY command it will replace it with PORT and will not execute either command because of the resulting syntax Significant management of the errors.

Thus line 1380 should read -

1380 PRINT DUMMY ("RESET", $\emptyset$ )

FIRE 3 (ALSO IN VOL. II, NO. 6) CORRECTION

In the FIRE 3 instructions (last paragraph), I suggested not using the method of POKEing 19709 and 19710 to save the machine language subroutine with the program. Many subscribers, including Kevin TenBrook, have told me this method works. Kevin in fact says that is how he accomplished the tape copy he sent me. I had difficulty accomplishing a CSAVE and thus recommended not using that. method, apparently I was making some error in doing it. For those not on Micro Video's mailing list I quote from their recommendations "When you're certain your program is finished, load in your subroutine at the specified address and POKE the ending address of your subroutine into 19709-19710 (again LSB and MSB). Now when you CSAVE the program, the whole works will be saved in one step."

#### FOREST FIRE

 $43224$  and  $\frac{1}{2}$  and  $\frac{1}{2}$ By Gregg Pittenger 3430 Dresden Columbus, OH

Three fires have started in the Interact forest. Your goal<br>is to save as many of the 81 sectors as possible. You can fight<br>the fire in two ways. You can drop chemicals to help extinguish<br>the fires is in monl life the short the fires. As in real life the chemical is not always effective but if they are they reduce the burning time by one third. Unchecked fires burn out after nine turns.

In the second method by typing B when prompted (B)ACKFIRE? - you can start a backfire if the sector is wooded. The backfire will not spread and will burn out in the next turn, forming a barrier against the spreading fire.

When all the fires are out, your rating will be the number of sectors remaining. Saving even half the trees can be difficult.

 $page 10$ 

April - May, 1982.

FOREST FIRE, cont.

法律公开证券 计可变化的 医单位全身性贫血症 不能的 经可靠的 经国际管理

 $1$   $PRINT$   $CHR$ (B)$ 2 CLS: FRINT" FOREST FIRE THE THE THE THE PRINT: PRINT "FROM 'STIMULA THE REPORT OF THE RESIDENCE OF THE PRESS OF THE RESIDENCE OF THE RESIDENCE OF THE RESIDENCE OF THE RESIDENCE OF THE RESIDENCE OF THE RESIDENCE OF THE RESIDENCE OF THE RESIDENCE OF THE RESIDENCE OF THE RESIDENCE OF THE RESI TING" 3 PRINT"SIMULATIONS", 2NDED) BY C.W. ENGEL":PRINT:PRINT" ADAPTED FOR F and a service of the booking that a literature of the sign of the control of the service of the service of the service of the service of the service of the service of the service of the service of the service of the service of 4 PRINT" INTERACT BY GREGG W PITTENGER": PRINT: PRINT"SEE AFOREMENTI A LETT and mother and an and in the companion of particular above to a control theory OND" 5 PRINT"BOOK FOR GAME . INSTRUCTIONS. ":PRINT:PRINT:PRINT:PRINT:PRINT:CO. A W PRINT:PRINT:PRINT:PRINT:PRINT:PRINT *CONTRACTOR* Street Change and the Control State 6 CO=0:C1=1:C2=2:C3=3 7 WINDOW11 经公司的 化氯化物 医心包 医心包 医心包 医心包的 8 COLOR 7,0,2,1 10 DIM L(9,9) 20 FOR R=1 TO 9:FOR C=1 TO 9 11 12 12 计分类 医第二乙烯 计算机 计可变性 30  $L(R, C) = 10$ 40 NEXT C.R 50 FOR I=1 TO 3 **OU INTERNATIVE CONTROL (1) +1)** Since  $\frac{1}{2}$  is the distribution of the state of the state of the **CFINT (9\*RND (1) +1)**  $\mathbf{u} \in \mathcal{U}$ AN LITTER RESERVATION (1981)<br>BO LICR, CO=9 (1981) 1994 ADAM DOMESTIC MARINE TO ALL PRODUCTS AND SERVED AND SERVED AND SERVED AND SALE AND<br>90 NEXTI: CLS (1991) 1994 ADAM DOMESTIC MARINE TO AND AND AND AND SALE RESERVED. 90 NEXTI:CLS<br>95 REM PRINT GRÍD "Till " a casa sa segui edicidad para se a certa di vedici vedici<br>100 OUTPUT"123456789",19,72,CI<br>110 FOR R=1 TO 9 130 FOR C=1.TO.9<br>135 Y1=72-R\*6:X1=13+C\*6 130 Wif 30% base was placed by the set of the set of the set of the set of the set of<br>140 IF L(R,C)=10 THEN OUTPUT Y & 1, Y1, C2:OUTPUT" ", X1, Y1, C2:GOTO, 470 4: 522%. 130 FOR C=1, TO 9 150 OUTPUT CHR\$(1), X1, Y1, CO 160 IF L(R,C) >0 AND L(R,C)<10 THEN OUTPUT"^", X1, Y1, C3 170 NEXTC 180 NEXTR さお物 おやわし こうがいいちの 195 REM INPUT ROUTINE 200 PRINT: PRINT"ROW?";:R\$=INSTR\$(1):PRINTR\$ 210 R=VAL (R\$): IFR<10RR>9THEN200 say and the strong program of a start is 220 PRINT"COLUMN?"::C\$=INSTR\$(1):PRINTC\$ 230 C=VAL (C\$) : IFC<10RC>9THEN220 (Fig. 10) (20) (Fig. 10) (Fig. 10) (Fig. 10) (Fig. 10) 240 PRINT" (B) ACKFIRE?";:B\$=INSTR\$(1):IFB\$="B"THEN360 pp. 200 pp. 200 pp. 200 pp. 200 pp. 250 PRINT:PRINT"DROPPING CHEMICAL", and the same state of state of state and state and state and state and state and state and state and state and state and state and state and state and state and state and state and state - Since Mile Window String  $-4$ 270 A=R+I:B=C+J<br>
280 IFA<10RA>90RB<10RB>9THEN340<br>
290 IFL(A, B)<10RL(A, B)=10THEN340<br>
300 IFRND(1)>.5THEN340 310  $L(A,B) = L(A,B) = 3$ , especial primer  $\mathbb{R}^2$  ,  $\mathbb{R}^2$  ,  $\mathbb{R}^2$  ,  $\mathbb{R}^2$  ,  $\mathbb{R}^2$  ,  $\mathbb{R}^2$  ,  $\mathbb{R}^2$  ,  $\mathbb{R}^2$  ,  $\mathbb{R}^2$  ,  $\mathbb{R}^2$  ,  $\mathbb{R}^2$  ,  $\mathbb{R}^2$  ,  $\mathbb{R}^2$  ,  $\mathbb{R}^2$  ,  $\math$ contract the contract of a 340 NEXTJ:NEXTI the second of comprehensive and controlled and 350 GOT0400 360 PRINT:PRINT"BACKFIRE STARTED"; The Second Market of Management and Media 370 IF  $L(R, C) = 10$  THEN  $L(R, C) = 2$ 395 REM SPREAD FIRE 100 FOR R=1 TO 9:FOR C=1 TO 9 410 IF  $L(R, C) < 1$  OR  $L(R, C) > 9$  THEN 500

#### $April -$ May, 1982

#### $11$ page

**HETON** 

in at Pear<br>Britis

 $(1, 7)$ 

中国 医一水性的  $\frac{1}{2}$  in the set of  $\frac{1}{2}$  is the set of  $\frac{1}{2}$ 

 $\mathbb{R}^3$ 

We'll all fight in 

FOREST FIRE, cont.

with the world rel 420 IF L(R, C) < 3 THEN 500 430  $I = INT(S*RND(1) - 1)$ 440 J=INT (3\*RND(1)-1)  $450$   $A=R+I$ :  $B=C+J$ 460 IF AK1 OR A>9 OR BK1 OR B>9 THEN 500. 470 IF L (A.B) <>10 THEN 500 . thence is for a more and of 480 IF RND(1)<.3 THEN 500 Matildade en Salare en  $4.233 - 0.7$ 490  $L(A, B) = 11$  $\sim 10^6$  MeV Share the account of the control section of the space of sub 500 NEXTC: NEXTR 505 REM BURN FIRE AND COUNT of path of the go of the the  $510$  F=0  $\frac{1}{2}$  $m\lambda$   $m \geq 1$  $\sim$   $\sim$  $-18.3760$ 520 FOR R=1 TO 9 化封合 钱 地区 未 一 一 可 等 不 company offer the 530 FOR C=1 TO 9 have see me to all want it was to 540 T=L $(R, C)$ 550 IF T=11 THEN T=9 560 IF TOO AND TK10 THEN T=T-1:F=F+1  $\mathcal{F}^{\text{exp}}$  $\mathcal{X}=\mathcal{X}$  $570 L(R.C)=T$ with the state of 3 人名特罗尔 580 NEXTC: NEXTR  $\mathbb{R}^n$ 590 IF F<1 THEN 620 alian  $-2.76$ 600 GOTO 110 the property of a harmonical 615 REM COUNT WOODS RATING ed the Atmosphere consideration ( while  $620C = 0$  $\mathcal{L}^{(1)}$  and  $\mathcal{L}^{(1)}$ D.O. N. 630 FOR R=1 TO 9.FOR C=1 TO 9 FLORIDA AND LESS AND LATERALLY APPEAR A DEAL AND A 630 FUR R=1 TU 91FUR C=1 TU 9<br>640 IF L(R, C) =10 THEN W=W+1 Jadi says na 21 photom part  $\label{eq:2.1} \left\langle \omega_{\rm{eff}} \right\rangle_{\rm{eff}} = - \frac{2}{\pi} \left[ \omega_{\rm{eff}} \, \Omega_{\rm{eff}} \right]$ ירן מן אמר זמחינה לייקדריים ואחר 650 NEXTC: NEXTR  $1.1$ 660 R=W 680 FRINT YOUR RATING: ";R; 685 FOR Z=1 TO 1000:NEXTZ 690 FRINT"FLAY AGAIN?";: Y\$=INSTR\$(1):FRINT Y\$ 700 IF Y\$="Y" THEN 20  $\,$ 710 CLS:WINDOW77 Ok:

#### **REVIEWS** 一定 医红色 经不尽 PRODUCT 水泥 计调整器

SABRE PORT for the INTERACT computer  $\ddot{v}$ Nick Speaks and the street Manufactured by: Sabre. Inc. Review by:  $250$  and  $95^\circ$  and  $95^\circ$ 1415 Creek Hollow Dr. 6732 Stonecrest Dr. Seabrook, Tx. 77586 Charlotte, N.C. 28212  $A.C.704-535-4468$ 

I feel that it is in the best interest of the Interact community to submit my experience on installing and using the Sabre Port. Without getting into a lengthy and technical disortation on the operating theory of the Sabre port (which I am not qualified to do anyway) I will attempt to relay my experience in installing and using the port.

- May, April

ty.

 $\label{eq:zeta} \begin{array}{ccccc} & & &z &\mbox{if}&z&\mbox{if}\\ & & &z&\mbox{if}&z&\mbox{if}\\ & & &z&\mbox{if}&z&\mbox{if}\\ \end{array}$ 

 $\mathbf{B} \in \mathbb{R}^{N_{\mathrm{max}} \times N_{\mathrm{max}}}$ 

 $\sim$   $\sim$ 

 $\mathbf{v} = \left\langle \mathbf{v} \mathbf{e}_1 \right\rangle \mathbf{g} = \left\langle \mathbf{v} \right\rangle \mathbf{g} = \left\langle \mathbf{v} \right\rangle \mathbf{g} = \left\langle \mathbf{v} \right\rangle$ 

PRODUCT REVIEWS, cont.

 $12$ 

Considering that the Interact was never really designed for or intended for expansion by its' original manufacturer several enterprizing individuals have attempted and successfully completed expansion projects for the same. This review is about the Sabre Port, designed and built by Kevin Tenbrook and his associates. I purchased one a couple of weeks ago and have been using it successfully ever since. I am going to be brief and to the point in this product review by first listing the advantages of the port and then listing the disadvantages as "I" see them. Being fairly new to computers "my" disadvantages may not be disadvantages at all(keep this in mind). The advantages<br>of the Sabre Port are as follows: of the Sabre Port are as follows:

#### **ADVANTAGES**

1. The cost is \$26.00 complete

- 2. Includes all documentation relating to the installation and operation of the port. 3. The installation instructions are very simple to read and easy to follow(by the way, the installation instructions contain a complete pictorial layout of the Interact PC board main electronics with all the ICs and most of the passive components labeled which I consider to be worth \$10 by itself).
- 4. Included in the purchase is an assembly language routine to use with machine language programs(this is an area that I am unfamiliar with at this time and would mean more to experienced programmers).
- 5. The Level II basic overlay printer program tape is included with the purchase.
- 6. The operating instructions are very detailed and extremely flexible.
	- 1) Baud rates from 110 to 9600
	- 2) Line widths from 1 to 255 characters  $\mathbb{R}$ .
	- 3) Automatic line feed option
	- 4) Manual or software control of the port
	- 5) Very flexible word length(start, stop bits, etc.)
	- 6) Auto Paging feature
	- 7) Stable operation with CTS (clear to send) loop.

→ 夜報 → 日経機関会社の2 の名称の 新しい シートリーン データー・コード

# DISADVANTAGES(possible?) Arthur Company of the

- 1)There is a small amount of soldering(6 connections) required to the main Interact PC board(this was not a problem for me, but it could be for someone who has never soldered). If you do not know how to solder, it would be wise to have a friend that knows how, to do this part(the instructions also recommend this).
- 2) The Sabre port does not give you the ability to put information to the TV screen and the printer at the same time. You have to output to the TV or the printer, but not both simultaneously. I've got a suspicion this could be corrected with software that would put to the screen and the printer alternately and would appear to be putting to both simultaneously.

SUMMARY RESERVE THE RESERVE TO A 1999

In summary, the SABRE Port is a very flexible and useful addition to the Interact. computer. The fact that it is inexpensive and reliable leads me to recommend it for printer support to the Interact.
#### April May, 1982

page 13

PRODUCT REVIEWS, cont.

#### ANOTHER SABRE PORT REVIEW

**REVIEWED BY** 

Jerry Goerz KY Utilities One Quality St. Lexington, KY<sup>3</sup> 40507

At a price of only \$24.99 plus \$2.00 postage for a serial printer port, BASIC overlay tape, overlay listing and instructions. I could hardly believe the ad which appeared on page 19 on Interaction Volume II #5. So I wrote to SABRE with my questions, and they promptly responded with a data sheet and a handwritten reply. Yes, the speed is selectable by using POKES, from 110 to 9600 baud. Yes, clear-to-send "handshaking" is provided. No, you cannot use the port for duplex communication, as it is output-only. Yes SABRE would provide an overlay compatible with both LEVEL II and MICRO-SOFT 8K FAST GRAPHICS BASIC. Yes, other serial ports and additional ROM or RAM may be added without conflict with the SABRE port. I had only one reservation when placing my order: SABRE warns up-front that the port is potted in epoxy, so I knew it could never be serviced and no schematic would be provided.

The port arrive promptly, accompanied by easily-understood installation instructions and large drawings of the main CPU 做礼 board to which six wires must be soldered on the top side. A very fine-tipped low-voltage soldering iron must be used - I used a Wahl Isotip with ultra-fine tip. A drill with 1/4 and 5/32 inch bits is also required, for mounting a miniature and subminiature jack to the right side of the Interact. The port's epoxy module tucks into a corner of the main electronics' assembly. Total installation time is less than two hours. I found only one flaw in the installation instructions: SABRE recommends removing a portion of the metal top panel (cover) of the main electronics assembly, to make future access easier, but I believe the FCC would prefer that we simply cut the cover in half with a tinsrips so that, when re-installed, no RF signals will escape.

Once the port is installed, a 3-wire cable must be fabricated to mate the computer to the printer. The Signal Ground wire connects the ring of the miniature plug to pin 7 of the DB25 male plug which mates with my COMET Model 8300R printer. The Received Data wire connects the tip of the miniature plug to pin 3 of the DB25. The "clear-to-send" wire connects the tip of the subminiature plug to pin 20 of the DB25, which is defined by C. Itoh Electronics as Data Terminal Ready (DTR). Pinouts and signal names may vary with other printers.

After fumbling with POKES and printer DIP-switches for several hours, I realized that a clever printer and a clever port were being mashed together by a dumb operator. For example, a DIP switch on the printer selects either one or two stop bits per "word". The SABRE port defaults to two stop bits, but this may be changed from 1 to 255 with a POKE. I accepted the default value and set my printer accordingly. Likewise, the line width, baud rate, line feed, bits-per-character, and page length must all

 $April - Max.$ 1982

PRODUCT REVIEWS, cont.

 $\mathcal{S}^{\mathcal{C}}_{\mathcal{C}}$ 

For the page 14

Atuccione work to have

be set to agree at both the port and printer. I had a lot of trouble finding the source of undesired form-feeds, and finally. discovered that the port has a default value of 58 lines per form-feed, which can be changed or defeated with POKES, and the port's line counter must be reset to zero with CONTROL-R whenever aligning a new page in the printer.

The SABRE port is extremely versatile. To divert output from the screen to the printer, simply type in a Control-O. To return output to the screen, type another Control-O. To switch output between screen and printer in a program, POKES are used.<br>Whenever an "OK" appears at the end of a list or run, output returns automatically to the screen. I don't think it is possible to use one PRINT instruction to output to both the screen and the printer simultaneously, but an identical PRINT instruction can be repeated following a POKE to create such an effect.

SABRE see is to be here to stav. They sent me a personalized letter generated on the SABRE word processor, which they hope to advertise soon in Interaction for under \$10.00. I was impressed!

#### FIVE DICE GAMES

by Vincent Chobot 2716 S. Cuyler Berwyn, IL 60402

 $\label{eq:2.1} \mathcal{L}(-\mathbf{r}) = \mathbb{R}^{n-1} \quad \text{as} \quad \mathcal{L} \in \mathbb{R}^{n}, \quad \text{and} \quad \mathcal{L} = -\mathcal{L} \mathbf{r}.$ 

 $\mathbf{r}$  ,  $\mathbf{r}$ i ived¤e. I

This program consists of 5 dice games. They are all<br>strictly games of chance for 1 to 5 players (1 plays against<br>the computer). On the tone and indicator hit any key to throw the dice. The names and rules are

- Score 5 points for each pair except 2 sixes score "50" 25 and 2 threes wipe out the total. The first player to score 50 wins.
- Try for a total of 2 in the first round, 2 "Chicago" 3 in the second, up to 12 in the eleventh round. If the points are made it is added to your score. The High Score wins.
- 3 "Drop Dead" The score is a total of the points on the dice, except if a 2 or 5 is on any dice then the score is zero and those dice are eliminated in further throws. You keep throwing until you're out of dice. The High Score wins.
- $\overline{\mathbf{r}}$ "Round the Clock" Try to make the sequence 1 to 12. The first to reach 12 wins.
- "Hearts"  $3 -$ Score 5 points for each die in sequence from<br>1 to 6 i.e.  $314565 = 5$  points  $125\overline{3}65 = 15$  pts except all from 1 to 6 scores 35 points; also 3 ones wipes out your total. The High Score wins.

April May, 1982

15 page

FIVE DICE GAMES, cont.

```
5 CLS:COLOR2,7,0,3:PRINTCHR$(8):CLEAR(75)
10 REM DICE V.CHOBOT 4/81
                                                            \Gamma_{\Lambda}20 GOSUB5000: FORX=1T01000: NEXT
30 H=1:I=1:X1=5:Y1=16:D(I)=1:FRINT:FRINTTAB(2)"FIFTY"TAB(10)"CHICAGO
35 GOSUB2025: X1=55: D(I)=2: GOSUB2025
40 PRINT: PRINTTAB (2) "DROP DEAD": X1=5: D (I) =3: GOSUB2025
45 PRINT: PRINTTAB(2) "ROUND THE CLOCK": D(I)=4: GOSUB2025
50 PRINT: FRINTTAB (2) "HEARTS": D(I)=5: GOSUB2025
60 FRINT:FRINT"GAME "CHR$(35);:INFUTG:IFG>50RG<1THEN60
90 IFF2=1THEN110
100 CLS: ONGGOTO300, 400, 500, 600, 700
110 CLS: ONGGOTO310, 410, 510, 610, 710
200 FORX=1TON: N$ (J) =" ": NEXT
210 FRINT: FRINT"HOW MANY PLAYERS?
220 INFUT"MAXIMUM OF 5"; N: IFN>5THEN220
                                                     -7.2 -\sim \sim225 FRINT: FRINT"TYPE YOUR NAME
230 FORJ=1TON
240 INFUTN $ (J)
245 NEXT:CLS
247 IFN=1THENN=2:N$(2)="COMPUTER"
250 FORJ=1TON:S(J)=0:NEXT:M=0:W=0:W1=0<br>253 FORJ=1TON<br>255 L=LEN(N$(J))*6+20 06GOTOBTOBTOBHERMHATOGETIME(OCTOCK).purples (Sentence)
                                                                 西北东村 计设计 ()
                                                                            \ddot{r}.
256 V=42-6*J
260 OUTFUTN$ (J), 20, V, 3
270 FORX=LTO84STEP6: OUTPUT"_", X, V, 1: NEXTX, J: RETUPN
300 PRINT: PRINT"FIFTY": GOSUB200
305 GOT0320
310 GOSUB250
320 H=2:X1=50:Y1=57
340 OUTPUT"FIFTY", 45, 72, 3: OUTPUT"SCORE", 72, 45, 3
360 GOSUBBOO
380 GOT0360
400 FRINT: PRINT"CHICAGO": GOSUB200
405 GOT0420
410 GOSUB250
420 H=2:X1=46:Y1=53:P=2:COLOR1,7,0,3
430 OUTPUT"CHICAGO", 35, 72, 3: OUTPUT"POINT", 72, 64, 2
440 OUTPUT"SCORE", 72, 45, 3
460 FORF=2T012
470 OUTPUTP-1,75,57,0:OUTPUTP,75,57,1
475 GOSUB800
                                                              -1.1480 NEXT
485 IFM=0THEN3590
487 IFW1>0THEN3600
490 J=W: 60T03500
500 FRINT: PRINT"DROP DEAD": GOSUB200
505 GOTO520
510 GOSUB250
520 H=5: X1=15: Y1=55: COLOR4. 7.0.3
540 OUTPUT"SCORE", 72, 45, 3: OUTPUT"TOTAL", 72, 64, 2: GOSUB590
560 GOSUB800
565 IFM=0THEN3590
570 IFW1>0THEN3600
```
age 16

 $1982$ May, April

FIVE DICE GAMES, cont.

```
580 J=W: GOTO3500
590 OUTPUT"DROP DEAD", 35, 72, 3: RETURN
600 PRINT: PRINT"ROUND THE CLOCK": GOSUB200
605 GOT0620
610 GOSUB250
620 H=2: X1=49: Y1=57: R=1: COLOR5, 0, 7, 2
630 FORJ=1TON: S(J)=1: NEXT
640 OUTPUT"ROUND THE CLOCK", 15, 72, 3: OUTPUT"POINT", 72, 45, 3
650 OUTPUT"ROUND", 20, 45, 3
660 GOSUB800
670 R=R+1: OUTPUTR-1, 46, 45, 0: OUTPUTR, 46, 45, 2
680 GOTO660
700 FRINT: PRINT "HEARTS": GOSUB200
705 GOT0720
710 GOSUB250
720 H=6: X1=25: Y1=57: Q=1: COLOR6, 7, 0, 3
740 OUTPUT "HEARTS", 42, 72, 3: OUTPUT "SCORE", 72, 45, 3
750 GOSUB800
760 GOT0750
800 FORJ=1TON
805 V=42-6*J
810 OUTFUTCHR$(91), 14, V, 1
820 IFN=2ANDJ=2ANDN$(2)="COMPUTER"THENGOSUB950:GOTO860
840 SOUND4.16: SOUND4.17
850 A$=INSTR$(1)
860 GOSUB2000
865 IFG=3ANDZ=1THEN1200
870 ONGGOSUB1000, 1100, 1200, 1300, 1400
880 FORX=85T0100STEP5: OUTPUTCHR$(1), X, V, 0: NEXT
890 OUTPUTS (J), 80, 1.
895 OUTPUTCHR$ (91), 14, V, 0
                                    The Committee of the Committee of
900 NEXTJ
920 RETURN
950 FORX=1T01000:NEXT:FORX=1T050:SOUND5,X:NEXT:SOUND7,4096:RETURN
1000 IFD(1)<>D(2)THENRETURN
1010 IFD(1)+D(2)=6THENS(J)=0:GOSUB4000:RETURN
1020 IFD(1)+D(2)=12THENS(J)=S(J)+20
1030 S(J)=S(J)+5
1040 IFS(J)<SOTHENRETURN
1050 GOTO3500
1100 IFD(1)+D(2)=PTHENS(J)=S(J)+P
1110 IFS(J)=MANDJ<>WTHENW1=J
1120 IFS(J) > MTHENM=S(J) : W=J: W1=0
1130 RETURN
1200 Q=1:2=0
1205 E=10* (H+1)
1210 FORI=1TOH
1220 IFD(I)=20RD(I)=5THENH=H-1:Q=0
1230 S=S+D(I)
1240 NEXT
1245 S=S*Q
1250 OUTPUTS, E, 55, 1
1260 S(J)=S(J)+S:S=0
```
#### April 1982  $Max.$

 $17$ page

> $x^2$  $+25$

7,37

FIVE DICE GAMES. cont.

```
1262 IFS(J)=MANDJ<>WTHENW1=J
  1263 IFS(J) >MTHENM=S(J):W=J:W1=0
  1265 FORX=78TO96STEP5: OUTPUTCHR$(1), X, 58, 0: NEXT: OUTPUTS(J), 78, 58, 2
  1270 IFH=0THENH=5: OUTPUTS, E, 55, 0: GOT01290
  1280 Z=1: GOTO820
  1290 FORX=1TO5:OUTFUT"DROP DEAD".35.72.0:GOSUB590:SOUND0.9100:NEXT
  1295 SOUND4, 17: RETURN
  1300 IFS(J)>6THEN1370
  1310 IFD(1)=S(J)ORD(2)=S(J)THEN1350
  1330 IFD(1)+D(2)=S(J)THEN1380
  1340 RETURN
  1350-1FD(1)+D(2)<>2*S(J)+1THEN1380
  1360 S(J)=S(J)+2:RETURN
  1370 IFD(1)+D(2)<>S(J)THENRETURN
  1380 S(J)=S(J)+11390 IFS(J)<=12THEN RETURN
  1395 GOTO3500
  1400 FORK=1TO6: C (K) = 0: NEXT
  1410 FORI=1TOH: K=D(I): C(K)=C(K)+1: NEXT
  1420 IFC(1) >=3THENS=0: Q=0: GOSUB4000: GOT01460
  1430 FORK=1TO6
                                                1.12 - 3.5 + 3.5\mathcal{F}_{\mathcal{F}}- 1430 FUNN-1100<br>- 1440 IFC(K)=OTHENS=(K-1) *5:60T01460 (assassed a strange as a set of the set of the set of the set of the set of the set of the set of the set of the set of the set of the set of the set of the set of
                                         The present in their
  1460 OUTFUTS, 80, 58, 1
                                                             \mathcal{L} = \mathcal{L}(\mathbf{r})1470 S(J) = (S(J) + S) * Q: Q = 11480 IFS(J)>=100THEN3500
  1490 RETURN
  2000 FORI=1TOH: D(I)=0: NEXT
  2005 FORX=X1TOX2+20STEP5:FORY=Y1TOY1+2STEP2:OUTPUTCHR$(1),X,Y.O:NEXTY,
  X
  2010 FORI=1TOH
  2020 D(I) = INT(6*RND(1)+1)2025 Y2=Y1-3:Y3=Y1-1:Y4=Y1+1
  2030 X2=X1+(I-1)*10:X3=X2+1:X4=X2+5
  2100 FORX=X2TOX2+2STEP2
  2110 FORY=Y1TOY1+2STEP2
 2120 OUTFUTCHR$(1), X, Y, 1
 2130 NEXTY, X
 2140 OND(I)GOTO2170,2160,2160,2150,2150,2145
 2145 FLOTX3, Y3, 2: FLOTX4, Y3, 2
 2150 FORY=Y2TOY4STEF4: FLOTX3, Y, 2: FLOTX4, Y, 2: NEXT
  2155 OND(I)-3GOTO2180,2170,2180
 2160 FLOTX3, Y4, 2: FLOTX4, Y2, 2
  2165 IFD(I)=260T02180
  2170 PLOTX3+2,Y3,2
 2180 IFI=HTHENRETURN
 2190 NEXT
  3500 FORX=1T01000:NEXT:CLS
  3505 TONE50, 500: TONE100, 250
  3510 FRINT"CONGRATULATIONS !! "
  3520 FRINT:FRINT:FRINTTAB((17-LEN(N$(J)))/2)N$(J)
  3530 FRINT:FRINT:FRINTTAB(5) "YOU WIN":FORX=1TO1000:NEXT
  3550 FRINT: INFUT"GAME: KEY 0=QUIT, 1=SAME, 2=OTHER"; F1
  3555 IFF1=OTHENEND
```
page  $18$ 

#### FIVE DICE GAMES, cont.

3560 PRINT: INPUT"PLAYERS: 1=SAME 0=DIFFERENT"; P2 3570 IFP1=1ANDP2=1THEN110 3580 IFP1=1THEN100 3585 GOTO30 3590 CLS: PRINT"SHUCKS NOBODY GOTA POINT": FORX=1TO500: NEXT: CLS: GOTO3640 3600 CLS: PRINT"IT'S A TIE!! 3610 PRINT"TO PLAYOFF, HIT ANY KEY": A\$=INSTR\$(1): CLS 3620 IFW1=1THENN\$(2)=N\$(W):N=2:GOTO3640  $3630$  N\$(1)=N\$(W):N\$(2)=N\$(W1):N=2 3640 ONG-1GOT0410.510 4000 TONE300, 133: TONE500, 50: RETURN 5000 A\$="DI": H=1 5010 OUTPUTA\$, 0, 5, 1 5020 FORL=0TO10: FORK=1TO5: IFPOINT (L, K)=1THENGOSUB5050 5030 NEXTK, L: IFA\$="CE"THENRETURN 5040 FORX=1T01000:NEXT:CLS:A\$="CE":GOT05010 5050 X1=8\*L+20:Y1=8\*K+20:GOSUB2010:RETURN 0k

#### INTERNCTION ON WAPE

As in the past, George Leggett will continue to supply copies of the BASIC programs on cassettes. The price is \$6 per issue. George can also supply you with previous years programs at the same per issue price. All copies are guaranteed loadable and are supplied in Level II BASIC. Contact George at his NEW address: George Leggett 20562 Woodward Mt. Clemens, MI 48043

> $\mathcal{L}_{\mathcal{F}}(\mathcal{L}_{\mathcal{F}},\mathcal{L}_{\mathcal{F}})$  . The contribution of the set of the set of the set of the set of the set of the set of the set of the set of the set of the set of the set of the set of the set of the set of the s  $\label{eq:2.1} \sum_{\mathbf{k}}\mathcal{H}_{\mathbf{k}}\mathcal{H}_{\mathbf{k}}=\sum_{\mathbf{k}}\mathcal{H}_{\mathbf{k}}\mathcal{H}_{\math$ in Co

#### WORD GUESS

BY Bob Draganski 14301 Harrison Livonia, MI 48154

This guessing game for two players gradually uncovers parts of a word or phrase. The first player to press his fire button gets the chance to type in his guess. If he is correct, he is awarded points; more points for a quicker guess.. A point is deducted for incorrect guesses. The first to get twenty points wins. The data statements (lines  $1-8$  and  $300-499$ ) can be changed. Be sure to check that the number of data items is larger than the maximum value of H in line 13 and that if you change the last data item, change line 26.

1 DATAGO FLY A KITE, SUPER MAN, FIRST BASE, LUCKY STIFF, NICE TO SEE YOU 2 DATATHE BIG TOP, VICTORY CRY, I LOVE CANDY, GOING TO THE DOGS, NOTHING 3 DATAFULL SFEED AHEAD, SLOW DOWN, STAR TREK, YOUNGSTER, GOOD DAY TO YOU 4 DATAROCK A BYE BABY, HOME ON THE RANGE

5 DATACHILDREN, POLICEMAN, MAILMAN, TOMORROW, PRINCIPLE, TOUGH LUCK, RIGHT O N

6 DATAGOOD NIGHT, QUEEN FOR A DAY, WEEKEND TRIP, ADVANTAGE

```
1982
April -May.
```
 $19$ page

```
2.75.25WORD GUESS, cont.
          7 DATATONSILS, NOT TOO FAST, SPEED KILLS, DATING GAME, YOU BIG DUMMY, MIGHT
          \veeartasti till
          8 DATAMARRY ME PLEASE, THE ALIEN, GOT TO GO NOW, ENERGY
                                                                                          \mathbb{R}^N50
          9 A(1)=10:A(2)=B:A(3)=12:A(4)=910 RESTORE: CLS: OUTPUT"PUSH FIRE BUTTON". 6.40.1
           11 IFFIRE (0) = ODRFIRE (1) = OTHEN13
          12 H=RND(1): GOTO11
          13 H=INT(63*RND(1)): FORI=1TOH: READA$: NEXT
           14 CLS: COLOR4, 3, 0, 4
          15 POKE19215, 25
          20 READA$: PRINTCHR$(8)
                                                                                     Line
          21 L=LEN(A$)
          22 FORP1=1TOL: IFMID$(A$, P1.1)=" "THEN24
          23 OUTPUTCHR$(1), 6*P1, 57, 2
          24 NEXT
          25 OUTFUTR.6.70.1:OUTFUT0.80.70.1
          26 IFA$="BULL FROG"THENRESTORE
          27 OUTPUTA$, 6, 12, 3
          28 IFR>140RQ>14THEN200
          30 K = 5: FORU = 1TO4: K = K - 1A THE STATE ROOF
          40 FORX=6TOL*6+6
          50 IFPOINT (X,A(U))=3THENTONE30,100:GOTO55 \frac{160}{1000} of \frac{1}{200} in \frac{1}{200} , and \frac{1}{200}55 IFFIRE (0)=OTHENOUTPUT"<--", 30, 70, 2: Z=1: GOSUB100
                                                                          USA
          56 IFFIRE (1)=0THENOUTFUT"-->",50,70,2:Z=2:GOSUB100
          60 NEXT: TONE100, 100: NEXT
          70 OUTFUT"NO SCORE", 30, 30, 1: TONE90, 100: OUTPUTA$, 6, 57, 1: TONE100, 750: CLS.
          80 GOT020
          100 DUTPUT"^", 6, 52, 2: FORP1=1TOL: IFMID$ (A$, P1, 1) =" "THEN102
          101 OUTPUTCHR$(1), 6*F1, 57, 2
          102 NEXT
          103 FORI=1TOL
          104 IFMID$(A$, I, 1) =" "THEN140
          105 B$=INSTR$(1)
          110 IFB$=MID$(A$, I, 1) THENOUTFUTB$, I*6, 57, 1: TONE40, 100: GOTO140
          120 OUTPUT"WRONG", 30, 30, 1: TONE100, 750: IFZ=1THENR=R-1
          121 IFZ=2THEN0=0-1
          122 OUTPUTB$, 6*1, 63, 1: TONE100, 750: OUTPUTA$, 6, 57, 1: TONE100, 750: CLS
          139 GOTO20
                                                                            The Corporation
          140 OUTFUT"^", 6*1, 52, 0: OUTPUT"^", 6*1+6, 52, 2: NEXT
           141 IFZ=1THENR=R+K
          142 IFZ=2THENQ=Q+K
          145 OUTFUT"CORRECT", 30, 30, 1: TONE70, 100: TONE100, 750: CLS: GOT014 1
          200 DUTPUT"A WINNER", 30, 30, 1: 0=0: R=0
          210 IFFIRE (0)=00RFIRE (1)=0THENCLS: GOTO10
          220 GOTO210
          300 DATACOOL CATS, FROM THE GRAVE, WALK ON WATER, LET THE SUN SHINE
          305 DATAYOU'RE CUTE, LET'S DANCE, FROBLEMS FROBLEMS, YESTERDAY, NEIGHBORHO
          OD
          306 DATAAIRPLANE, SPACESHIP, QUICKSAND
          310 DATAKILL THE UMFIRE, JUST FRIENDS, SLOW MOTION, VAMPIRE BAT, FASTER FO
          OL
          320 DATAJUST FOR FUN, LOCOMOTION, I.GOT THE MONEY, HOT LIPS, HEAVEN CAN WA
           T-151\mathfrak{g}
```
page 20

 $April - Max.$ 1 982

#### WORD GUESS, cont.

330 DATAI HATE TO GO,MOVE IT,YOU SAID IT,QUESTION PLEASE?,LOW BRIDGE 340 DATASPEED TO BURN, LITTLE BO PEEP, PRETTY BABY, HOLY SMOKES. 350 DATAPRESIDENT, GOING FISHING, WASHINGTON, QUIT TALKING, BULL FROG 360 DATABJ AND THE BEAR , DON R I CKLES , ROCK AND ROLL , BO DEREK 370 DATAINTERACT COMPUTER, JELLY BEAN, EASTER BUNNY, CAR POOL 380 DATAASH WEDNESDAY , AUGUST , BO WLING , WALLPAPER . BEDROOM SET , LOCAL YOKEL 499 DATABULL FROG

# DISAPPOINTING CALLS

During the time this winter when I was unable to do any news letter work, I got a number of calls. While I encourage everyone to call me ( when you can catch me at home ) many of these callers while telling me how much they liked the newsletter have never been paid subscribers. Publishing INTERACTION is not my little gold mine, the money left over after the bills are paid is not really an incentive to keep doing the newsletter. It is at times extremely frustrating to think about the people who, in a very real sense, are stealing from me. Rather than giving copies of INTERACTION to your friends, encourage them to subscribe. The real losers from my frustration will be everyone, both innocent and guilty. Now that Interact production is truly dead, it can only be a dwindling market and we should encourage everyone to be productive , not destructive to the Interact's future.

# r\*\*\*\*\*\*\*\*\*\*\*\*\*\*\*\*\*\*\*\*\*\*\*\*\*\*\*\*\*\*\*\*\*\*\*\*\*\*\*\*\*

BASIC WRITTEN WORD PROCESSOR for your INTERACT!

Page Titling, Tab Set, Indent, Numbering for Outline Data, Line Spacing, Line Feed Suppress, Line Feed Unsuppress,

Left Justified Centered Right Justified

Line Break, Initialization of Port and Printer, UPPER/lower case, Underlining, Well Defined Subroutines, Good Documentation with examples, Continuing Support, and Emphasized Printing.

This word processor was written for the Micro-Video RS-232 Port using an EPSON MX-80 printer. I will be glad to answer questions about the program.

COST-\$ 15. 00 Write to: Joseph Kleczka, 357 Joya Loop, Los Alamos, N.M. 87544 or Phone: Area Code ( 505 ) -672- 1 532

MEMORY

4116 (16K x 1 dymanic RAM) IC's

from  $$14$  per set of 8 postpaid Joe Gilbert 320 Gold Mine· Dr San Francisco, CA 94131

#### $page 21$ April May, 1982 tine ges INTERACT COMMUNICATIONS SYSTEM  $47 - 12$  $1 - 3 - 3 + 5 =$ The command menu has the following commands:  $\omega = \frac{1}{2} \log \frac{1}{2} \left( \frac{1}{2} \right) \left( \frac{1}{2} \right) \left( \frac{$  $16 - 15 - 15$ or before fill  $x = 12.5$ Service Service Start terminal emulation using the UBOM RS-232 port.  $#1$  $5 - 144$ (Exit command mode, and begin polling port and keyboard) Re-initialize the termianl profile and the translation table.  $#2$  $20 - 42.1$ (Restores settings, after modifications, to default values) # 3 Select the escape & break codes, change the translation table, and select automatic carriage return or line feed on input. (Defines the Interact's keys)  $\frac{1}{2}$   $\frac{1}{2}$   $\frac{1}{2}$  $\pm$   $\Delta$ Select the bits per second (or baud rate) and lines scrolled. (Sets the data communication channel rate) Select even, odd or no parity & one or two stop bits and service when # 5  $x = x^2 + 2x^2 - 3$ & seven or eight bit character modes.  $\sim$ Frequency (Sets the data format on the communication channel)  $\mathcal{L} = \mathcal{L} = \mathcal{L} = \mathcal{L} = \mathcal{L}$  $#<sub>6</sub>$ Generate, offset, and transmit data using the RS-232 port. (Output the contents of memory in ASCII Intel hex format) and department Receive, validate, offset, and load data using the RS-232 port. (Input ASCII Intel hex format into memory) # 8 Edit RAM memory using a full screen Hexadecimal editor. (Display and/or modify the Interact memory) # 9 Jump program counter to any four byte hexadecimal address. (Start the CPU executing machine code at a selected address)  $-12.5$   $-2.5$ FULL DOCUMENTATION INCLUDED WITH SHIFMENT --LE CASSETTE \$14.00 +shipping \$1.00 NEW ADDRESS SLAGH SYSTEM SERVICES BOX 53 DEARBORN, MI 48121 NEW TELEPHONE NUMBER : 313-581-8593  $-22$ **Phone Room Committee** SABRE PORT An RS232 level serial printer port for the Interact. Price includes all hardware, operating and installation instructions

port driver program listing, and a BASIC Overlay program which overlays both Level II and 8K Graphics BASIC. All for just \$24.99 plus \$2.00 for shipping and handling from:

Seabrook, TX 77586 (713)870-8315 **SABRE** 1415 Creek Hollow Dr.

# 

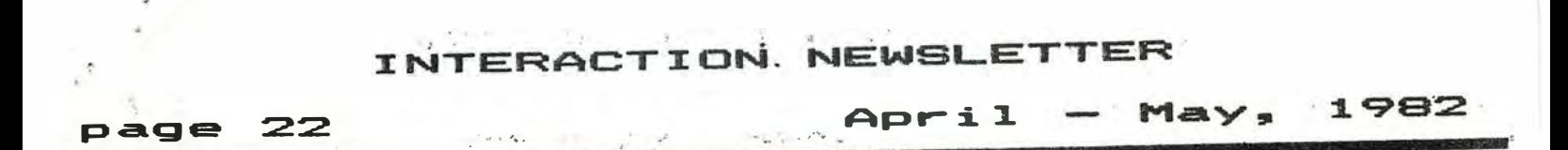

# 

#### **OPERATING**  $****$ INTERACT **SYSTEM** UPDATE  $*x * x$

GOOD NEWS!!! Recent changes in the INTERACT OPERATING SYSTEM (IOS) Monitor ROM software has made the IOS memory size independant! This means that no matter what your memory configuration is, the IOS can handle your needs.

For those of you who have not yet heard of the IOS, and even if you have, please read on! The IOS is an EPROM-based monitor for INTERACT computers with the following commands and features:

- 1) Memory dumps in hexadecimal or ASCII formats
- 2) Fill memory with any data byte (8)
- 3) Nove memory blocks up or down in location (#)
- 4) Number base conversions hex to decimal and decimal to hex
- 5) Hexadeciaal sum and differences
- 6) Substitute memory with hex data (8)
- 7) Disasseable aeaory requires tape loaded data table placed anywhere in core
- 8) Reading and writing tape files
- 9) Tape motor control (rewind, fast forward)
- 10) Screen windowing and clearing
- 11) Nemory testing over a user defined range
- 12) 8080 address reference locator
- 13) Memory range checksum for program verification
- 14) Display and/or change a user register set
- 15) Goto any address and execute using the user register set with any number of breakpoints placed into RAM based code 16) 60 cycle interrupt - user panic breakpoint or panic exit routine
- 17) IOS only software rastart (no reset button needed to reset the IOS software)
- 18) Exit froe IOS control to 'DEPRESS L TO LOAD TAPE' mode
- 19) 3 user command jumps to preset RAM addresses and a jump to 4C00 HEX, the start address of all INTERACT RAM software
- 20) 7 separate user selectable color tables in popular combinations
- 21) User control of characters being displayed on the screen, that is, any character which is to be put onto the screen say be sanipulated by the user before it is displayed (handy for printing any screen text)
- 22) Initial power-up or reset options which allow any of the following:
	- a) exiting IOS to 'DEPRESS L TO LOAD TAPE' mode without changing any critical RAM program memory
	- b) clearing all memory starting at the top of the screen to the end of addressable core
	- c) entering full IOS control

(Commands marked with an asterisk (#) have an operation verification feature)

All of this software is available to you for the price of \$55.00, which includes a complete user's manual, a listing of the IOS and the original ROM in the INTERACT, and also the tape necessary for the disassembler command. Please include \$2.00 postage and handling charges.

#### INTERACT SHOULD BE WITHOUT AN IOS! **NO**

SEND TO:

RAF SOFTWARE ENTERPRISES C/O RICHARD A. FERRIS 16415 FOREST BEND AVENUE FRIENDSWOOD, TEXAS 77546

\*\*\*\*\*\*\*\*\*\*\*\*\*\*\*\*\*\*\*\*\*\*\*\*\*\*\*\*

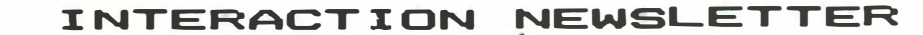

#### # April – May, 1982<sub>.</sub> Page 23

 $\mathbb{R}^d$  . , , , , ,

 $^{\circ}$ .  $^{\circ}$  .  $^{\circ}$  .  $^{\circ}$ 

 $\kappa$   $\epsilon^*$ 

 $\cdots$  :

. .  $\mathbb{R}^{\frac{q}{2}}$  !

 $\rightarrow$   $^{\circ}$   $^{\circ}$   $^{\circ}$ 

 $\gtrsim$   $\omega$ 

# \*\*\*\*\*\*\*\*\*\*\*\*\*\*\*\*\*\*\*\*\*\*\*\*\*\*\*\*\*\*\*\*\*\*\*\*\*\*\*\*\*\*

MTP-I MORSE TERMINAL PROGRAM (COPYRIGHT MARCH 1982 BY J. A. MILLER)

THIS MACHINE LANGUAGE PROGRAM CONVERTS THE INTERACT INTO A MORSE COMMUNICATIONS TERMINAL WITH TRANSMIT AND RECEIVE CAPABILITY. SIMPLY LOAD THE CASSETTE AND THE TERMINAL INITIALIZES READY TO RECEIVE OR TRANSMIT. AFIXED STATUS PARTITION ON THE SCREEN CONTINUOUSLY DISPLAYS PROGRAM STATUS (CODE SPEED, BUFFER DEPTH, ETC.). A FAST SCROLL PART-ITION DISPLAYS TRANSMITTED (TYPED) AND RECEIVED CHARACTERS. TWO CHARACTER SIZES (3X5 OR 5X5) CAN BE SELECTED BY KEYBOARD COMMAND. THE 3X5 SIZE PROVIDES FOR 28 CHARACTERS PER LINE.

START TYPING AND THE UNIT BEGINS SENDING WITH PRECISE DOT, DASH, CHARACTER AND WORD SPACING. A SIDETONE IS PROVIDED VIA THE TV MONITOR SPEAKER. TRANSMIT SPEEDS (4-60 WPM) AND OTHER FUNCTIONS MAY BE SELECTED AT ANY TIME WITH CTRL KEYS. A 256 CHARACTER CIRCULAR BUFFER ALLOWS TYPE-AHEAD AND BACKSPACE CORRECTIONS WHILE THE UNIT SENDS FROM THE BUFFER AT THE SELECTED SPEED. A SOFTWARE "KEYBOARD DEBOUNCE" FUNCTION VIRTUALLY ELIMINATES ANNOYING DOUBLE HITS THAT PLAGUE INTERACT KEYBOARDS.

WHEN NOT TRANSMITTING, THE UNIT GOES INTO RECEIVE MODE, WHERE AN ADAPTIVE ALGORITHM WITH NOISE REDUCTION AUTOMA-TICALLY ADJUSTS TO RECEIVE SPEEDS FROM 8 TO 40+ WPM, RECOGINIZES MORSE DOT/DASH PATTERNS, AND DISPLAYS THE RECEIV-ED CHARACTERS. AUTOMATIC WORD WRAP IMPROVES SCREEN READABILITY BY REDUCING THE OCCURRENCE OF FRAGMENTED WORDS AT THE SCREEN EDGES. SUPPORT OF EITHER THE U80M OR MICROVIDEO RS-232 PORTS IS PROVIDED FOR HARDCOPY OUTPUT. (PLEASE. SPECIFY TYPE.)

TRANSMITTER KEYING IS ACCOMPLISHED BY CONNECTING ONE OF THE TAPE HEAD WRITE LINES TO AN EXTERNAL KEYING TRANSISTOR AND/OR RELAY. MARK/SPACE LOGIC LEVELS FOR RECEPTION ARE INPUT TO THE LEFT JOYSTICK "HIT" BUTTON (A/D CONVERTER).<br>A RELATIVELY SIMPLE OUTBOARD CIRCUIT IS REQUIRED TO FILTER AND DEMODULATE THE RECEIVED AUDIO TONES AND PRODUC A RELATIVELY SIMPLE OUTBOARD CIRCUIT IS REQUIRED TO FILTER AND DEMODULATE THE RECEIVED AUDIO TONES AND PRODUCE THE �E�ESSARY ON/OFF lEVELS FOR THIS I NPUT ( CI RCUIT DIAGRAM I NCLUDED).

FOR CASSETTE, OPERATING INSTRUCTIONS AND INTERFACING PLANS, SEND \$23.00<br>JAMES A. MILLER, P. O. BOX 455, MELBOURNE, FL 32901.<br>JAMES A. MILLER, P. O. BOX 455, MELBOURNE, FL 32901.

George A. Leggett's MACHINE LANGUAGE SUBROUTINES Tape and documentation for Twenty-one Routines in all: ten of which appeared in the book 8080 FOR EVERYONE, and eleven of which have never before been released by me . Send \$10.00 for MACHINE LANGUAGE SUBROUTINES Or, send \$22.00 for MACHINE LANGUAGE PROGRAMMING PACKET which includes: The book, 8080 FOR EVERYONE, the X-Y PLOTTING MONITOR, & MACHINE LANGUAGE SUBROUTINES 8080 FOR EVERYONE \$15.00, X-Y PLOTTING MONITOR \$5.00 George A. Leggett 20562 Woodward Mt. Clemens, MI 48043

LEVEL II BASIC LOAN EVALUATION PROGRAM, SCREEN DISPLAY BUT CAN BE ALTERED FOR HARD COPY . COMPUTES 1> MONTHLY PAYMENT 2> SCHEDULE OF PAYMENTS 3) PAYOFF DATE AND AND PAYMENT 4) PORTION OF PAYMENT 一時 医二次 THAT IS INTEREST AND PRINCIPAL. FOR CASSETTE AND LISTING SEND  $$8.00$  TO - $\frac{1}{2} \sqrt{\frac{2}{\pi}}$  $1 < \infty$ TERRY O'BRIEN 6500 LANGE RD. BIRCH RUN, MI 48415 517-777-5241

# r\*\*\*\*\*\*\*\*\*\*\*\*\*\*\*\*\*\*\*\*\*\*\*\*\*\*\*\*\*\*\*\*\*\*\*\*\*\*\*\*\*

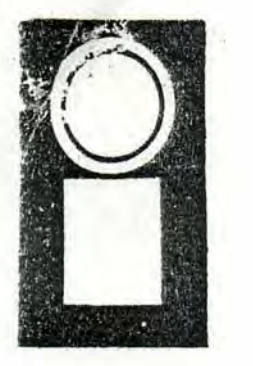

# INTERACTION

#### NEWSLETTER FOR **INTERACT OWNERS**

#### III. VOL. no. 1982 **JUNE** AUGUST.

#### Leggett's MACHINE SHOP **TALK**

A lot has harmened since our first Machine Shop Talk, but I'm back again with more shop talk. I'd like to begin by clearing up something I should have mentioned in the first article, and which will pertain to all future articles where Machine Language is being used as a USR Function with BASIC. To enter any of the Machine shop examples, I always a RCH Monitor. You may use any Monitor you wish. When you work with SaSIC and Machine Language you enter the Machine Language first via a Monitor A question I received from one of the readers was, how did I go from a BASIC line number into a Machine Language routine. I first load the Machine Language program and save it on tape. Then I load BASIC, press Restt, and L. I load in the Machine Language program back into the computer, return to BASIC and enter the BASIC program. Those of you who have no Monitor will have to take a longer route to enter the Machine Language. You could poke the addresses from SASIC, but that is a pain in the neck. The best thing for those of you with no Monitor at all is to refer back to the BASIC TO MONITOR Program by Walter Hendrickson in INTERACTIONS Vol. 2 no. 3. That will get you out of it cuite nicely. I hope we have covered the subject. If there are any further questions, please notify me.

Now, onward and upward. In this and the next article, I would like to discuss the SOUND and TONE Routines, which are cuite familiar in BASIC. I shall attemnt to show you that not only can you achieve the same sounds as BASIC, but far more flexibility than EASIC will allow. The easier of the two is the TONE Routine. As you may know if you have any ROM Listings or my book, 8080 FOR EVERYCHE, the TOME Routine resides in ROM 1. Load B and C with the tone number from 0 to FFFF. (I usually just load B with 0 and C with any number from 0 to FF giving 255 tones or a nice variety.) Then, load D and E with the duration Thus, it works the same as EASIC. If we wanted to say TONE 64, 50 in Machine Language, we would load 40 Hex in C and O in B. Load E with 32 Hex, which equals 50 Decimal, and CG in D. CALL O7BF. If you have entered the example and are saying "I can't tell any difference from BASIC", well, good! It works! So why use Machine Language We will now use the TCNE Routine to make a distinction as to why a Machine Language Routine even to be incorporated with BASIC, might be a more unique alternative. Now, if you were writing a BASIC Program and you were only using the TONE command to indicate a response or something simple. BASIC will do fine. But how about a sliding tone? You may feel as you look at the BASIC part that it is something you did the first night you brought home the machine, but it is only presented as a comparison. You will be shocked to hear the difference in the two interpretations of the same thing.

JUNE - AUGUST,  $1982$ 

Machine Shop Talk, cont.

page 2

As mentioned above, enter the Machine Language first. I chose the 5600 block of memory because it is out of the way of BASIC. You may put routines wherever you wish to suit your needs.

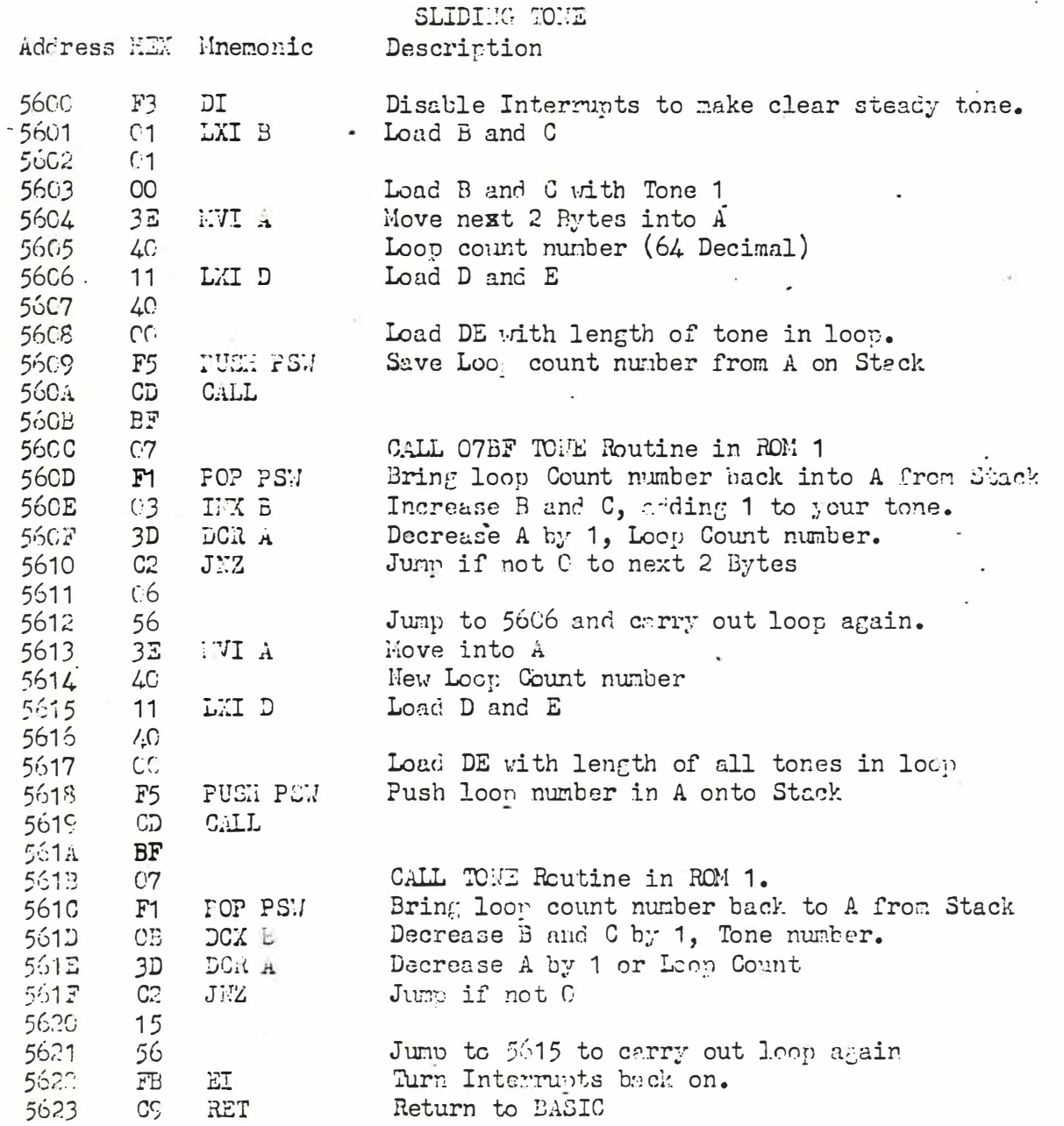

#### **CORRECTION**

the INNARDS OF BASIC, Part 2 April - May, 1982

The description of the routine NXTPRM should have included the statement

'The parameter is returned in A only.'

#### JUNE – AUGUST, 1982

page 3

Machine Shop Talk, cont.

## SLIDING TONE BASIC PROGRAM

Note: If using Level II BASIC, use Line 5. Any of the newer BASIC Language tapes begin at Line 10.

```
5 POKE 19215, 25
10 FOR X = 1 TO 64
20 TONE X. 64
30 NEXT
40 FOR X = 64 TO 1 STEP -1
50 TONE X, 64
60 NEXT
70 POKE 19473, 0
80 POKE 19474, 86
90 U = \text{USR}(0)
```
While this is not the shortest nor the best way to write this program, it does serve as the best way to understand it clearly. We could enter the program in just a couple BASIC lines, but it would not vary the timing. As you can hear, the BASIC tone is gravely and slower in comparison to the Machine Language, which gives a clearer sliding tone. If you were shocked to hear such sound coming from yours you are not alone. My wife and I were shocked too. Try on your own as an experiment to make the POT Control vary the tone. For once, we can finally have a clear smooth tone in the Interact.

#### BETTER KEYBOARD RESPONSE for the MICRO-VIDEO COMMUNICATOR

by Robert M. Alpert 1144 N. 35th St., Apt. 2 Camden, NJ 08105 COMPUSERVE no. 70525, 1213

Those of you who use the Micro Video 'communicator' program to access a time sharing service must have noticed how bouncy and unpredictable the keyboard is. This is very easily remedied with a patch.

After loading the video banner, the program loads 10 bytes at 4C00H and the main body of the program at 6000-6800. Located at 64D3H is the following series of instructions:

page  $\blacktriangle$ 

#### JUNE - AUGUST, 1982

Better Keyboard Response, cont.

(note: mnemonics as used in Hi-Lo Monitor)

64D3 CALL 07E7 64D6 **RZ** 64D7 **MOVBA 64D8 LHLD 6276 64DB MOVMA 64DC INRL 64DD SHLD 6276** 64E0 LDA 6281 **ORAA 64F3 64E4 RZ JMP 64E5** 6610 **64E8 NOP 64E9 NOP** 64EA **NOP** 64EB NOP

 $\mathbf{z}$  and  $\mathbf{z}$ 

The string of NOP's allows us to easily insert a call to a new user routine. Move the code from 64D7-64E5H up 3 bytes to 64DA-64E8H. Insert a CALL instruction at 64D7H. I put the routine at 4C10H. The result should look like thisi

64D3 CALL 07E7 64D6 RZ CALL 4C10  $\rightarrow$  64D7 **MOVBA** 64DA 64DB LHLD 6276 ... etc.

the following routine disables the interrupts and sends a tone to the TV speaker when each key is pressed. This greatly reduces key bounce and provides audio confirmation of each character sent. (This is especially handy when screen output is suppressed, such as typing in a Compuserve password.)

4C10 DI **4C11 PUSHP** 4C12 PUSHB 4C13 PUSHD 4C14 PUSHH 4C15 LXIB 0015 4C18 LXID 0060 4C1B CALL 07BF 4C1E POPH 4C1F POPD 4C20 POPB **4C21 POPPS 4C22** EI 4C23 RET

By setting up the appropriate tape output list, the much improved communicator program may be written to tape.

(For those who like the idea but lack the facilities to make this patch.  $\mathbf I$ will provide an overlay tape for a nominal price. If interested see ad in this  $i$ ssue. $)$ 

#### $JUNE - AUGUST. 1982$

5 page

). NOTE - this article supplements the preceding one

MICRO-VIDEO Communicator Program (Add tone to the keystrokes and UPPER/lower case capabilities)

> Joseph Kleczka 357 Joya Loop Los Alamos, New mexico 87544

The Upper/lower case is the easiest and only takes one location change. Replace the hex number 20 with 00 at location 6517. To add the tone to the keystroke takes a little more effort. First substitute this small program at location 4C10.  $CD$ Call ASCII key entry routine EQ  $07$ F<sub>5</sub> Push registers C5  $DS$ E5 F3 Disable interrupts  $01$ Load the B C register pair with next two bytes  $15$ QQ. 11, Load D E register pair with next two bytes 50 00 CD . Call tone generator **BF**  $07$ **FB** Enable interrupts E1 Pop registers  $D1$  $C<sub>1</sub>$  $F1$  $C9$ Return to the calling program Next substitute hex 23 for 20 at location 6514 At location 6520 substitute the following  $CD$ Call a section of the routine we substituted at 4C10  $13<sub>1</sub>$ **4C** 32 Original code  $\overline{O}$ CO. C<sub>9</sub> Substitute at locations 6399-639B, 63C6-63C8, 644D-644F, 662D-662F, and 66F5-66F7 Call our program  $CD$  $1<sub>Q</sub>$  $4C$ 

 $\leftarrow$ age

#### WORD SEARCH

#### by Stephen Cook

This program generates and prints out word search puzzles. It is a program for a 16K INTERACT (AS232 BASIC) and an Epson MX-80. However it is more suited to a 32K INTERACT. With a 16K machine limit your puzzle size to 20 by 20 and use less than 20 words or you will get Out of Memory or Out of String space errors constantly. Even with those limits you still may get occasional errors. For a 32K machine change line 10 to 10 CLEAR 2500 and you can make up to a 40 by 40 puzzle. The program takes a long time to fill in the empty spaces, so be patient. The program allows you to print out a solution and then makes 1 or more copies of the word list and puzzle on a sheet. It was written for use as a vocabulary exercise for my wife's students.

10 **CLEAR** 1000 20 REM -WORD SEARCH PUZ ZLE 30 I NPUT " COLUMNS ";C 40 I NPUT " ROWS " ;R SO INPUT "NO. OF WORDS"; W 60 INPUT "NO. OF PUZZLES"; N 70 DIM L\$(C,R), W\$(W), A\$(26), G\$(1) 80 FOR K = 1 TO 26  $90$  A\$ $(K) =$  CHR\$ $(K + 64)$ 100 NEXT K 110 FOR  $I = 1$  TO C 120 FOR  $J = 1$  TO R 130 L\$ $(I, J) = "*"$ 140 NEXT J: NEXT I 150 FOR  $K = 1$  TO W t60 PRINT "ENTER WORD": INPUT W\$ (K) 1 70 GOSUB 340 **180 NEXT K** 190 PRINT "SOLUTION  $(Y - N)$ ?": G\$ = INSTR\$(1) 200 IF G\$ < > "Y" THEN 220 210 GOSUB 250 220 GOSUB 990 230 LPRINT  $240 N = N - 1$ 250 FOR  $J = 1$  TO R  $260$  LPRINT TAB(40 - C): 270 FOR I = 1 TO C 280 LPRINT L\$(I,J);" "; 290 NEXT I 300 LPRINT 310 NEXT J 320 IF N < 1 THEN END 330 GOTO 220  $340$   $LO = LEN(W*(K))$  $350 P = 1$ 360 IF T < 100 THEN 390 370 PRINT "WORDS WON'T FIT!" 380 PRINT "TRY AGAIN": GOTO 10  $390 P = 1:PO = 1:Q = 1$ 

# JUNE - AUGUST,  $1982$

page 7

rd Search, cont.

400 IF RND(1)  $\zeta = .5$  THEN 420 410  $Q = 1$  $420 \text{ } Q0 = -1$ 430 IF RND(1) < = .5 THEN 450 440 QD =  $1$ 450  $D = 2$ 460 IF Q < > 1 THEN 480 470  $P = 0$ 480 IF QD < > 1 THEN 500  $490$  PO = 0 500 IF RND(1) < .75 THEN 520  $510 D = 1$ 520 IF RND(1) > .25 THEN 540  $530 D = 0$  $540$   $CD = C:RD = R$ 550 IF D < > 1 THEN 570  $560$  RO = R - LO 570 IF D < > 0 THEN 590 580  $CO = C - LO$ 590 IF  $D \lt = 1$  THEN 610 600 RD = R - LO:CO = C - LO 610 IF CO  $\langle \rangle$   $>$  C THEN 630  $620$  PO = 0 630 IF RO < > R THEN 650  $640 P = 0$  $650$  X1 = INT((RND(1) \* RO / 100 + .01) \* 100 + P \* LO) 660 X2 = INT((RND(1) \* CO / 100 + .01) \* 100 + PO \* LO)  $670$ , IF D = 1 THEN 890 680 IF D = 0 THEN 790 690 FOR I = 1 TO LO 700 IF L\$(X2 + (I - 1) \* QO, X1 + (I - 1) \* Q) = "\*" THEN 720 710 IF L\$(X2 + (I - 1) \* QO, X1 + (I - 1) \* Q) < > MID\$(W\$(K), I, 1) THE N 350 720 NEXT I 730  $T = 0$ 740 FOR I = 1 TO LO - 1 750 L\$(X2 + I \* QO, X1 + I \* Q) = MID\$(W\$(K), I + 1, 1) 760 NEXT I 770 L\$(X2, X1) = MID\$(W\$(K), 1, 1) 780 GOTO 980 790 FOR I = 1 TO LO 800 IF L\$(X2 + (I - 1) \* QD, X1) = "\*" THEN 820 810 IF L\$(X2 + (I - 1) \* QO, X1) < > MID\$(W\$(K), I, 1) THEN 350 820 NEXT I 830 T =  $0$ 840 FOR I = 1 TO LO - 1 850 L\$(X2 + I \* QO, X1) = MID\$(W\$(K), I + 1, 1) 860 NEXT I 870 L\$ $(X2, X1) =$  MID\$ $(Ws(K), 1, 1)$ 880 GOTO 980 890 FOR  $I = 1$  TO LO 900 IF L\$(X2, X1 + (I - 1) \* Q) = "\*" THEN 920 910 IF L\$(X2,X1 + (I - 1) \* Q) < > MID\$(W\$(K), I, 1) THEN 350

page 8

1982 JUNE - AUGUST,

Word Search, cont.

920 NEXT I  $930 T = 0$ 940 FOR  $I = 1$  TO  $LO - 1$ 950 L\$(X2, X1 + I \* Q) = MID\$(W\$(K), I + 1, 1) 960 NEXT I 970 L\$(X2.X1) = MID\$(W\$(K),1,1) 980 RETURN 990 FOR I = 1 TO C: FOR J = 1 TO R 1000 IF  $L\$(I,J) < > "I"$  THEN 1030 1010 Z1 = INT((RND(1)  $\neq$  .26 + .01)  $\neq$  100)  $1020 \text{ L} \text{*}(I,J) = A \text{*}(Z1)$ . 1030 NEXT J: NEXT I 1040 LPRINT CHR\$(12) 1050 LPRINT CHR\$(14): 1060 LPRINT TAB(16); "WORD LIST" 1070 FOR  $K = 1$  TO W 1080 LPRINT TAB(35); W\$(K) 1090 NEXT K 1100 RETURN

#### IMPORTANT NOTICE

All listings in this issue use a special listing program and contain extraneous spaces. While they are more readable, please type them in without extra spaces to conserve memory. This is especially true for WORD SEARCH.

# PRODUCT REVIEWS

SKETCH PAD David T. Schwab 10 Jay Lee Court Ann Arbor. MI 48104

Last year I decided I'd like a banner to stick on tapes I send to people. To make it, I first used COMPUTE-A-COLOR to draw a picture and letters and then saved it on tape. I then used the HI-LO Monitor to make a copy that would clear the screen, set the color registers and draw the banner. This required a tape output list to create a banner properly that did not have a stop code.

I could have saved myself over an hour of work doing this. if I had had SKETCH PAD. The same banner (with 1982 instead of 1981) took me less than 15 minutes with Dave's new BASIC program. With it you can draw open circles. filled circles. lines. boxes and triangles and print characters which had to be individually drawn with COMPUTE-A-COLOR. Once finished you can make a tape copy which will load and stop or will load and then continue to load the program following your picture on the tape.

For \$8, this is a very good utility program to help make<br>all your programs look and load professionally. It uses the<br>keyboard to pick the type of figure and the joystick to place it on the screen.

Reviewed by Stephen Cook

#### $JUNE - AUGUST, 1982$

page 9

Product Reviews, cont.

#### OLOR BAR PROGRAM by George Leggett

Reviewed by Jim Dinkey 3380 Cork Oak Way Palo Alto, CA 94303

This mechine language program is very useful for aligning and orking on TV sets. If you have never been in the back of a TV I uggest you don't start now, but the program has all of the charcteristics that you need for aligning and adjusting the set. It is ice to be able to have a steady picture with which to work. It even elps out considerably on black & white. I'd like additional colors nd identification, but still the program is quite an aid. I recomend it.

## Product Review: COMET 8300R Printer By Jerry Goerz

KY Utilities 1 Quality St. Lexington, KY 40507

When the wholesale price of the COMET 8300R dropped to \$225 in December 1981, I could no longer resist. The COMET is a rugged dot-matrix tractor-feed line printer, with 22 DIP - switches to set such parame ters as Baud Rate (110 to 9600), line length (80 or 132), page length, bi-directional printing, word format, plus one option which will really delight the engineer: the slash through a zero!

The COMET is about the size and weight of a record turntable, and arrives carefully packed and tested. It takes forms up to 10 inches wide with two carbons, and comes with a purple ribbon, but a black ribbon is available. Unfortunately, the user's manual does not provide pinout data for the DB25 connector, but this information is available in a service manual. I'll save you about \$35 by revealing that pin 3 is Received Data, 7 is Signal Ground, and 20 is Data Terminal Ready which tells the computer that the printer is on, the line is selected, the paper is in the printer, and the buffer is empty .

The COMET is a line printer, which means that characters are stored in a buffer until a carriage-return is sent to signify the end of a line. The print head then prints the line and continues to traverse the paper, coming to rest at the opposite side. The printer can print bi-directionally, which increases speed from 50 to 63 lines per minute. The paper can be advanced forward manually, but can be moved backward only by releasing the paper from the tractor feed.

page  $10$ 

JUNE - AUGUST, 1982

Product Reviews, cont.

To access the DIP-switches, the DB25 plug must be removed, something soft placed under the rear of the printer to protect.<br>the table top from being marred by the protruding hinges, and<br>the printer reclined on its rear. A plastic panel is then removed from the underside, revealing a surprisingly large PC board, with 24 DIP switches, of which only 22 have any function, and many of those don't matter if you are using a simple port such as the SABRE. The switch positions which match the SABRE default conditions (1200 baud, transmitted automatic line feed on CR, 80 characters per line, 58 lines per page, 2 stop bits, 8 data bits, no parity) are as follows, from left to right beginning with SW1-1 and ending with SW5-4:

X C O X O C O X O C C O O C C C O C O O X O O X

Where X is don't care,  $C$  is  $C$ losed,  $O$  is  $Open$ . Remember to reset the SABRE line counter with CONTROL-R. whenever aligning a new page in the printer.

The Comet 8300R is marketed in the U.S. by C. Itoh Electronics, Inc., 280 Park Avenue, New York, N. Y. 10017

# EDU-BASIC

**THE** 

# **OVERLAY**

To purchase, send \$15.00 to

R.P. Williams 671 $\emptyset$  Virgilian St. New Orleans, LA 70126

For more information call  $(504)$  242-6961 between 6 and 8 P.M. CST.

Now you can turn Edu-BASIC into a powerful programming language. With the Edu-BASIC Overlay, you can have such features as

- \*A real, live cursor (like other computers have!)
- \*Printing text anywhere on the screen, in any color
- \*Built-in printer commands for Slagh Systems printer interface
- \*PEEK, POKE, USR, and three new machine language commands
- \*A greatly expanded vector
- \*Simple adaption to memory expansions
- \*Of course, 8K of program memory

The Edu-BASIC Overlay comes with 50 pages of documentation (this alone is worth the price!) which fully explain the 14 new functions and commands, and include a memory map, subroutine list, and other information to help YOU customize YOUR OWN version of Edu-BASIC.

# JUNE - AUGUST, 1982

page 11

#### EDITING FORTH

by Russ SChnapp 8062 Gold Coast San Diego, CA 92126

In my previous article on FORTH, I alluded to the difficulty of the editing task. In this article, I shall discuss some FORTH editing techniques, and some enhancements.

First of all, for those of you struggling with the editor, let me introduce you to the simple (read: minimal functionality) line editor. In order to sain access to the editor vocabulary, one invokes the word EDITOR. The single most used editor word is P. This word places text followins it onto one of the sixteen lines (numbered 0 through 15) in the edit screen. For example, lets enter some word definitions into the edit screen:

 $EDITOR(c<sub>r</sub>)$   $QK$ 0 P ( UTILITY WORDS; C?, DUMP; RLS, 5/20/82 ) (cr)\_QK 1 P (cr) OK 2 P : C? C^ 2 .R ; (cr) OK 3 P (cr) OK 4 P : DUMP4 HEX DUP 0 4 D.R . " : " (cr) OK 5 P 4 0 DO DUP C? 1+ LOOP DROP ; (cr) OK

We can now save this screen onto tape by loading a cassette, pressing WRITE/READ, and typing PUTSCR(cr). We can display a line by using the word, T:

 $2T$  (cr)  $-$ : C? C^ 2 .R ;  $20K$ 

The entire edit screen can be listed, using the word L. L displays two lines and then waits for a keystroke; If this key is not a (cr), the next two lines are displayed, otherwise the screen listing is terminated. The listing is terminated after line 15 in any event.

In addition to adding and displaying lines, we can edit the screen to some degree. A line can be deleted, and subsequent lines moved up, by using D:

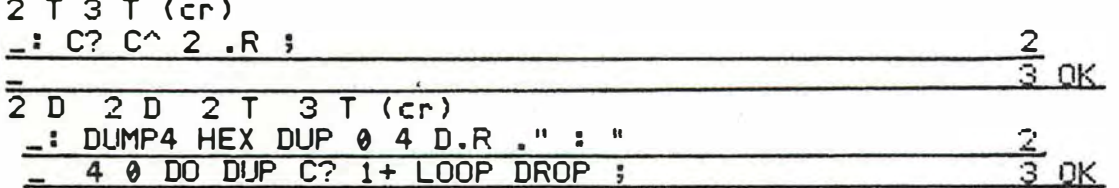

The text of the most recently Deleted, Put, or Typed line is recorded in PAD (as in scratch-), for use by words I and R. The word " also records text following it at PAD. R replaces the indicated line with the text at PAD. I inserts the text in PAD at the indicated line, after shifting that line, and following lines, down by one:

"  $IC? C^*$  , ; "  $2 I (cr) OK$  $''$   $''$  3 I (cr) OK

#### page 12

#### $JUNE - AUGUST,$ 1982

# Editing FORTH (continued)

You now know how to edit a screen. The real problem arises when you try to replace an edited screen onto a cassette. This is trivial when there is only one screen on the cassette--you merely REWIND, and then PUTSCR. However, when there are many screens on the cassette, there are two ways to go about this: 1) Use one tape as "old" and the another as "new." Copy all screens preceding the one to be modified, from "old" to "new." Copy the edited screen to "new," copy the remaining screens from "old" to "new." This is a slow, arduous task, but it is a relatively safe method, as long as you don't confuse the "old" and "new" cassettes.

2) After reading the screen to be edited, key in REWIND, and alternate on the REWIND and READ keys on the cassette drive until you hear the end of the screen previous to the edited Stop the REWIND, edit the screen, and PUTSCR it over one. the old copy. This is a relatively quick, easy, and DANGEROUS technique (though I used to use it exclusively).

At the besinnins of this article, I promised an editor. enhancement: By adding extra screen buffers, and a few words to manipulate them, we can mitisate the multiscreen editins problem. The new words are:

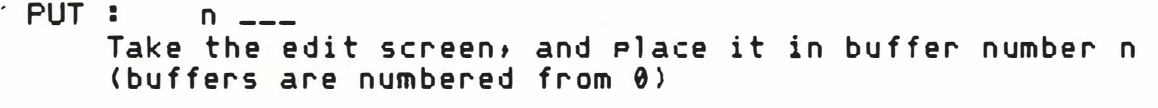

GET :  $n =$ Copy buffer number n to the edit screen.

THIS :  $---<sub>n</sub>$ Return the number of the buffer to which a GET or PUT has most recently been applied.

NEXT :  $--- 0$ Return THIS  $+1$ 

GETN:  $n =$ 

Read n screens from the cassette into buffers  $\theta$  thru  $n-1$ .

PUTN :  $\overline{D}$ Write  $n$  screens from buffers  $\theta$  thru  $n-1$  to the cassette.

LOAD: Besin compilins from buffer  $\theta$ . The definition of  $\rightarrow$  has been redefined to skip to the next buffer, when in LOAD mode.

# **JUNE - AUGUST, 1982**

page 13

#### Editing FORTH (continued)

In the accompanying listing, the constant HIBUF is set to the number of buffers to be allocated. On 16K systems, HIBUF can't be set to more than 4, or so. On Interacts with 32K or more, and having FORTHs with serial numbers  $> 14$ , HIBUF can be set to 10 or more (By the way, anyone having FORTH serials  $\leq 15$ may exchanse it for the latest release, if they send \$3.00, and agree to return their old copy upon receipt. Pre-serial 15 tapes don't automatically use all available memory).

\_( MULTI-BUFFERS, 1 OF 2; ?BUFNUM, PUT; RLS, 5/18/82 ) 0 \_FORTH DEFINITIONS DECIMAL  $\mathbf{1}$ \_ 9 CONSTANT HIBUF ( NUMBER OF SCREEN BUFFERS-1 ) 2 \_0 VARIABLE PREVIOUS ( MOST RECENTLY ACCESSED SCREEN BUFFER ) з  $-0$  VARIABLE SCREEN BUFFERS 1024 HIBUF 1+  $*$  2 - ALLOT 0 C,  $\Delta$ \_: ?BUFNUM ( N->N; IF N>HIBUF ADVISE AND QUIT ) 5 - DUP HIBUF > IF DROP ." BUF NUMBER TOO HI" DING CR QUIT ENDIF ; 6 \_: GET ( N->; MOVE BUFFER N TO EDIT SCREEN )  $\overline{7}$ 8 \_ ?BUFNUM UPDATED C^ 9. \_ IF DING ." PUT OR DISCARD!" DROP LELSE DUP 1024 \* SCREEN\_BUFFERS + FIRST 1024 CMOVE 10 0 UPDATED C! PREVIOUS ! ENDIF ; 11 .: PUT ( N->; MOVE EDIT SCREEN TO BUFFER N )  $12$ \_ ?BUFNUM 0 UPDATED C! DUP PREVIOUS ! 1024 \* SCREEN\_BUFFERS  $13$  $-$  + FIRST SWAP 1024 CMOVE ; 14 15  $\rightarrow$ \_( MULTI-BUFS, 2 OF 2; THIS, NEXT, PUTN, GETN, LOADING, LOAD, --> ) 0 \_: THIS PREVIOUS ^ ;  $\mathbf{1}$  $-$ : NEXT THIS  $1+$ ; 2 З \_: PUTN 0 DO I GET PUTSCR LOOP ; \_: GETN 0 DO GETSCR I PUT LOOP ;  $\overline{4}$ 5 \_0 VARIABLE LOADING ( LOADING=1 ONLY DURING "LOAD" )  $\overline{6}$  $-$ :  $-$ > ( OVERLOAD --> DEFINITION )  $\overline{7}$ \_ ?LOADING 0 IN ! 8  $\_$  LOADING  $^{\wedge}$ 9 \_ IF NEXT GET ELSE GETSCR ENDIF; \_: LOAD ( ->; START COMPILING FROM BUF 0--WIPES OUT EDIT SCR ) 10 \_ 1 LOADING ! 0 GET SLOAD 0 LOADING ! ;  $11$  $-12$  $-13$  $-14$ 

 $-15$ 

The described enhancement allows you to read in a set of screens, edit, recompile, and debus them; and then write them out. This is a considerable improvement, you would probably agree.

Any comments on FORTH or this article are welcome. Next article: FORTH I/O.

page  $14$ 

 $JUNE - AUGUST, 1982$ 

L I TTLE LETTERS / L I TTLE NUMBERS

by Alvy Albert 1704 Cadillac Circle S. Melbourne, FL 32935

Here's one solution to getting more characters per line on an Interact. While this BASIC program does allow you to display 26 characters on a line, the program itself takes almost 3600 bytes leaving little in a regular INTERACT. However with a 32K INTERACT, the program could prove more useful. Also a second program is given which displays little numbers only which may be useful for large amounts of numerical data. It takes only 900 bytes of memory.

LIST 1 POKE 1 9215, 25  $2 CLS : X = 18465: GOTO 100$  $10 \text{ CLS}$  :  $X = 18465$ 11  $A\$  = INSTR\$(1) 12 IF A\$ = CHR\$(8) THEN  $X = X - 1$ : PA = 0: PB = 0: PC = 0: PD = 0: PE = 0: GOTO 82 13 IF  $As = "^"$  THEN PRINT :  $X = 184.65$ : RETURN 14 IF  $A$ \$ = " " THEN  $PA = 0$ :  $PB = 0$ :  $PC = 0$ :  $PD = 0$ :  $PE = 0$ : GOTO 82 15 IF  $A$ \$ = CHR\$ $(13)$  THEN PRINT : STOP  $16 \text{ Q} = \text{ASC} (4\frac{1}{2}) - 32$ 17 REM 18 REM 19 ON Q GOTO 22 , 23 , 24 , 25 , 26 , 27,28,29 , 30 , 3 1,32 , 33 , 34 , 35 , 36 , �7,38,39,40 , 4  $1.42$ 20 ON Q - 21 GOTO 43 , 44, 45 , 46, 47 , 48 , 49,50,51 , 52,53 , 54 , 55 , 56 , 57,58,59 , 60 , 6 1,62 21 ON Q - 41 GOTO 63 , 64 , 65 , 66 , 67 , 68 , 69 , 70 , 7 1 , 72,73 , 74 , 75 , 76 , 77 , 78,79  $22$  PA = 4:PB = 4:PC = 4:PD = 0:PE = 4: GOTO 80  $23$  PA =  $17:PB$  =  $17:PC$  =  $0:PD$  =  $0:PE$  =  $0:GOTO$  80 24 PA = 17: PB = 2 1 : PC = 1 7 : PD = 2 1 : PE = 17: GOTO 80 25 PA = 21:PB = 5:PC = 21:PD = 20:PE = 21: GOTO 80 26 PA = 1:PB = 16: PC = 4 : PD = 1:PE = 16: GOTO 80 27 PA =  $21:PB = 17:PC = 4:PD = 17:PE = 21: GOTO = 80$ 28 PA = 16: PB = 4 : PC = O : PD = O : PE = 0: GOTO 80 29 PA = 4:PB = l:PC = 1:PD = 1:PE = 4: GOTO 80 30 PA = 4 : PB = 16: PC = 16: PD = 16: PE = 4: GOTO 80  $31$  PA =  $0:PB = 17:PC = 4:PD = 17:PE = 0: GOTO 80$  $32$  PA =  $0:PB = 4:PC = 21:PD = 4:PE = 0: GOTO 80$  $33$  PA =  $0:PB = 0:PC = 0:PD = 16:PE = 4: GOTO = 80$  $34$  PA =  $0:PB = 0:PC = 21:PD = 0:PE = 0: GOTO = 80$  $35$  PA =  $0:PB = 0:PC = 0:PD = 0:PE = 4: GOTO = 80$  $36$  PA =  $0:$  PB =  $16:$  PC =  $4:$  PD =  $1:$  PE =  $0:$  GOTO 80  $37$  PA =  $21:PB$  =  $17:PC$  =  $17:PD$  =  $17:PE$  =  $21:GGTO$  80 38 PA = 4 : PB = 4 : PC = 4 : PD = 4 : PE = 4: GOTO 80  $39$  PA =  $21:PB$  =  $16:PC$  =  $21:PD$  =  $1:PE$  =  $21:GOTO$  80 40 PA = 2 <sup>1</sup> : PB = 16: PC = 20 : PD = 16: PE = 2 <sup>1</sup> : GOTO 80 41 PA = 1 7 : PB = 17: PC = 2 1 : PD = 16: PE = 161 GOTO 80 42 PA = 2 1 : PB = 1:PC = 2 1 : PD = 16: PE = 2 1 : GOTO 80 43 PA = 1:PB = 1:PC = 2 1 : PD = 1 7 : PE = 2 1 : GOTO 80  $44$  PA =  $21:PB = 16:PC = 16:PD = 16:PE = 16: GOTO B0$ 45 PA = 2 1 : PB = 17: PC = 2 1 : PD = 17:PE = 2 1 : GOTO 80 46 PA . = 2 1 : PB = 17: PC = 2 1 : PD = 16: P� = 1 � : GOTO 80  $47$  PA =  $0:PB = 4:PC = 0:PD = 4:PE = 0: GOTO 80$ 

#### J UNE  $-$  AUGUST, 1982

15 page

Little Letters, cont.

```
48 \text{ PA} = 0: \text{PB} = 4: \text{PC} = 0: \text{PD} = 4: \text{PE} = 1: \text{GOTO} 80
 49 PA 
= 
16: PB = 4 : PC = 1:PD = 4 : PE = 16: GOTO 80 
 50 PA = 0:PB = 21:PC = 0:PD = 21:PE = 0: GOTO 80
 51 PA 
= 
1:PB = 4 : PC = 16: PD = 4:PE = 1: GOTO 80 
 52 PA = 21:PB = 16:PC = 20:PD = 0:PE = 4: GOTO 80
 53 PA 
= 
2 1 : PB = · 17: PC = 16:PD = 17: PE = 2 1 : GOTO 80 
 54 PA 
= 
2 1 : PB = 17: PC = 2 1 : PD = 17: PE = 17: GOTO 80 
 55 PA 
= 
2 1 : PB = 17: PC = 5 : PD � 17: PE = 21: GOTO 80 
 56 PA 
= 
2 1 : PB = 1:PC = 1:PD = 1:PE = 2 1 : GOTO 80 
 57 PA 
= 
5 : PB = 17 : PC = 17: PD = 17: PE = 5: GOTO 80 
 58 PA 
= 
2 1 : PB = 1:PC = 5 : PD = 1:PE = 2 1 : GOTO 80 
 59 PA 
= 
2 1 : PB = 1:PC = 5 : PD = 1 : PE = 1: GOTO 80 . 
 60 PA = 21:PB = 1:PC = 17:PD = 17:PE = 21: GOTO 80
 61 PA 
= 
17: PB = 17: PC = 2 1 : PD = 17: PE = 17: GOT.O 80 
 62 PA = 4:PB = 4:PC = 4:PD = 4:PE = 4:GGTO 8063 PA = 16: PB = 16: PC = 16: PD = 17: PE = 21: GOTO 80
 64 PA = 17: PB = 17: PC = 5 : PD = 17: PE = 17: GOTO 80 
 65 PA = 1:PB = 1:PC = 1:PD = 1:PE = 21: GOTO 80
 66 PA = 17: PB = 2 1 : PC = 2 1 : PD = 17: PE = 17: GOTO 80 
 67 PA = 17:PB = 21:PC = 21:PD = 21:PE = 17:GOTO 80
 68 PA = 2 1 : PB = 17: PC = 17: PD = 17: PE = 2 1 : GOTO 80 
 69 PA = 21:PB = 17:PC = 21:PD = 1:PE = 1:GOTO 8070 PA = 2 1 : PB = 17: PC = 17: PD = 2 1 : PE = 16: GOTO 80 
 71 PA = 21 : PB = 17 : PC = 5 : PD = 17 : PE = 17: GOTO 8072 PA = 21 : PB = 1 : PC = 21 : PD = 16 : PE = 21 : GOTO = 00-73 PA = 21:PB = 4:PC = 4:PD = 4:PE = 4: GOTO 80
 74 PA = 17: PB = 17: PC = 17: PD = 17: PE = 21 : GOTO 80 
 75 PA = 17:PB = 17:PC = 17:PD = 17:PE = 4: GOTO B0"76 PA = 17: PB = 17: PC = 2 1 : PD = 2 1 : PE = 17: GOTO 80 
 77 PA = 17: PB = 17: PC = 4 : PD = 17: PE = 17: GOTO 80 
 78 PA = 17: PB = 17: PC = 4 : PD = 4 : PE = 4: GOTO 80 
 79 PA = 2 1 : PB = 16: PC = 4:PD = 1:PE = 2 1 : GOTO 80 
 80 REM 
 81 IF X > 18491 THEN PRINT : X = 1846582 POKE X, PA: POKE X + 32, PB: POKE X + 64, PC: POKE X + 96, PD: POKE X +
 1 28 , PE 
 83 IF A$ = CHR$ (B) THEN X = X - 184 X = X + 185 IF X > 18491 THEN PRINT : X = 1846586 IF X > 18492 THEN PRINT : X = 1846587 RETURN 
 1 00 READ B$ 
 110 IF B$ = "0" THEN PRINT : FOR P = 1 TO 2000: NEXT : CLS : GOTO 100
 115 IF B$ = "END" THEN END
 120 FOR G = 1 TO LEN(B$)
 130 A$ = MID$(B*, G, 1)1 40 GOSUB 12 
 150 NEXT
 1 60 GOTO 1 00 
 200 DATA INTRODUCING LITTLE LETTERS^FOR THE INTERACT COMPUTER!^
 205 DATA \sim210 DATA ABCDEFGHIJKLMNOPQRSTUVWXYZ
 215 DATA ^^1 2 3 4 5 6 7 8 9 0^^
 216 DATA ", ",. ? ; * / = – + ,": ",' $ % ! ( ) < >
 220 DATA 0, ^
```
page 16

Little Letters, cont.

250 DATA 0." ",PROGRAM BY^^," ",ALVY L. ALBERT^ 255 DATA " ", 1704 CADILLAC CR. S.^, " ", MELBOURNE, ", ", FL. 260 DATA ^  $32935,0,^{\circ}$ 270 DATA YOU MAY NOW ENTER YOUR OWN^DATA STARTING AT LINE 200.^^ 275 DATA TO SCROLL UP ONE LINE ENTERAN EXPONENT IN THE NEXT^DATA LINE.^ 280 DATA REMEMBER TO PUT COMMAS^INSIDE QUOTES.^^ 290 DATA TO CLEAR THE SCREEN ENTER AZERO IN THE NEXT DATA LINE. ^^ 295 DATA REMEMBER TO MAKE THE LAST^DATA LINE -END- TO  $\sim$ 296 DATA TERMINATE THE PROGRAM^NEATLY AND RETURN COMMAND^TO THE KEYBOAR  $D - \sim$ 297 DATA ^,0 TOO DATA GOOD LUCK AND I HOPE THE ^PROGRAM IS USEFUL TO YOU!. O **310 DATA END LITTLE NUMBERS** 1 POKE 19215, 25  $2 CLS : X = 18465$ 10 GOTO 50  $1$  CLS  $:X = 18465$  $12 \text{ A}$ \$ = INSTR\$(1) 13 IF  $\mathsf{A}$ \$ = CHR\$(8) THEN  $X = X - 1$ :  $\mathsf{PA} = 0$ :  $\mathsf{PB} = 0$ :  $\mathsf{PC} = 0$ :  $\mathsf{PD} = 0$ :  $\mathsf{PE} = 0$ : **BOTO 33** 14 IF A\$ = "^" THEN PRINT : X = 18465: RETURN  $15$  IF A\$ = " " THEN PA = 0:PB = 0:PC = 0:PD = 0:PE = 0: GOTO 33 16 IF A\$ = CHR\$(13) THEN PRINT : STOP  $17$  IF A\$ = CHR\$(9) THEN 11 18 REM  $17 Q = ABC(4) - 47$ 20 ON Q GOTO 21, 22, 23, 24, 25, 26, 27, 28, 29, 30  $71$  PA = 21:PB = 17:PC = 17:PD = 17:PE = 21: GOTO 31  $22 PA = 4:PB = 4:PC = 4:PD = 4:PE = 4: GOTO 31$ 23 PA = 21:PB = 16:PC = 21:PD = 1:PE = 21: GOTO 31  $24$  PA = 21:PB = 16:PC = 20:PD = 16:PE = 21: GOTO 31  $25$  PA = 17:PB = 17:PC = 21:PD = 16:PE = 16: GOTO 31  $36$  PA = 21:PB = 1:PC = 21:PD = 16:PE = 21: GOTO 31  $27 PA = 1:PB = 1:PC = 21:PD = .17:PE = 21: GOTO 31$  $28$  PA = 21:PB = 16:PC = 16:PD = 16:PE = 16: GOTO 31 29 PA = 21:PB = 17:PC = 21:PD = 17:PE = 21: GOTO 31  $30 \text{ PA} = 21 \text{ : } PB = 17 \text{ : } PC = 21 \text{ : } PD = 16 \text{ : } PE = 16 \text{ : } GOTO = 31$ 31 REM 32 IF  $X > 18491$  THEN PRINT :  $X = 18465$ 33 POKE X, PA: POKE X + 32, PB: POKE X + 64, PC: POKE X + 96, PD: POKE X + 128, PE  $14$  IF A\$ = CHR\$(8) THEN  $X = X - 1$  $15 X = X + 1$ **36 IF X > 18491 THEN PRINT : X = 18465**  $57$  IF X > 18492 THEN PRINT : X = 18465 **38 RETURN JO READ B\$** 60 IF B\$ = "END" THEN PRINT : PRINT : END 55 IF B\$ = "0" THEN 2 0 FOR S = 1 TO LEN(B\$)  $10 \text{ A} = \text{MID}$ \$ (B\$, S, 1) 70 GOSUB 13: NEXT : GOTO 50

#### AUGUST. 1982 JUNE

# CSAVE BASIC AND PROGRAMS

hy Dave Schwab 10 Jay Lee Court Ann Arbor MI 48104

I liked the file management system for BASIC programs that was in the newsletter. However, I prefer, and some others might too, to save BASIC itself along with my programs so that I only have to load one tape. This can be done by modifying BASIC's tape output list before you issue a CSAVE. The POKEs to save 4A00-5FA0 and 6000-7FFF on tape are:

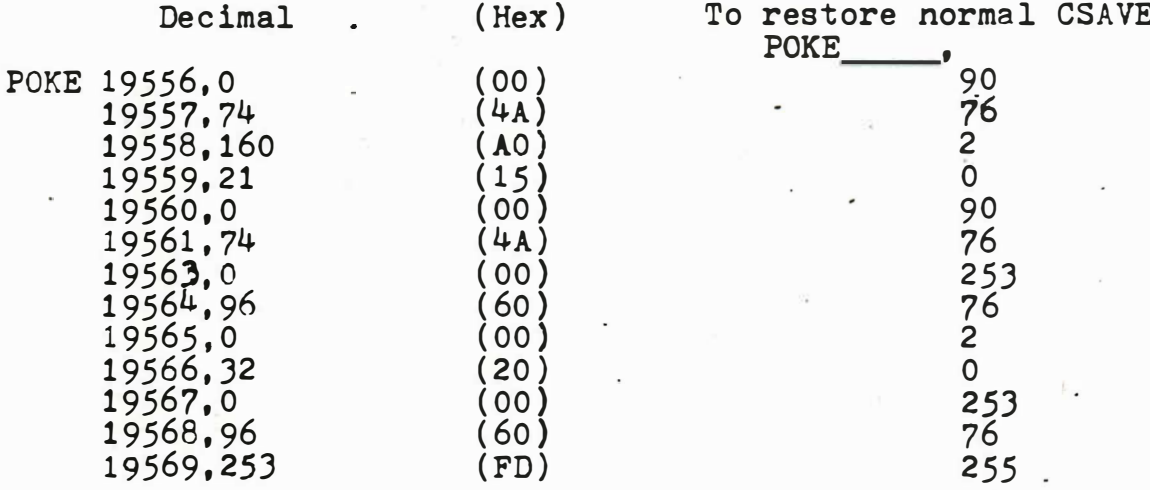

I use SKETCH PAD to generate a Banner file without a stop code, and then save my BASIC programs like this. I find it very convenient to be able to switch from machine language programs to BASIC programs without having to load the BASIC interpreter all the time.

#### INTERACTION STORAGE

Robert H. Murphy 109 Poplar Street Conneaut, OH 44030

One of my main problems with Interaction is where to put it (I can here the snickers now) but seriously, I did not want to punch holes in them for a notebook as this is inconveinent and risks tearing and mutilating it. I found a solution, a special notebook called and Accugrip. In-stead of punches it has a spring loaded bar on one side and all you do is line it up and push the bar down and it is held into place. It will hold all lose material and is ideal for keeping the Interactions whole and in order.

I would like to find out if any Interact owners have created a version of Dungons and Dragons. Now I know it can be done as I know somebody with a little 1K Sinclair who made a version of it so with the  $4\frac{1}{2}$ K the Interact has it should be able to handle it. If you want to sell or trade please contact me.

#### 18 age

#### 1982 AUGUST, **JUNE**

# **BACK TO BASIC?**

#### by George Leggett 20562 Woodward Mt. Clemens, MI 48043

The first half of 1982 has been quite a busy one in many ways. With our second child coming this fall and my ever-expanding computer and electronics and now wood work, we needed to move to a house that could handle it all! For those of you who write me, please make note of my new address so I receive all your mail quickly. I am sorry for any delays earlier in the year in getting materials sent out. Moving has been hectic, but things have leveled out now somewhat, and things are going out fine now.

I have gone into some new endeavors with the VIC-20 computer. However, have no fear. I am not leaving Interact. Interact is still my first love, and for now my only love, and if that sounds insane, it is not. For those of you who have purchased my book, 8080 FOR EVERYONE and MACHINE LANGUAGE RAM ROUTINES I am now on the side you were in trying to learn a new CPU, the 6502. This is coming along slowly, and although the VIC is a great machine and I might even recommend it as a good second choice in my opioion, the 2080 is like riding in a Mark VI vs. the 6502 being a 1960 VW. What more can I say, but for machine language programming I still maintain the Interact is the best machine around.

You may be shocked because I have said in the past that I do not do any BASIC in the Interact. Since I've had the VIC, BASIC is all I do! The luxury of screen editing has made programming in BASIC really enjoyable in the VIC. Perhaps one of you out there could come up with a screen editing program for the Interact. An article like my latest Machine Shop Talk would be nothing big for the VIC, since the VIC makes sliding tones like that naturally in a FOR Loop.

Although my 6502 Machine Language is coming along, all of my software in the VIC-20 has been written in BASIC, which doesn't make a lot of difference, since BASIC is in ROM, and there is no need to load a language tape. I feel that the Interact is the best machine for what it does that the 8080 ever saw, and that compared to the 6502, the 8086 is vastly superior.

# 

PLANET CONQUEST - As the commander of a space shuttle, your mission is<br>to defeat Martians and colonize Mars. For 1 or 2 players. Joysticks needed. Specify Level II Or Fastline BASIC Version. SLOT MACHINE - Why buy a slot machine when you can buy this fantastic program? 1 joystick is needed. METRIC CONVERSIONS - Since the U.S. is switching over to the Metric System this program is a must! Does 40 Conversions. The programs require Level II, and they are \$4.50 each or \$10.00 for all three plus plans to show a novice how to build a multi-alarm (302) 658-0516 after 3pm EST system for under \$30. Contact: 509 East 5th St. Wilmington, DE 19801

David K. Nichols

#### JUNE - AUGUST, 1982

Announcing a new utility, the

#### UNIVERSAL PRINTER OVERLAY

This program adds a hardcopy capability to either Level II or to BK Graphics BASIC for users whose Interacts have RS232 ports. Both the Slagh and Microvideo ports are supported and the printer overlay is compatible with both the Leonardo and Fastline graphics overlays. This compatibility is attained at a small cost in programming space. (Less than 500 bytes.)

Provision is  $\cdot$  made for the user to write to tape a copy of the enhanced BASIC so that subsequent loads may be of a single cassette.

Available from Harry Holloway, PO Box 2263, Ann Arbor, MI 48106. Price \$12.50 postpaid within the US or Canada. MI residents please add \$0.50 sales tax.

#### 

16K INTERACT FOR SALE includes raised keyboard, auxiliary commercial keyboard reconfigured for the Interact, 2 controllers, RF TV adapter,<br>dust cover, PLUS 60 programs including Packrat & Alien Invaders, also<br>complete financial package, games & 8K Fast Graphics BASIC, Monitor PLUS Complete Documentation, all newsletter issues, "Basically Speaking" Manual, catalogs etc. Total worth much more than sacrifice asking \$550 complete Call: B. Shumaker (313) 661-2232 after 6pm

\*\*\*\*\*\*\*\*\*\*\*\*\*\*\*\*\*\*\*\*\*\*\*\*\*\*\*\*\*\*\*\*\*\*\*

#### FORTH FOR THE INTERACT

This is an adaptation of the F.I.G. standard Forth for Interact computers. It comes complete with an assembler, a graphics Package, and a line editor. Forth is faster and more powerful than BASIC.

Included is documentation of the differences from, and additions to the F.I.G. standard. A Forth manual is NOT included (I sussest "Startins Forth," by Leo Brodie, available from the Forth Interest Group, POB 1105, San Carlos, CA 94070).

By the way, Forth now makes use of all memory available on your Interact, whether you have 16K, 32K, or even 48K bytes.

For your copy of Forth for the Interact, send \$12 to: R. Schnapp, 8062 Gold Coast Drive, San Dieso, CA 92126

Also available are:

--A super-fast LIFE program, using the left joystick.... \$6 --A smooth PING-pong program, uses both joysticks....... \$6

\*\*\*\*\*\*\*\*\*\*\*\*\*\*\*\*\*\*\*\*\*\*\*\*\*\*\*\*\*\*\*\*\*\*

20 age

**JUNE** AUGUST, 1982

ADVENTURE CLUB. After you have fully completed an adventure, it's not much fun to go through it again. You're ready for the next adventure. For only \$25 per year, you can have 6 new adventure games. One will be mailed to you about every 60 days. Most will be in Level II BASIC but at least one per year will be full length (10K+) in machine language. Please note that these are standard non-graphic adventure games. If you have never played an adventure game before, we suggest you order Enchanted Adventure from our regular program list first. Send for a list of our other programs.

Richard Jones, Route 2, Box 191, Cole Camp, MO 65325

#### The SABRE Port

Still available for only \$24.99 plus \$2.00 for shipping. See last INTERACTON Newsletter for details. Now available from SABRE -- The ML4 Word Processor, Full cursor control, 18 commands for text handling, upper and lower case handling capability, reasonably priced, a true machine language text processor. ML4A - For IOS equipped Interacts - \$9.00  $ML4B$  - Non IOS equipped Interacts - \$10.00 Requires the SABRE Port. Please include \$1.00 for shipping. SABRE, 1415 Creek Hollow Dr., Seabrook, TX, 77586, (713)498-3038

# MACHINE LANGUAGE RAM ROUTINES

Tape and book includes all routines from 8080 FOR EVERYONE plus fifteen new reutines. One of these is a full WRITE Routine with notes and updates since the release of the first Machine Language book. Send \$10.00.

.CSC FOR EVERYONE \$15.CO

Cogrammer Pack, including 8080 FOR EVERYONE, MACHINE LANGUAGE RAM ROUTINES and X - Y PLOTTING MONITOR \$22.00.

For a free product list including materials for the Interact and new seftware for the VIC-20 computer, send a self-addressed stamped envelope to:

George Leggett 20562 Woodward Mt. Clemens, MI 48043

#### $JUNE =$ AUGUST, 1982

page  $21$ 

 $Q$ ues $\tau$ 

#### \*\*\*\*\*\*\*\*\*\*\*\*\*\*\*\*\*\*\*\*\*\*\*\*\*\*\*\*\*\*\*\*\*\*\* COMMUNICATOR overlay...

Greatly improves keyboard response of Micro-Video 'Communicator' program. \$3.00 -- if you send blank tape \$5.00--if I provide tape (includes postage) Robert M. Alpert 1144 N. 35th St., Apt. 2 Camden, NJ 08105

#### \*\*\*\*\*\*\*\*\*\*\*\*\*\*\*\*\*\*\*\*\*\*\*\*\*\*\*\*\*\*\*\*\*\*\*

VENTURE!!! Not just any ADVENTURE, but now in full-color graphics. 8K Graphics BASIC is needed. First, voyage into THE FORGOTTEN CAVE, and uncover Ziliad's most hidden secrets, but watch out for tricks, traps, and ancient monsters who keep his lair wellguarded. Then, enter BLACK FOREST, where you must find the missing potor who has the only cure for your disease, but you better be wick! You only have three days to find him before...

 $$5.00$  for both games to:

Medford Lks., NJ 08055 58 Algonquin Trail an Carey

ETCH PAD - BASIC program with extensive machine language subroutines for creating, modifying, and saving screen displays. Draws open and filled circles, rectangles, lines, and letters with super-fast joystick posi-'ioning. Saves screen on tape with or without stop code (to create proram banners). Hours of fun for all ages......................\$8.00 DISASSEMBLER in BASIC and QUEST in EDU-BASIC still...........\$5.00 each\* David J. Schwab 10 Jay Lee Court Ann Arbor, MI 48104

IRED.. Maximum of \$75 labor (plus parts) most are less 3380 Cork Cak Way Palo Alto, CA 94303 'ES

nture style game that lets you use 'our slave to find trinkets and ld become filthy rich, rich, or pends upon your ingenuity. steal actually) at \$5.95

3 Big Lake Rd. Davisburg, MI 48019

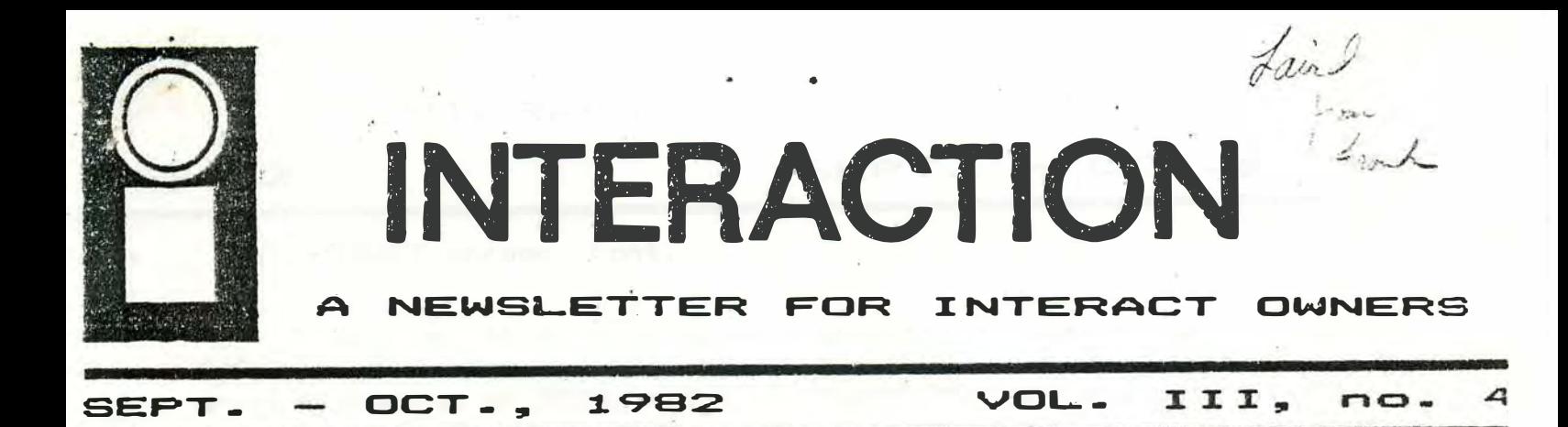

# PARTING OF THE WAYS

As the year has progressed, I have found it increasingly difficult to keep up with the work on INTERACTION. Because there are so many (though only 300 paid subscribers this year) who still need the support of a newsletter, including those whose projects would never be considered for sale by MicroVideo, I have decided to give the newsletter over completely to George Leggett. One of my stipulations to George was that he would continue the newsletter for at least another year. George had no difficulty in agreeing to this and believes that there are many more years of usefullness for the Interact.

Unless you support George and the newsletter, many projects and ideas may wither. Without the newsletter you would have never seen the HILO Monitor or The Monitor ROMs. Russ Schnapp's FORTH rejected by MicroVideo because they did not know how to use it or support it would have never been brought to market. Because MicroVideo has a memory expansion, Walt Jopke would be wasting his time developing a 32K memory system, S-100 conversion and a floppy disk system without a newsletter to promote this items. The same goes for anyone who even sells one program through the newsletter.

I would like to thank everyone who has contributed over the years and all of the unprinted programs, articles and ideas will be turned to George for his consideration for publication. Please keep the flow of information still incoming, so INTERACTION will continue to be a success.

#### FRINTING THE INTERACT SCREEN

Harry Holloway, PO Box 2263, Ann Arbor, MI 48016

During the past year I have had many enquiries about the use of the Epson MX80 graphics features. The result is these notes, which describe two techniques for getting a printout of the Interact's video display. The examples are set up for the MX80. but they could be reworked for several other printers by changing the control codes. The program examples are in BASIC. This gives a rather slow printout. (About 8 minutes for the first method and about 12 minutes for the second.) Machine code would be faster, but less accessible to the average user.

#### $SEPT = -QCT -$ 1982

I I I

. �

· ''· '

: .. · . ·· ·!

Printing the INTERACT screen, cont.

page 2

I assume that the reader has a serial output port and a BASIC with suitable printer drivers (ie. Level II or 8K plus a printer overlay or RS232 BASIC). The RS232 port should be set up to transmit 8 data bits (the printer overlay should have: documentation that describes how to do this either with an explicit command or with a POKE) and the serial board in the MX80 should be set to pass all 8 data bits. The method for this is different for different serial boards and it should be described in the documentation. My early  $2K$  buffered serial board has an 8fold dipswitch with switch 4 passing the high-order bit when off and zeroing it when on. (CAUTION! The documentation that I received from Epson had all of the switch positions reversed from their actual values.) A later version of the same board has two dipswitches and accurate documentation.

Suppose that BASIC and a suitable printer driver have been loaded and that the serial port has been initialised. Now set the overlay program so that further ${\sf PRINT}$  statements go to the printer, but not to the screen. (For RS232 BASIC replace the following PRINT statements with LPRINT.) Generate a picture on the screen, either by loading a banner from tape or by loading and running a program. Now the picture may be dumped to the printer by loading and running one of the following programs.

The first example is based on the TRS80-style block graphic symbols that are available with the Epson MX80 with its original ROM or with the early Graftrax ROMs, but not with the later Graftrax plus ROMs. The block graphic characters are formed by making all permutations of filled squares in a  $2$  by  $3$  array that occupies a single character position. Fortunately, the 64<br>possibilitie<mark>s are arra</mark>nged in a convenient sequence. The base value for the ASCII code that corresponds to all of the squares blank is 160. To this we must add a value for each nonblank s quar e

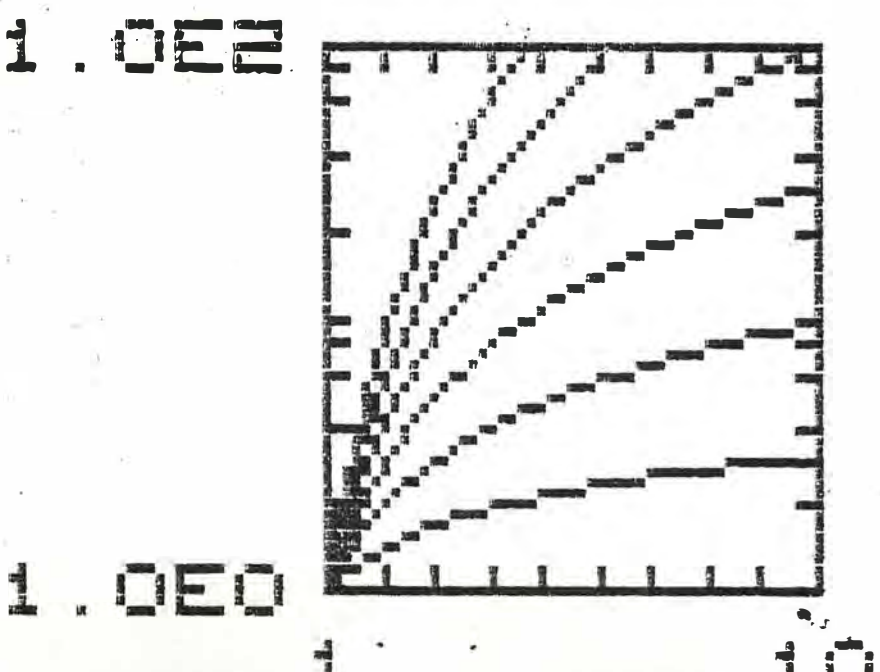

#### SEPT. - OCT.. 1982

page 3

Printing the INTERACT screen, cont.

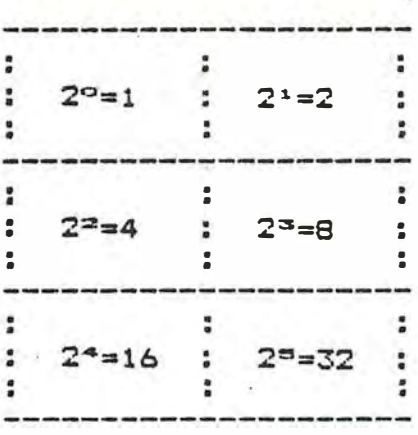

As shown in the diagram, the numbers to be added double as we read across and down the block. This leads to a simple screen dump in which we print out the screen 6 pixels at a time.

100 PRINT: REM MAKE SURE AT LEFT MARGIN 110 D=2: REM 2 ASSIGNED TO VARIABLE FOR SPEED 120 C0=160: REM BASE FOR CHARACTER SET 130 FOR Y=75 TO 3 STEP -3:REM SCAN DOWN IN 3-ROW BLOCKS 140 FOR X=2 TO 108 STEP 2:REM SCAN ACROSS IN 2-COLUMN BLOCKS 150 C=CO: F=1 160 FOR J=0 TO 2:REM SUM CONTRIBUTIONS FROM 6 PIXELS 170 FOR I=0 TO 1 180 C=C+F\*SGN(POINT(X+I.Y-J))  $190$   $F = D \# F$ 200 NEXT I.J 210 PRINT CHR\$(C); : REM PRINT THE 6-PIXEL BLOCK 220 NEXT: REM LOOP ACROSS THE TRIPLE ROW 230 PRINT: REM STEP DOWN FOR NEXT ROW 240 NEXT:REM LOOP FOR NEXT TRIPLE ROW.

The logic of this needs no comment. The screen gets transferred, but we lose the color information. The background comes out white and everything else is black. This works out fine for graphs, as shown in the example, but it isn't too attractive for pictures.

With either of the sets of Graftrax ROMs we can use bitmapped graphics to make a screen dump that distinguishes colors. A program that does this is

O DIM C(3,5): REM ARRAY FOR DOTS IN COLORED FIXELS 5 POKE 19215, 25: REM ENABLE PEEK AND POKE 10 FOR I=0 TO 3: REM READ VALUES FOR DOT POSITIONS IN PIXEL 20 FOR J=0 TO 5 30 READ C(I.J) 40 NEXT J.I 50 X1=2: X2=108: REM RANGE OF X TO DUMP 60 Y1=5: Y2=75: REM RANGE OF Y TO DUMP 70 NC=6\*(X2-X1+1):REM NUMBER OF DOTS IN A ROW BO LH=INT(NC/256): REM HIGH BYTE FOR NC

age

1982  $-$  OCT.. SEPT.

Printing the INTERACT screen, cont.

90 LL=NC-256\*LH: REM LOW BYTE FOR NC 100 A=-16384: REM PORT OUTPUT ADDRESS FOR MY PORT 110 PRINT: REM GET TO LEFT MARGIN 120 PRINT CHR\$(27); "3"; CHR\$(24); : REM SET 24/216" LINE SPACING 130 FOR Y=Y2 TO Y1 STEP -2: REM 2 PIXELS PER ROW 140 PRINT CHR#(27); "L"; CHR#(LL); CHR#(LH); : REM SET UP FOR NC BYTES 150 FOR X=X1 TO X2: REM STEP ACROSS THE DOUBLE ROW OF PIXELS 160 CH=POINT(X, Y): REM COLOR OF TOP PIXEL 170 CL=POINT(X,Y-1):REM COLOR OF BOTTOM PIXEL 180 FOR I=0 TO S:REM 6 BYTES ACROSS A PIXEL 190 CC=C(CL, I)+16\*C(CH, I): REM 4 DOTS VERTICALLY FOR EACH PIXEL 200 POKE A, CC: REM SEND TO PORT 210 NEXT I, X: REM FINISH ROW 220 PRINT: REM STEP DOWN TO NEXT DOUBLE ROW 230 NEXT: REM LOOP THROUGH ROWS 240 PRINTCHR\*(27); CHR\*(64); : REM RESET PRINTER DEFAULT VALUES 500 DATA  $0,0,0,0,0,0$ : REM VALUES FOR COLOR  $0 =$  BACKGROUND 510 DATA 1, 8, 0, 4, 0, 2: REM COLOR 1 520 DATA 5, 9, 10, 6, 3, 12: REM COLOR 2 530 DATA 15, 15, 15, 15, 15, 15: REM COLOR 3

The example shown is a banner that was stripped from a game tape (with Tapemaster).

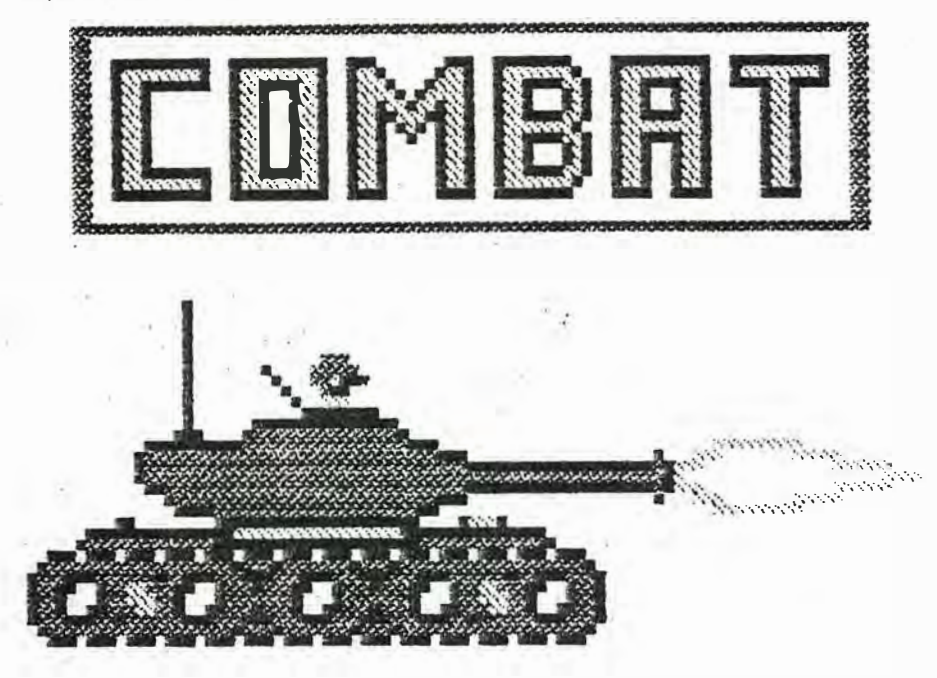

The routine does require a little additional comment. Each poke puts out a column of 8 dot positions some of which may be blank. If the number poked is expressed in binary, the dot positions that are printed correspond to the one bits with the low-order bit corresponding to the lowest dot position. The top 4 dots are in one pixel and the other 4 dots are in the pixel immediately beneath it. Six adjacent columns are used to print the pair of pixels.
**SEPT.**  $-$  OCT., 1982 page 5

Printing the INTERACT screen, cont.

At first glance it might seem that one could use a PRINT statement instead of a POKE to put out the column. Usually this will not work because we will need to put out a row of over 600 columns. Most PRINT routines will not allow such a long line of characters without interjecting unwanted carriage return/line feeds.

The address that is POKEd is the output register of the port. Here we have used in line 100

 $A = -16384$  for the Microvideo port.

The alternative is

 $A = -9$  for the Slagh (Protecto) port.

principle, we should test that the port is ready before In sending out each value. However, BASIC runs so slowly that we can get away without this complication. The BASIC equivalents of the tests that would be needed in a machine language program are 193 IF PEEK(A+6) AND 16 = 0 GOTO 193 196 IF PEEK(A+5) AND 32 = 0 GOTO 193 for the MV port and 193 IF PEEK(A-1) AND 10 <> 2 GOTO 193 for the Slagh port.

The DAWA statements 500-530 give the pixel maps that I chose for the colors. For colors 0 through 3, the 6\*4 block for a square pixel contains 0.4.12. and 24 dots.

To adapt this program for the Sabre port the PRINT statements must be replaced with calls to a machine-language subroutine via the USR function. The resulting program will not need a printer overlay to be present.

In the program above delete line 100 and replace or insert the following lines

7 GOSUB 300 110 B=USR(13) : B=USR(10) 120 B=USR(27); B=USR(51): B=USR(24) 140 B=USR(27): B=USR(76): B=USR(LL): B=USR(LH) 200 B=USR(CC)  $240$  B=USR(27): B=USR(64) 300 POKE 19473, 9: REM POKE IN USR ADDRESS. 310 POKE 19474,74 320 FOR I=18953 TO 19028:REM POKE IN USR ROUTINE 330 READ J 340 POKE 1, J 350 NEXT 360 RETURN 390 REM BYTES FOR USR ROUTINE 400 DATA 205, 178, 106, 123, 243 402 DATA 229, 213, 197, 245, 245 404 DATA 58, 7, 56, 254, 239 406 DATA 194, 19, 74, 33, 219 408 DATA 95.126, 246, 128.119.

SEPT.  $-$  OCT., 1982

Printing the INTERACT screen, cont.

410 DATA 62, 255, 50, 0, 48 412 DATA 22, 1, 205, 60, 74 414 DATA 241, 22, 8, 205, 59 416 DATA 74, 175, 22, 1, 205 418 DATA 60, 74, 195, 114, 1 420 DATA 47, 15, 95, 230, 128 422 DATA 174,50,0,16,1 424 DATA 36, 1, 13, 194, 71 426 DATA 74, 5, 194, 71, 74 428 DATA 21, 200, 123, 195, 60 430 DATA 74

The USR routine is the standard Sabre port driver prefixed with the two instructions

CALL 6AB2

MOV A.E

that transfer the argument of the USR function to the A register for use by the Sabre routine. Three of the data values above are underlined. These are user changeable. The first, in line 412, specifies the number of stop bits. The others, in line 424, are the low-order and high-order bytes of the baud rate divisor (set here for 2400 baud).

I have put the USR routine at 4A09.. This will be out of the<br>way of everything except the CLOAD\* and CSAVE\* routines, which will clobber the code if they are used.

# INTERACT HEAD ALIGNMENT

by Alvy Albert 1704 Cadillac Circle S. Melbourne, FL 32935

In trying to solve a problem of head slignment, I came across a neat solution. I think that some people may have used the Interact alignment tape which is at best crude. What I did was with my IOS ROM, I filled 4000 to 49FF with 01, 4400 to 4FFF with AA and 5000<br>to 5F7F with FF. Then W 4000, 5F7F. This gives a constant data<br>feed that is easy to adjust to at 3 different audio levels..It can<br>also be done with the HILO

SEPT. - OCT., 1982

page 7

# INTERACT I/O IN FORTH

by Russ Schnapp, 8062 Gold Coast Drive, San Dieso, CA 92126

I have received numerous questions on how one may access Interact i/o devices from FORTH. This article will, I hope, answer most of these questions, and stimulate further interest in the lansuase. The most seneral answer to this question of, "How do I interface FORTH to my i/o device?" is this: The same way you would do it in assembler lansuase; you write device driver routines, and use those. Granted, not all of you are systems programmers, and so you might not know what I mean by a device driver, but I'll try to clear that up in this article.

Basically, a driver is a routine (or set of routines) which provide a simple interface to a (possibly quite complex) device. For example, the routine (in ROM) that implements the BASIC TONE statement is a driver for the "software sound" output device. In many cases, the device drivers already reside in the ROM, as for the case of TONE. A few devices require you to supply driver routines, such as the TI sound chip, or an RS-232 port. Some devices are provided with an exremely easy-to-use interface; These have driver routines in ROM that are executed automatically, 60 times each second. These devices are the keyboard, joysticks, potentiometers, and the 60Hz clock. The results of reading these devices are left in fixed memory locations for your program's perusal, at its leisure. Let's talk about these devices first:

 $\div$  KEYBOARD: The keyboard's memory locations are (in hex): 5FD0: Keyboard status; 0=no keystroke ready yet 5FD1: Keyboard data; one byte of ASCII Some existins FORTH routines are KEY, ?TERMINAL, EXPECT. A useful word is: ?KEY 5FD0  $C^*$ ; ( ->f;f<>0 when key is struck)

JOYSTICKS:

**SFF1: Left joystick** 5FF2: Right joystick The values in these locations have identical meaning to the BASIC JOY definition. Thus a useful word is: : JQY SFF1 + C^ ; (  $n=\vee$ ;  $n=0$  left joy,  $n=1$  right joy )

ANALOG PORTS (updated 10 times per second):

SFF7: Left Fire button (.<16 when button has been pushed ) **SFF8: "** Potentiometer (paddle)  $SFF9:$ Spare. SFFA: Right Fire SFFB: " Potentiometer  $\sim 10^{-11}$ Spare SFFC:

You probably get the idea by now:

: FIRE IF SFFA ELSE SFF7 ENDIF  $C^*$  10  $\lt$  ; (  $j-\gt$ f;  $j=0$  is left) : FOT IF SFFB ELSE SFF8 ENDIF C^ ; ( j->v) The analos ports can be turned off, yieldins a small speed im-

erovement, by storing a nonzero value in the word at 5FF5.

#### $-$  OCT.. 1982 **SEPT.**

### FORTH I/D (continued)

60 HZ CLOCK:

This clock resides in a word at 5FEF. The clock's value is incremented by one during each interrupt. It can be used to time an event with relatively low precision.

The remaining devices are not quite as easy to use. Some already have drivers in ROM, some in FORTH...

### TAPE CASSETTE DRIVE:

The easiest way to use the tape is to use the words already defined in FORTH, such as GREC, ?GREC, PREC, READLEAD, TAPEON, TAPEOFF, REWIND, etcetera. These really are adequately defined in the documentation accompanying FORTH for the Interact. The second most commonly asked question is, "How can I write a variable to cassette?" Let's say you have a variable, of length less than or egual to 256 bytes, named DATA. To write it out:

: WRITE\_SHORT ( address recordsize->; write to cassette ) WRITELEAD PREC TAPEOFF DROP ;

DATA HEX 40 WRITE\_SHORT

To read that same variable back:

: READ\_SHORT ( addr recsize->; read from cassette ) READLEAD GREC ?GREC TAPEOFF DROP ;

DATA HEX 40 READ\_SHORT

By the way, this addition for impatient souls:

: SHORT 600 60DA ! ; < ; WRITELEAD will write a fast leader)

: LONG 1800 60DA ! ; ( ; WRITELEAD writes normal leaders )

**SCREEN:** The screen is adeguately handled by EMIT, PTC, and the GRAPHICS vocabulary.

SOFTWARE SOUND PORT:

A well-known routine resides in ROM to senerate tones of varyins frequencies and durations. To access this routine requires the use of an assembler-derived word:

CODE TONE ( period duration->)  $DI$ , D'POP, H POP, B PUSH,

B H MOV, C L MOV, 7BF CALL, B POP, EI, NEXT JMP,

### HARDWARE SOUND PORT:

This is one of the most difficult devices to use. It consists of 3 bits of one port, and 2 bits from each of 8 more ports. It is also very poorly documented. The following words help out:

: 4\* DUP + DUP + ; (  $n+24+n$  ;)

- : MIXER ( mix->; select mix of sounds )
- 7 AND 5FC0 C^ 0F8 AND OR DUP 3000 C! 5FC0 C! ;

 $\pm$  SOUND ( n->; send n to the sound chip )

DUP 2000 ! 4\* DUP 2002 ! 4\* DUP 2800 ! 4\* 2802 ! ; The sound value has the following meaning ( bit 0 is the least significant bit) (a "?" means a poorly understood function):

SEPT. -OCT., 1982

 $\cdots$ 

page 9

FORTH I/O (continued)

BIT DESCRIPTION if bit0=1, the sound chip is disabled. Transition to 0 a. begins attack, if bit10=0 9,1 ? Envelope Select. 00=VCO, 01=One Shot, 10=Mixer, 11=Alternating. ES=01 for attack/delay operation. VCO source.  $\theta = V_1$ . 1=V+SLF (V determined by bits 5,4).  $\mathbf{2}$ 3 Noise. 0=White (fine), 1=Pink (coarse) 5,4 VCO tone period. 00=High frequency, 11=Low 7,6 Attack period. 00=Fast, 11=Slow. ? VCO Ext control. 0=f up, 1=f down. ??? 8. 10 One Shot. 0=Attack shape, 1=Decay shape.  $11$ Unused. Decay period. 0=Fast, 1=Slow.  $12<sup>°</sup>$ 13 Noise inhibit. 0=Allow noise, 1=Inhibit noise. 15,14 SLF (Super Low Frequency VCO) period. 00=High freq, etc Mixer input meanins:  $0 = VCD$ 1=Noise 2=SLF+Noise 3=SLF+VCO  $4 = SLF$ 5=VCO+Noise 6=SLF+Noise+VCO 7=Tape only  $RS-232:$ This is the single most commonly asked-about port. There are at least 3 different versions of RS232 (Sabre, Slash, Microvid). I will include here only the Slash interface, since I can't test any others, personally:  $\lrcorner$  ( RS232 INTRFC, 1 OF 2; RD232, WR232, (PRINT , 232INIT ... ) LEORTH DEFINITIONS HEX 1 \_: ?232 FFF6 C^ 1 AND ; ( IS THERE AN INPUT FROM RS232? ) 2 \_: RD232 BEGIN ?232 UNTIL FFF7 C^ 7F AND ; ( GET BYTE FM RS232 ) 3  $\text{Lk}$  (WR232) BEGIN FFF6 C<sup>^</sup> 0A AND 2 = UNTIL FFF7 C! ; 4  $\therefore$  WR232 DUP (WR232)  $\theta$ D = IF  $\theta$ A (WR232) ENDIF ; 5 \_2 VARIABLE (PRINT) ( 1-RS232, 2-SCREEN, 3-BOTH ) 6 .: (EMITT) ( REPLACES CURRENT EMIT DEFINITION )  $\overline{7}$ \_(PRINT) ^ DUP 1 AND IF OVER WR232 ENDIF 8 \_2 AND IF LBR ' EMIT ^ , RBR ELSE DROP ENDIF ; 9. (EMITT) CFA ' EMIT ! ( PATCH IN NEW (EMIT) 10 .: 232INIT 03 FFF6 C! 1505 FFF5 ! ( 4800 BAUD, 155C FOR 300 BD ) 11  $-2$  (PRINT) ! CR ;  $12$ L232INIT ( INITIALIZE RS232 INTERFACE RIGHT NOW )  $13$  $\angle$ ' 232INIT CFA ' ABORT 6 + ! ( PATCH ABORT TO INIT RS232 ) 14  $\rightarrow$  $1\overline{5}$  $\angle$ (RS232 INTERFACE, 2 OF 2; FINISH PATCHING, EDITOR WORD PR)<br> $\angle$ ' CR ' LIT CFA OVER ! 2 + 0D OVER ! 2 + ' EMIT CFA OVER !  $\theta$ 1  $\pm 2 + 7$  ; S CFA SWAP ! 4EF3 ( DOCOLON ) ' CR CFA ! ( PATCH CR )  $\overline{2}$ LEDITOR DEFINITIONS З .: FR ( PRINT CURRENT SCREEN ) 4  $(PRINT)$  ^ 1 (PRINT) ! CR 5 . 10 0 DO FORTH I EDITOR T LOOP  $\epsilon$  $\_$  CR (PRINT) ! ;  $\overline{7}$ 

#### 1982  $OCT - 1$ **SEPT.**

### FORTH I/O (continued)

RD232:  $n$ 

Input a byte from the RS232 port.

 $WR232: n$ 

Write n to the RS232 port.

 $(FRINT):$  \_ addr

Variable controlling print mode; 0=EMIT throws away output, 1=RS232 out only, 2=Screen only, 3=Both screen and RS232 out PR:

Send current edit screen to RS232.

 $232INT:$ 

Initialize RS232 port. Change "1505" to appropriate value for your interface and desired baud rate. Executed automatically upon reset.

The variations for other ports only apply to ?232, RD232,  $(WR232)$ ,  $WR232$ , and  $2321NIT.$  The changes are simply for appropriate mask values and addresses. The interface assumes you are usins CTS handshakins (by the way the Comet 8300R printer runs very nicely at 4800 baud in this mode). Perhaps the vendors of these interfaces could start supplying the FORTH interfaces.

Well, all this should give you some flavor for using FORTH for i/o. For more specific information on device i/o, I'm afraid we will have to wait for other authors to better describe device characteristics. Perhaps there is some existing documentation I am unaware of? In any event, don't be afraid to That is what FORTH allows you to do best! experiment.

## MACHINE SHOP TALK

### by George Leggett 20562 Woodward Mt. Clemens, MI 48043

Hallo again, and welcome to another Machine Shop Talk. In this issue, we will continue our discussion with the SOUND " Routine. As you racall, when we make tones, the ROM 1 calls up the Tone Routine at O7BF. It would be great if there was a Sound Routine in ROM 1. But unfortunately, there is no such routine. By sound, I mean the special sound affects in the games, the beeps, buszes, the bell in the Control G in BASIC. The BASIC SOUND Command is simple: SOUND 0-7, 0-32767. As eve ryone know, there are enormous possibilities and sound combinations. Akko, in BASICALLY SPEAKING, there is a long list of different sounds you can make. But, what if you want a Sound in your Machine Language program and there is no Sound Routine in ROM 17 Well, what I did was to extract and modify the Sound Routine from Level II BASIC. For those of you with 8080 FOR EVERYONE or RAM ROUTINES, you have the routine and are familiar with its use. Simply CALL 5DD2. I should like to add here not only calling a single sound, but mixing sounds and using time delay loops, all done in wonderful 8080 Machine Language.

#### **SEPT.**  $OCT - <sub>2</sub>$ 1982

Machine Shop talk, cont.

A sound my wife first found when we got our Interact was a gunshot. In BASIC this is: 10 SCUND 1, 20 20 SOUND 1, 21 Try it out. For a longer sustain, add a delay loop in Line 15. 15 FOR  $X = 1$  TO 500: NEXT If you would like a 6-gun, try: 10 FOR  $X = 1$  TO 6 20 SOUND 1, 20 30 SOUND 1, 21 40 FOR D = 1 TO 200 **50 NEXT 60 NEXT** 

Lines 40 and 50 are the delay loop between gunshots. You can vary that and hear the results, or put a delay in Line 25 to vary your echo.

Fortunately, all of the Sounds you have used in BASIC are the same in Machine Language, and as we saw with the tones, speed is greater in Machine Language.

The Sound Routine can be found right in Level II BASIC at 7FCA. To use it in Machine Language, load D and E with a number from 0 to FFFF, or the second number of your BASIC SOUND command. Load Register C with 0 to 7, or the first number in our familiar command. CALL 7FCA and there your sound will be!

Here is a sample Sound program, and a BASIC program to use with it if you have no Monitor.

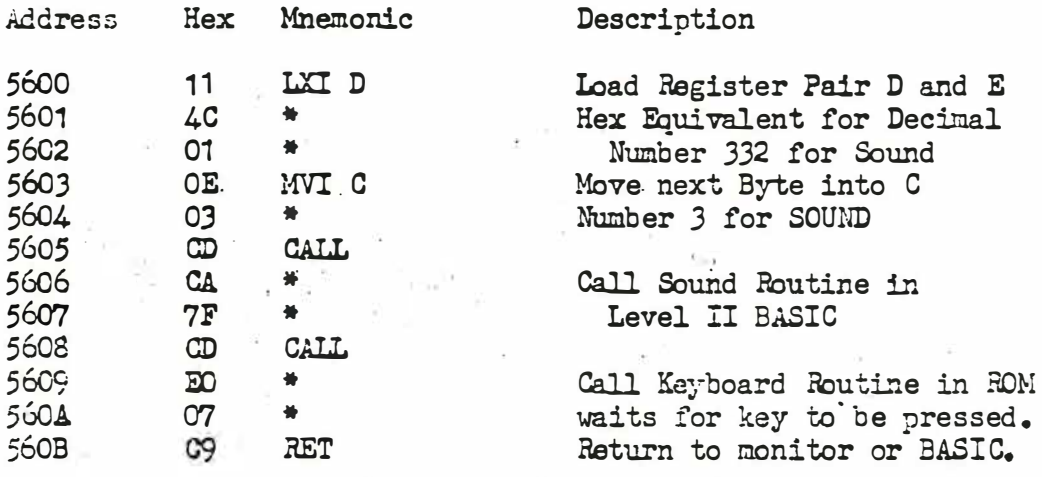

If you have a ROM Monitor, you should have no problem running this short routine, as it is using a routine out of BASIC, but not EASIC itself. For those of you using taped monitors such as Micro Video, load your Monitor, enter in the routine, save it on tape, load in BASIC, load in the routine, and run it. You should hear a sound. Here is a BASIC USR program. If you are using Level II, use Line 10, and those with newer BASIC versions of course<sup>"</sup>not use the initial POKE.

10 POKE 19215, 25 20 POKE 19473, 0 3J POKE 19474, 80  $40 \text{ U} = \text{USR}(0)$ 

page  $11$ 

 $\mathbf 1$ 

SEPT - $-$  OCT., 1 982

Machine Shop talk, cont.

Run this, and you should hear the sound. With EASIC, when you press a key, the OK from BASIC will appear. By pressing another key; the sound will stop. When using a monitor, one key prompt will end the routine.

You will probably want to extract this Sound Routine for your oun personal library of Machine Language Routines. With a RDM Monitor or Micro Video Monitor, simply Write from 7FCA to 7FF7 onto tape. The Micro Video Monitor can be loaded right over BASIC, and the routine saved on tape. You can then use your monitor to move the routine anywhere you wish, or leave it at 7FCA. Remember to change the Jumps or Calls. For those of you who are not able to Write the routine directly to tape in this manner, use Hendrickson's Basic To Monitor, (INTERACTIONS Vol. 2 no. 3) to look at the routine.<br>Write it out on a sheet of paper, then load it into your computer at whatever address is compatible with your Monitor.

To turn sound off, load D with 10 and E with 00, and C with 7. For those with RAM ROUTINES, CAIL 5DC5 for SOUND OFF.

Try using sounds, tones, \d th the Delay Loop Routine in BOM 1 to have fun making sound effects in your next program.

## RANDOM CRAZY

by George Newc omer 41J Pearl Charlotte, MI 48813

This graphic program and the two that follow are modified from TRS 80 programs appearing in Creative Computing. They have been enhanced with color and sound. George hopes you find them enjoyable and use them; This program is tor 8K Graphics BASIC only. The others work with either BASIC.

10 REM \*RANDOM CRAZY\* 20 REM \* BY GEORGE NEWCOMER 30 CLS : FOR  $I = 1$  TO  $25$ 40 OUTPUT "RANDOM", 40, 50, 7: OUTPUT "CRAZY", 42, 40, 7 50 OUTPUT "RANDOM", 40, 50, 0 60 OUTPUT "CRAZY", 42, 50, 7 70 OUTPUT "CRAZY", 42, 40, 0 80 OUTPUT "RANDOM", 40, 40, 7 90 CLS : SOUND 6, 242: NEXT I 100 PLOT 1, 1, 1, 112, 77 110 CLS : COLOR 7, 1, 0, 3: REM TRY DIFFERENT COLOR'S HERE 120 PRINT "ARE YOU CRAZY YET": PRINT : PRINT : PRINT : PRINT : PRINT : PR I NT 130 PRINT "LET PROGRAM RUN A FEW MOMENTS ANDTHEN PUSH SPACE BAR" 140 PRINT : PRINT : PRINT : PRINT : PRINT : PRINT : PRINT 145 PRINT "AFTER A FEW MOMENTS PUSH ANY OTHER KEY": PRINT : PRINT : PRINT : PRINT : PRINT : PRINT : PRINT : PRINT : PRINT 150 PRINT "AFTER A FEW MORE MOMENTS PUSH KEY 'A'" 160 PRINT : PRINT : PRINT : PRINT : PRINT : PRINT : PRINT : PRI NT : CLS

#### $-$  OCT., **SEPT.** 1982

 $13$ page

Random Crazy, cont.

```
165 PRINT "THEN REPEAT THE ABOVE STEPS, ALSO TRY A DEFERENT
                                                                   SEQUENCE
 \mathbf{H}166 PRINT : PRINT : PRINT : PRINT : PRINT : PRINT : PRINT : PRINT : PRI
 NT : CLS
 170 M = 55: N = 38.5: PLOT M, N, 1180 X = 55; Y = 38.5; PLOT X, Y, 1
 190 P = 55:0 = 38.5: PLOT P.0.1200 R = 55: S = 38.5: PLOT R, S, 1210 C = INT(3 \t and \t (1) + 1)220 A = INT(4 \tImes RND(1) + 1)230 H = INT(55 \pm RND(1) + 1)
 240 FOR B = 1 TO H
 250 ON A GOTO 260, 310, 360, 410
 260 X = X + 1: IF X > 102 THEN X = 102
 270 R = R + 1: IF R > 102 THEN R = 102
 280 M = M - 1: IF M < 10 THEN M = 10
 290 P = P - 1; IF P < 10 THEN P = 10
 300 GOTO 450
 310 X = X - 1: IF X < 10 THEN X = 10
 320 R = R - 1: IF R < 10 THEN R = 10
 330 M = M + 1: IF M > 102 THEN M = 102
 340 P = P + 1: IF P > 102 THEN P = 102
 350 GOTO 450
 360 Y = Y + 1: IF Y > 70 THEN Y = 70
 370 S = S - 1: IF S \leq 10 THEN S = 10
 380 N = N - 1: IF N < 10 THEN N = 10
 390 O = O + 1: IF O > 70 THEN O = 70
 400 GOTO 450
 410 Y = Y - 1: IF Y < 10 THEN Y = 10
 420 S = S + 1: IF S > 70 THEN S = 70
 430 N = N + 1: IF N > 70 THEN N = 70
 440 0 = 0 - 1: IF 0 < 10 THEN 0 = 10
 450 PLOT X, Y, C: PLOT M, N, C
 460 PLOT P, O, C: PLOT R, S, C
 470 IF PEEK (24529) = 32 THEN 540
        PEEK(14339) = 253 THEN 170
 475 IF
 476 IF PEEK(14336) = 191 THEN 1000
 480 Q = Q + 1: IF Q = 200 THEN Q = 0
 490 IF Q < 50 THEN SOUND 6, 3500
 500 IF Q > 50 AND Q < 100 THEN SOUND 6,460
 510 IF Q > 100 THEN SOUND 3,30
 520 NEXT B
 530 GOTO 210
 540 C = INT(7 \bar{x} RND(1) + 1)
 545 IF PEEK(14336) = 191 THEN 1000
 550 SOUND 6.456
 560 GOTO 220
 570 END
 1000 CLS : PRINT "DROVE YOU CRAZY
                                      FINALLY!!"
 1010 GOTO 1000
NOTE - Many of the listings in this and the last newsletter are made
```
using the new MULTI-BASIC EDITOR by Harry Holloway. SEE his ad on page 21. Therefore some programs may contain extra spaces to enhance readability. but not necessary for program usage.

page  $14$ 

#### 1982 **SEPT.**  $-$  OCT.,

 $\frac{1}{2}$  .

WORM

1 REM -WORM-BY GEORGE NEWCOMER 5 CLS 10 DUTPUT "WORM", 40, 50, 1: FOR I = 1 TO 1000: NEXT 20 CLS :  $C = 0$  :  $N = 0$ 110  $X = INT(100 \t 1 \t RND(55) - 1)$  $120 Y = INT(100 * RND(38) - 1)$ 130 PLOT X.Y.C 131 PLOT X.77 - Y.C 132 PLOT 110 - X, Y, C 133 PLOT 110 -  $X, 77 - Y, C$ 134 C = INT(4  $\bar{x}$  RND(1) + 1)  $135 N = N + 1$ 136 IF N < 50 THEN SOUND 3, 109  $140 A = INT(10 \t 1 RND(4) + 1)$ 150 GN A GOTO 160, 170, 180, 190  $160 X = X + 1$ : GOTO 200  $170$  Y = Y + 1: GOTO 200  $180 \times = \times - 1$ : GOTO 200  $190 \text{ Y} = \text{Y} - 1$ 200 IF X < 0 THEN X = 55: GOTO 130 210 IF  $X > 110$  THEN  $X = 0$ : GOTO 130 220 IF Y < 0 THEN Y = 38: GOTO 130 230 IF Y > 77 THEN Y = 0: GOTO 130 235 IF  $X = Y$  THEN SOUND 3.264 236 IF N < 50 THEN SOUND 3, 109 237 IF N = 100 THEN SOUND 3,268 238 IF N  $>$  150 THEN N = 0 240 GOTO 130 **IMAGE** MIRROR 10 CLS 20 REM -BY GEORGE NEWCOMER 30 OUTPUT "MIRROR", 37, 50, 1 40 DUTPUT "IMAGE", 40, 40, 1 50 FOR I = 1 TO 1000: NEXT 60 CLS RND(1) + 1): $Y = INT(24 \times RND(1) + 1)$  $110 X =$  $INT(3 \t x \t RND(1) + 1)$  $120 A =$  $125 K = INT (5 \t{2})$  $RND(1) + 1)$ 126 SOUND 3,600 127 REM - TRY PUTTING A COLOR STATEMENT HERE 130 ON K GOTO 140, 150, 160, 170, 170  $140$  X = X - 1:Y = Y - 1: GOTO 180  $150$  X = X + 1:Y = Y - 1: GOTO 180  $160$  X = X - 1:Y = Y + 1: GOTO 180  $170 \text{ X} = \text{X} + 15\text{Y} = \text{Y} + 13$  GOTO 180 180 IF X < 0 OR Y < 0 OR X > 112 OR Y > 77 THEN 230 190 IF POINT(X, Y) =  $-1$  THEN 300

200 PLOT X, Y, A: PLOT 112 - X, Y, A

210 PLOT 112 -  $X_2$ 77 - Y, A: PLOT  $X_2$ 77 - Y, A

220 GOTO 120

 $230 B = INT (5 \tImes RND(1) + 1)$ 

### SEPT. - OCT., 1982

page 15

Mirror Image, cont.

240 DN B GOTO 250, 260, 270, 280, 290  $250$  X = 62:Y = 0: GOTO 120  $260 X = 0$   $Y = 38$  GOTO 120  $270$  X = 62; Y = 38; GOTO 120  $280$  X = 0sY = 0s GOTO 120  $290 \text{ X} = 321 \text{ Y} = 121$  GOTO 120 300 PLOT X, Y, O: PLOT X, 47 - Y, O 310 PLOT 112 -  $X_7$ 77 - Y<sub>9</sub>0s PLOT 112 - X<sub>9</sub>Y<sub>9</sub>0 320 GOTO 120 **330 END** 

## RELOCATE THE HI-LO MONITOR for 32K RAM

by Robert M. Alpert 1144 N. 35th St., Apt. 2 Caaden, NJ 08105 **CUMPUSERVE no. 70525, 1213** 

The following information will interest those Interact owners who have both the 32-K expansion and the Hi-Lo monitor, particularly the RS-232 version.

(NOTE: The following operations all refer to the HI monitor)

The Hi-Lo monitor by Harry Holloway is a powerful utility for those interested in machine and assembly language programming. However, the program protects itself from disassembly and relocation. The following routine, entered with the Hi-Lo's 'A' command starting at 6000 hex, will relocate the Hi monitor to top end of RAM in the 32-K machine:

> 6000 LXIH 6B00 6003 LXID ABOO **6006 MOVAM** 6007 XCHG **6008 MOVMA** 6009 XCHG 600A INXH **600B INXD** 600C MOVAH 600D CPI 80 600F JNZ 6006 6012 RET

After entering this code, type '6 6000' and the entire Hi sonitor will be copied from 6B00-7FFF to AB00-BFFF. The sonitor say now be disassembled (with the RS-232 version I was able to run out an entire printed listing this way).

Relocate the HILD Monitor, cont.

The resultant listing will still refer to the original address locations. This can be easily interpreted as there is a constant offset:

> $6 - 7$  =  $4 - 7$  $7 - 8 - 8$  $8 - 8 - 0$

To make the new copy functional, we use the 'O' command to offset the semory references:

0AB00, BFFF, 6B00, 7FFF, AB00

(Note that 'O' will display all changed references as it works. Using a partial scroll here will speed things up considerably.)

In addition, there is a table of addresses located at B820 which must be changed manually. Starting at B821 change every other byte to reflect the offset, using the 'S' command. For example:

**SB821** 

**B821 6F-AF** B822 53-**B823 6D-AD** B824 7D-B825 73-B3

 $\ldots \ldots$ etc.

Continue these changes up to B853, inclusive.

Next, we change the protective addressing limits to match the new location. Use 'S' to make the following 3 changes:

> **B861 6B-AB B862 FF-B863 7F-BF**  $-1$ **BB67 6B-AB**

Now we assemble a new start code at 4C00, and a duplicate at B854 (this is used by the 'B' command to reinstate the start code when needed):

> 4C00 LXISP C000 ... B854 LXISP C000 4C03 JMP AB00 ... 8857 JMP AB00

The info for the following changes was kindly provided by Harry Holloway:

### SEPT. - OCT., 1982

page 17

Relocate the HILD Monitor, cont.

These changes will correct a bug that gives incorrect flag values after a '6' command (16K owners see end of article):

> **ACRE PUSHP** ACE3 POPH ACE4 SHLD BE78 ACE7 LXIH 0000 **ACEA DADSP** ACEB SHLD BEB2 ACEE LXISP COOO

The user default stack pointer is set by an LXIH instruction at the beginning of the program, AB00 in this case. This should be changed to an appropriate value, for example:

ABOO LXIH ABOO

will set the user stack just below the start of the monitor.

AT BECF-BEDO is the tape output list spec for the filename buffer. This should be offset from the current value of 7EC4 to BEC4 (low byte first).

To get the 'KS' checksum command to work: after all the above changes have been made, 'G ABOO' to jump to the new location. Substitute zeroes for the two bytes at BF7E-BF7F (since the protective addressing limits will prevent the use of 'S' to accomplish this, write a simple routine to move the necessary data in. Alternately, the address limits may be removed completely before the monitor is relocated. See the addendum for 16K Interact owners at the end of this article. I don't necessarily recommend that method for relocation as matching the address limits to the new location can help<br>prevent accidentally assembling or substituting inside the monitor.) When you have zero in those bytes, do a 'KS' and note the returned number. Calculate its two's complement (HO,number will do this). Substitute the two's complement (low byte first) into BF7E-BF7F. 'KS' should now respond with 'GK'.

The monitor may now be written to tape. If you set the address checks to match the new location, the new monitor will not write itself to tape. Jump back to the old sonitor with 'G 6B00'. If the checks are totally disabled, you. can use the new monitor to make a copy of itself. Set up the tape output list to copy 4C00-4C05 and AB00-BFFF to tape. You now have a functional monitor which can be used to load, examine, and modify 16K programs in one piece.

 $18$ page

OCT., 1982 **SEPT.** 

Relocate the HI10 Monitor, cont.

FOR OWNERS OF 16K MACHINES:

The address limits may be totally disabled with the following routine:

6000 LXIH FFFF 6003 SHLD 7860 (5760 FOR LO- MONITOR) **6005 RET** 

The monitor may now be examined, codified, and seperate Hi and Lo versions may be written to tape (this allows you to overlay a previously loaded<br>program). If you want to correct the bug described in the above article, these are the changes for the Hi and Lo monitors, respectively:

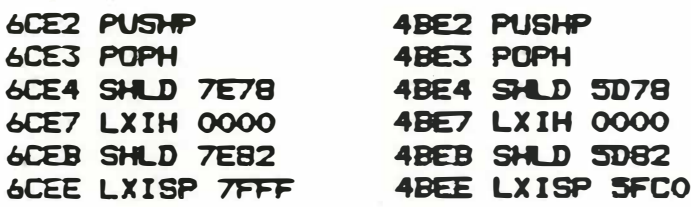

Elimination of Spring Contacts to Improve

Reliability of Interact Controller

by Jerry W. Goerz 2394 LaRochelle Lexington, KY 40504

- 1) Remove three screws to open controller.
- 2) Remove four screws to release P. C. board.
- 3) Using small soldering iron, remove the four springcontact switches from the P. C. board. Do not remove the contact points beneath the spring switches.
- 4) Remove the black wire from the P. C. board.
- 5) Fasten the P. C. board to the controller with four screws.
- 6) Find four flat steel or copper washers with an inside diameter of  $1/8$  inch, or which fit  $#6$  screws.
- 7) Set the washers over the four square contact points which remain after removing the spring switches. Solder the washers to the contact points, to enlarge them.
- 8) Scrape flux from the top of the enlarged contacts. A sharp knife may be used to scrape excess solder from the contacts.

 $19$ 

page

•

SEPT. - OCT., 1982

Elimination of Spring Contacts, cont.

- 9) Slide the joystick out of the controller.
- 10) Remove four Phillips screws to release the back cover of the joystick.
- 11) Cut what is left of the four plastic nubs from the cover .
- 12) Find four pins, such as are found on new shirts, or four wire brads with smooth flat or rounded heads . Test these pins at the pointed end to be sure they will take solder.
- 13) Using a wire-cutters, cut each pin to a length of 5/16 inch .
- 14) Holding a pin with a long-nose pliers, heat it with a soldering iron and press it, shank first, into the plastic cover where a nub used to be. Let about 1/16 inch of the shank protrude, with the head atop it, from the cover. Repeat this procedure for all pins.
- 15) Skin the insulation from a 4-inch length of small gauge ( such as 24-gauge) solid copper wire .
- 16) Connect all four pins together with the wire, winding it once around each pin, and joining both ends of the wire in a splice to the left side of the slot for the potentiometer leads, when holding the cover with the p ins down .
- 17) Solder the pins to the wire, and tin the splice with solder.

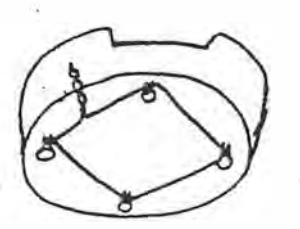

- 18) Provide a strain-relief for the blue wire which is soldered to the potentiometer. Use a one-inch piece of insulated 24-gauge solid wire, and strip 1/8 inch from one end. Solder the bare end to the center terminal of the potentiometer. Wrap the insulated end several times around the blue wire.
- 19) Reassemble the joystick using the four Phillips screws.
- 20) Remove two of the three black rubber gaskets which fit at the hole in the controller which the joystick fits through .

Elimination of Spring Contacts, cont.

21) Solder the black wire, previously removed from the P. C. board, to the splice in the wire which connects the four p ins .

SEPT. - OCT., 1982

- 22) Slide the jovstick through the opening in the controller.
- 23) Reassemble the controller shell with three screws, taking care not to pinch wires between the shell halves.

Replacement of a Defective Interact Controller Pushbutton

With a Common Inexpensive Pushbutton

by Jerry W. Goerz 2394 LaRochelle Lexington, KY 40504

- 1) Remove three screws to open controller.
- 2) Gently pry away the two metal sides of the switch from the red switch body. Snip wires. Remove and discard the defective switch body.
- 3) Pull out the white plunger from the switch cap, and use a sharp knife to trim off the "V", leaving a flat surface. Replace the plunger.
- 4) Squeeze the metal sides of the old switch back together, so that the prongs which once wrapped around the red swi tch body will now fit into the threads of a minature normally-open pushbutton switch such as a Radio Shack  $#275-1547$ , with the nut removed.
- 5) Screw the miniature switch into position, far enough so that pushing the square switch cap will cause the miniature pushbutton switch to make contact. This may be tested with an ohmmeter, or some other method of testing continuity. The plunger of the miniature pushbut ton may need to be trimmed with a sharp knife.
- 6) Dab some epoxy onto the prongs where they meet the threads, to hold the switch in position.
- 7) Carefully solder the wires to the switch's solder lugs, using a small soldering iron.
- 8) Reassemble the controller shell with three screws, taking care not to pinch wires between the shell halves.

#### $OCT.$ 1982 **SEPT.**

page 21

Announcing a new utility, the

### UNIVERSAL PRINTER OVERLAY

This program adds a hardcopy capability to either Level II or to 8K Graphics BASIC for users whose Interacts have RS232 ports. Both the Slagh and Microvideo ports are supported and the printer overlay is compatible with both the Leonardo and Fastline graphics overlays. This compatibility is attained at a small cost in programming space. (Less than 500 bytes.)

Provision is made for the user to write to tape a copy of the enhanced BASIC so that subsequent loads may be of a single cassette.

Available from Harry Holloway, PO Box 2263, Ann Arbor, MI 48106. Price \$12.50 postpaid within the US or Canada. MI residents please add \$0.50 sales tax.

Announcing the

# MULTI-BASIC EDITOR

This utility has been designed to do for the **BASIC** programmer what the HILO monitor did for the machine language programmer. (Please don't confuse it with EZEDIT. Both are BASIC editors, but there the resemblance ends.)

The features include: Compatibility with Level II, 8K Graphics and RS232 BASIC, also with the FASTLINE and LEONARDO overlays. Hard copy via Slagh (Protecto), Microvideo, or Sabre ports (all three drivers in one version). Formatted listing inserts spaces for readability of programs that have spaces omitted to save memory. Translate sither way between Level II and RS232 BASIC. Auto line numbering. Cross-reference listing for GOTOs and GOSUBs. Delete and extract. Renumber the program (unlike EZEDIT, works with multiple statement lines). Move a block of lines (with renumber). Squeeze out REMs and unnecessary spaces to shorten a program. Join two or more BASIC lines (saves four bytes per join). String find and substitute commands with wildcard constructions. Csave with options of saving only part of the BASIC program and of combining with machine code subroutines. and poke for adding short machine code sections (longer Peek sections may be written separately with a monitor and loaded for generation of a combined BASIC/machine code tape). Join two BASIC programs in append or overlay mode. Dutput permits embedding of comments in hardcopy record and transmission of escape sequences and other control codes for printer control. With comprehensive documentation.

Available Oct. 1st 1982 from Harry Holloway, PO Box 2263. Ann Arbor, MI 48106. Price \$22.50 includes first class postage within US or Canada. MI residents please add \$0.90 sales tax.

page 22

**SEPT.**  $-$  OCT., 1982

\*\*\*\*\*\*\*\*\*\*\*\*\*\*\*\*\*\*\*\*\*\*\*\*\*\*\*\*\*\*\*\*\*

#### **INTERACT** FORTH FOR THE

This is an adaptation of the F.I.G. standard Forth for Interact computers. It comes complete with an assembler, a graphics Packase, and a line editor. Forth is faster and more powerful than BASIC.

Included is documentation of the differences from, and additions to the F.I.G. standard. A Forth manual is NOT included (I sus-<br>gest "Starting Forth," by Leo Brodie, available from the Forth Interest Group, POB 1105, San Carlos, CA 94070).

By the way, Forth now makes use of all memory available on your Interact, whether you have 16K, 32K, or even 48K bytes.

For your copy of Forth for the Interact, send \$12 to: R. Schnapp, 8062 Gold Coast Drive, San Dieso, CA 92126

Also available are:

SPACE BATTLE-- You are at the controls of your own space fishter. With a touch of your joystick you roll left, risht, or accelerate forward. Hit the fire button to launch a shimmering photon torpedo at your opponent. For two players. . . . . . \$8 --A super-fast LIFE program, using the left joystick.... \$6 -- A smooth PING-pong program, uses both joysticks....... \$6

\*\*\*\*\*\*\*\*\*\*\*\*\*\*\*\*\*\*\*\*\*\*\*\*\*\*\*\*\*\*\*\*\*\*

# QUALITY PROGRAMS FOR THE INTERACT from: David J. Schwab 10 Jay Lee Court Ann Arbor, Michisan 48104

SKETCH PAD - Basic prosram with extensive machine lansuase subroutines for creating, modifying, and saving screen displays. Draws open and filled circles (round ones!); triangles, rectangles, lines, and letters with super-fast Joystick positioning. Saves screen on tape with or without stop code (to create prostam banners). Hours of fun for all ases..........\$8.00

EDU-BASIC OVERLAY - Allows for PEEK, POKE, and USR type facilities in EDU-BASIC. Also for use with Slash U80 port to direct output or listinss to port. Use this powerful language to its full potential...........\$8.00

QUEST in EDU-BASIC - An 8k adventure prosram. You must retrieve a treasure from an undersround maze. Descriptions are siven of each room and you have directions in which to try to proceed. A pirate lurks in the maze and 

8080 DISASSEMBLER in BASIC - This Basic program lists adresses, contents, corresponding ASCII character, and standard 8080 mnemonic assembler language op codes and registers for any memory locations. Includes complete instructions and sample output listins form............................\$5.00

SEPT. - OCT., 1982 . page 23

 $\mathbf{r}$  :

### I NTERACT EXPANS I ON

Expand your Interact computer to a total of 48K bytes of RAM and open the door for floppy disc, S-100, high resolution graphics and more.

Our expansion consists of an expansion interface board which is plugged into the Interact microprocessor integrated circuit socket in the same manner as the available RS-232 serial port boards and an enclosure external to the Interact which houses the actual peripheral expansion boards, themselves. The expansion interface (IE board) conditions all of the necessary Interact signals and brings them out on a 40 conductor ribbon cable to the IMB-1 motherboard. The peripheral electronics, then, are plugged onto the motherboard with the use of standard 44 pin edge connectors.

The IE and IBM-1 boards are available for purchase now. The IMEM-1 32K memory board should be available mid November, 1982. This board has space for 16 4116 16K dynamic RAM integrated circuits arranged in two banks which brings the total Interact capacity to 48K. In addition, there is bank select circuitry provided on-board that, with some minimal additional electronics, will allow you to stack up to four of these boards with full software control. This will bring the total Interact capacity up to 144K.

Additionally we have plans for floppy disc, S-100 conversion and the addition of more space for ROM/RAM on the first 16K page. We will be translating these into printed circuit boards in the near future.

We are offering these expansions as kits, although we will assemble and test individual assemblies. We canNOT accept your Interact for us to do the entire work and ship back. Additionally, you will need to furnish your own power supply for all of the additional electronics we supply; the Interact power supply is not hefty enough to do the job.

Please see below for the price list. This is included to give you an idea of the cost. Because we cannot include all of the features of these units in this ad, we ask that you send a stamped self-addressed business sized envelope for full information. We will not accept any money until this inquiry is made.

IE board and plans - \$25.50 / with parts - \$78.50 / assembled - \$97.50  $IMB-1$  board and plans - \$24.50 / 44 pin edge connectors - \$3.95 each IMEM-1 board and plans - \$44.50 / with parts - \$134.50 / assembled - \$169.50  $IEN-1$  tailor made enclosure - \$19.95

INTERWORD - a full featured word processor machine language program for the Interact. This is a menu controlled cursor driven word processor that, within the hardware restrictions of the Interact, rivals those written for other small computers. It features full horizontal and vertical scroll. full cursor control (up,down,left,right), lower case letters on the screen, either the normal 17 characters per row or 25, supports both Micro-Video and Slagh RS-232 boards, works with 16K, 32K, or 48K Interacts, includes a mini-monitor which allows you to change default parameters to suit your tastes and make back-up copies, price includes future updates free of charge<br>for one year. Priced advantageously for groups: 1–\$39.30, 2–\$49.30 each,<br>3–\$39.50 each, 4–\$30.30 each, 5–9 \$25.30 each, 10 or more–\$19.30 each.<br>

Send all inquiries for products on this page to: Walter H. Jopke Jr. 5016 West 99th Street

 $2.1 - 1.1$